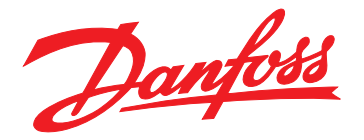

# **Guía de programación PROFINET**

**VLT**® **AutomationDrive FC 360**

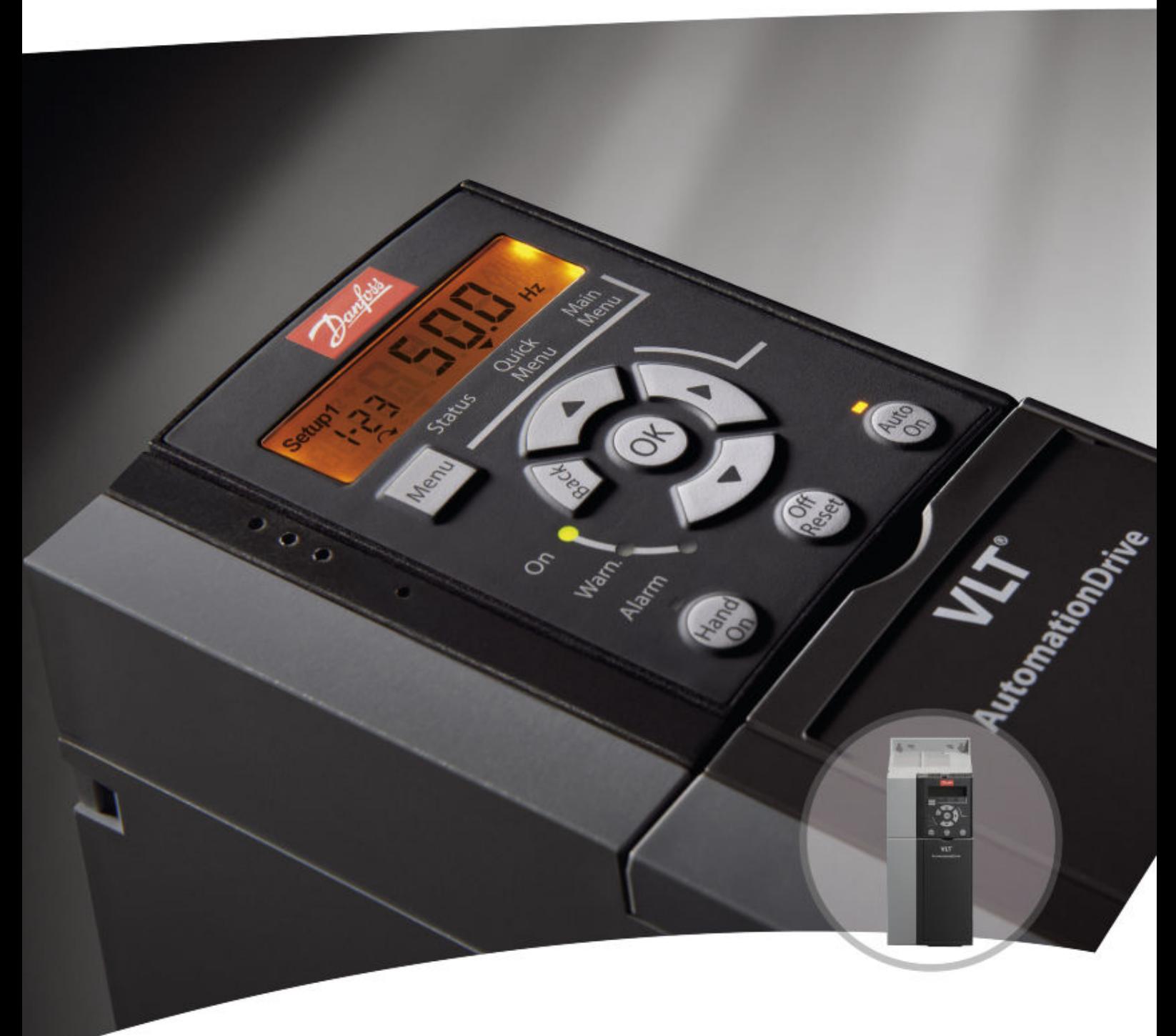

[vlt-drives.danfoss.com](http://vlt-drives.danfoss.com)

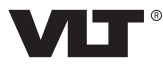

Danfoss

**Índice Guía de programación**

## **Índice**

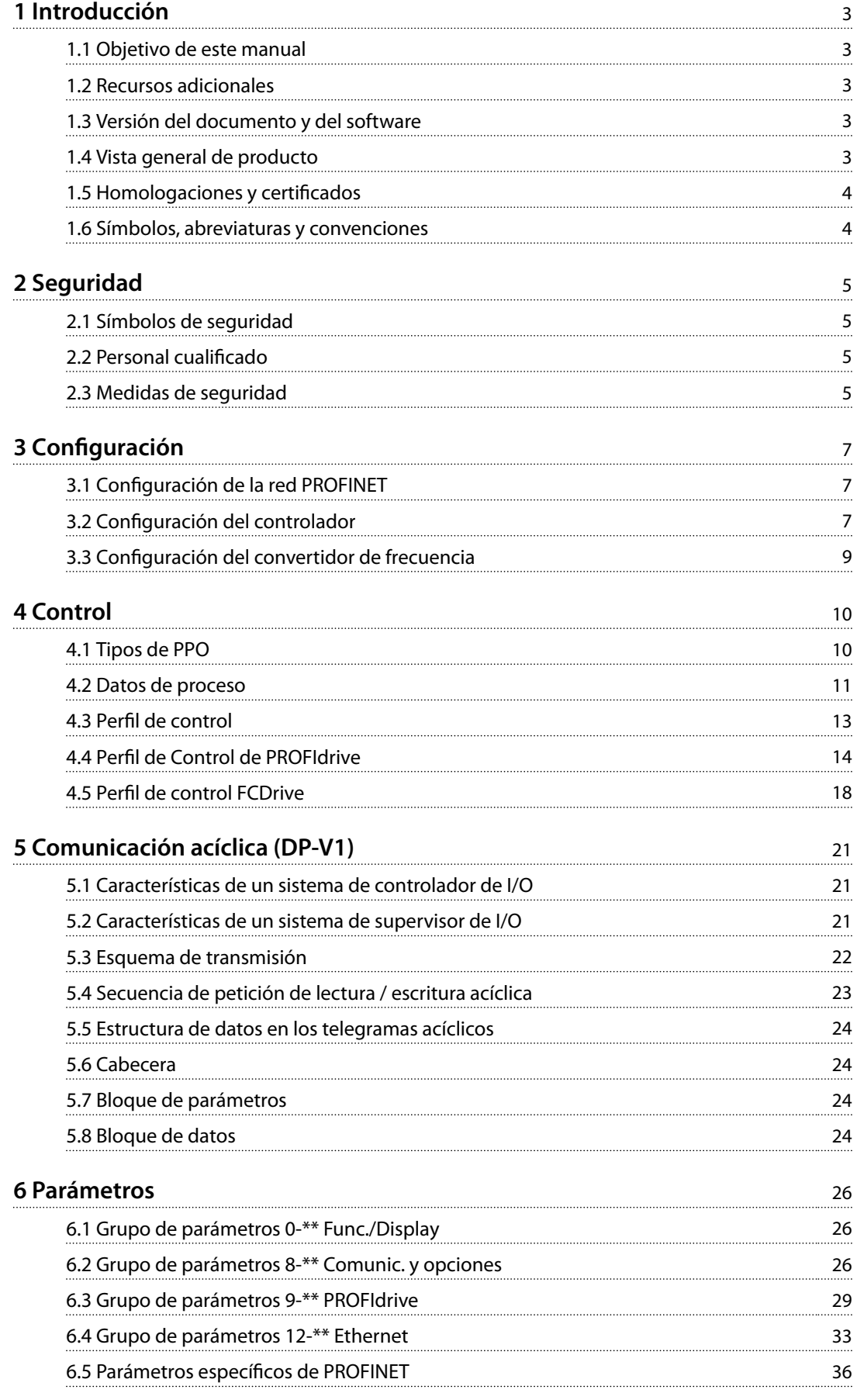

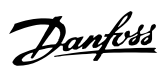

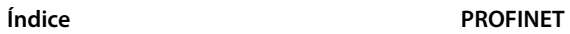

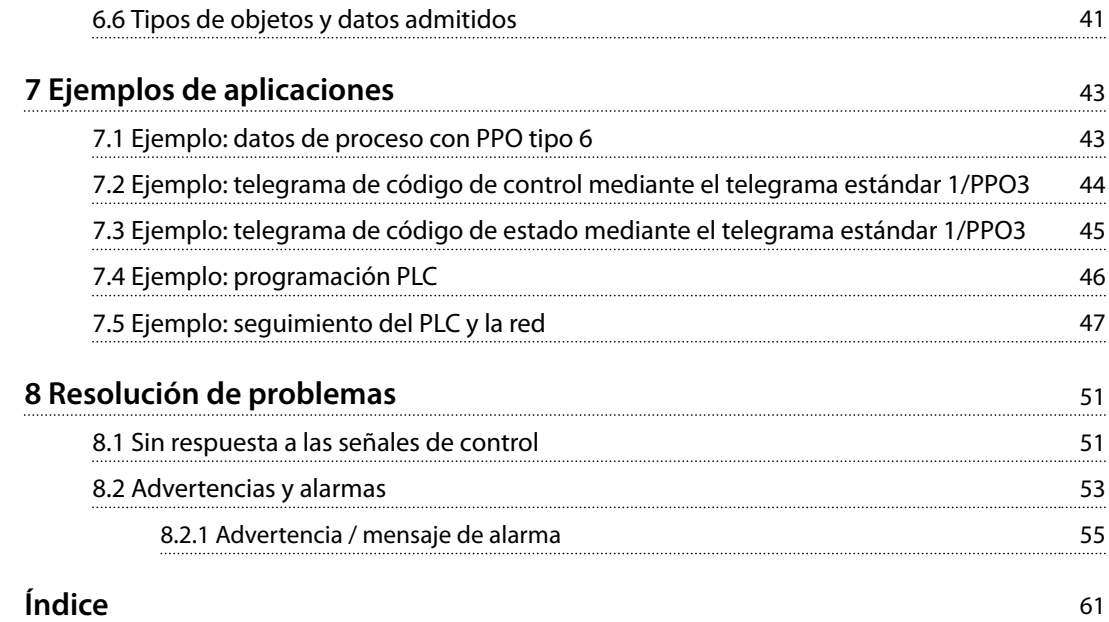

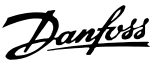

## <span id="page-4-0"></span>1 Introducción

## 1.1 Objetivo de este manual

La *Guía de programación de PROFINET* facilita información sobre la configuración del sistema, el control del convertidor de frecuencia, el acceso a los parámetros, la programación, la resolución de problemas y algunos ejemplos de aplicación típicos.

Esta *guía de programación* está concebida para su uso por personal cualificado que esté familiarizado con los convertidores de frecuencia VLT®, con la tecnología PROFINET y con el PC o PLC que se utilice como maestro del sistema. Lea las instrucciones antes de proceder a la programación y siga los procedimientos indicados en este manual.

VLT® es una marca registrada.

#### 1.2 Recursos adicionales

**Los siguientes recursos están disponibles para el convertidor de frecuencia y el equipo opcional:**

- **•** La *Guía rápida del VLT® AutomationDrive FC 360* proporciona toda la información necesaria para poner en marcha el convertidor de frecuencia.
- **•** La *Guía de diseño del* VLT® AutomationDrive FC 360 proporciona información detallada sobre las capacidades y las funcionalidades para diseñar sistemas de control de motores.
- **•** La *Guía de programación del VLT® AutomationDrive FC 360* proporciona información detallada sobre cómo trabajar con parámetros, así como numerosos ejemplos de aplicación.

Danfoss proporciona publicaciones y manuales complementarios. Consulte *[drives.danfoss.com/knowledge-center/](http://drives.danfoss.com/knowledge-center/technical-documentation/) [technical-documentation/](http://drives.danfoss.com/knowledge-center/technical-documentation/)* para ver un listado.

## 1.3 Versión del documento y del software

Este manual se revisa y se actualiza de forma periódica. Le agradecemos cualquier sugerencia de mejoras. La *Tabla 1.1* muestra las versiones de documento y software. La versión de firmware de la interfaz PROFINET puede consultarse en el *parámetro 15-61 Option SW Version*.

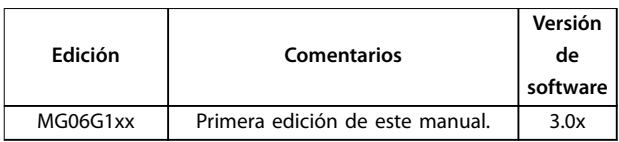

**Tabla 1.1 Versión del documento y del software**

## 1.4 Vista general de producto

Esta *guía de programación* corresponde a la interfaz PROFINET para el VLT® AutomationDrive FC 360.

La interfaz PROFINET se ha diseñado para establecer comunicación con cualquier sistema que cumpla con el estándar del esquema PROFINET, versiones 2.2 y 2.3. Desde su lanzamiento en 2001, PROFINET se ha actualizado para responder a requisitos de rendimiento bajos e intermedios, compatibles con las funciones PROFINET RT a rendimiento de actuador del máximo nivel en PROFINET IRT. Hov por hov, PROFINET es el fieldbus basado en Ethernet que ofrece la tecnología más redimensionable y versátil.

PROFINET ofrece las herramientas de red necesarias para desplegar la tecnología Ethernet estándar para aplicaciones de fabricación, al mismo tiempo que permite el acceso a Internet y conectividad dentro de la empresa.

El cartucho de control de PROFINET está diseñado para utilizarse con el VLT® AutomationDrive FC 360.

#### **Terminología**

En este manual se utilizan varios términos para Ethernet.

- **•** PROFINET es el término utilizado para describir el protocolo de PROFINET.
- **•** Ethernet es un término común utilizado para describir la capa física de la red y no está relacionado con el protocolo de la aplicación.

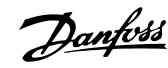

## <span id="page-5-0"></span>**1 1**

## 1.5 Homologaciones y certificados

# (  $\epsilon$

Hay disponibles más homologaciones y certificados. Para obtener más información, póngase en contacto con un colaborador local de Danfoss.

## 1.6 Símbolos, abreviaturas y convenciones

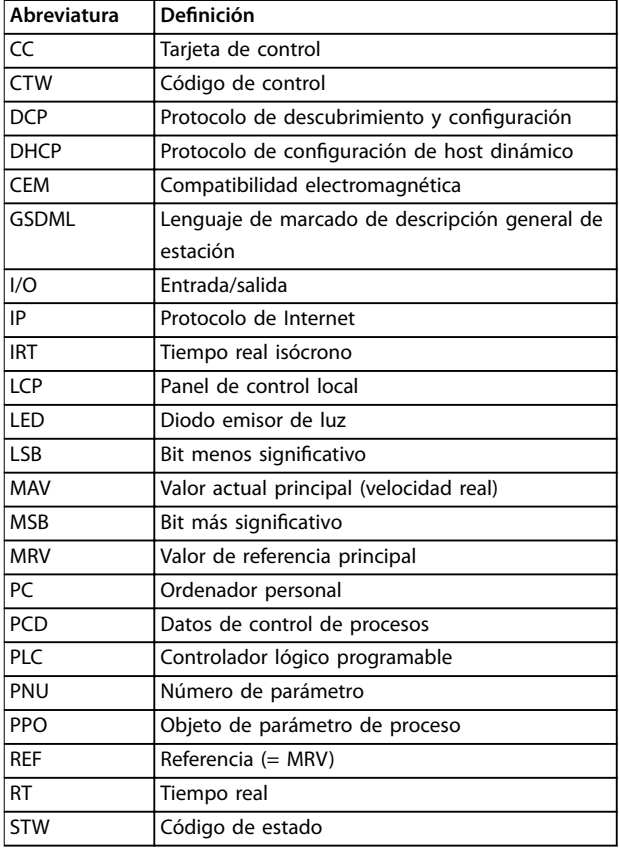

**Tabla 1.2 Símbolos y abreviaturas**

#### **Convenciones**

Las listas numeradas indican procedimientos. Las listas de viñetas indican otra información y descripción de ilustraciones.

El texto en cursiva indica:

- **•** Referencia cruzada.
- **•** Vínculo.
- **•** Nombre del parámetro.
- **•** Grupo de parámetros.
- **•** Opción de parámetro.

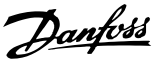

## <span id="page-6-0"></span>2 Seguridad

## 2.1 Símbolos de seguridad

En esta guía se han utilizado los siguientes símbolos:

## **ADVERTENCIA**

**Indica situaciones potencialmente peligrosas que pueden producir lesiones graves o incluso la muerte.**

## **APRECAUCIÓN**

**Indica una situación potencialmente peligrosa que puede producir lesiones leves o moderadas. También puede utilizarse para alertar contra prácticas no seguras.**

## *AVISO!*

**Indica información importante, entre la que se incluyen situaciones que pueden producir daños en el equipo u otros bienes.**

## 2.2 Personal cualificado

Se precisan un transporte, un almacenamiento, una instalación, un funcionamiento y un mantenimiento correctos y fiables para que el convertidor de frecuencia funcione de un modo seguro y sin ningún tipo de problemas. Este equipo únicamente puede ser manejado o instalado por personal cualificado.

El personal cualificado es aquel personal formado que está autorizado para realizar la instalación, la puesta en marcha y el mantenimiento de equipos, sistemas y circuitos conforme a la legislación y la regulación vigentes. Asimismo, el personal cualificado tiene que estar familiarizado con las instrucciones y medidas de seguridad descritas en este documento.

## 2.3 Medidas de seguridad

## **ADVERTENCIA**

### **TENSIÓN ALTA**

**Los convertidores de frecuencia contienen tensión alta cuando están conectados a una entrada de red de CA, a un suministro de CC o a una carga compartida. Si la instalación, el arranque y el mantenimiento no son** efectuados por personal cualificado, pueden causarse **lesiones graves o incluso la muerte.**

- **• La instalación, el arranque y el mantenimiento deben ser realizados exclusivamente por personal cualificado.**
- **• Antes de realizar cualquier trabajo de reparación o mantenimiento, utilice un dispositivo de medición de tensión adecuado para asegurarse de que el convertidor se haya descargado por completo.**

## **ADVERTENCIA**

## **ARRANQUE ACCIDENTAL**

**Cuando el convertidor de frecuencia se conecta a una red de CA, a un suministro de CC o a una carga compartida, el motor puede arrancar en cualquier momento. Un arranque accidental durante la programación, el mantenimiento o los trabajos de reparación puede causar la muerte, lesiones graves o daños materiales. El motor puede arrancar mediante un** conmutador externo, una orden de fieldbus, una señal **de referencia de entrada desde el LCP o el LOP, por funcionamiento remoto mediante el Software de conguración MCT 10 o por la eliminación de una condición de fallo.**

**Para evitar un arranque accidental del motor:**

- Pulse [Off/Reset] en el LCP antes de programar **cualquier parámetro.**
- **• Desconecte el convertidor de frecuencia de la alimentación.**
- **• Debe cablear y montar completamente el convertidor de frecuencia, el motor y cualquier equipo accionado antes de conectar el convertidor de frecuencia a la red de CA, al suministro de CC o a una carga compartida.**

**2 2**

<u>Danfoss</u>

## <span id="page-7-0"></span>**ADVERTENCIA**

### **TIEMPO DE DESCARGA**

**El convertidor de frecuencia contiene condensadores en el bus de corriente continua que pueden seguir cargados incluso cuando el convertidor de frecuencia está apagado. Puede haber tensión alta presente aunque las luces del indicador LED de advertencia estén apagadas. Si, después de desconectar la alimentación, no espera el** tiempo especificado antes de realizar cualquier trabajo **de reparación o tarea de mantenimiento, pueden producirse lesiones graves o incluso la muerte.**

- **• Pare el motor.**
- **• Desconecte la red de CA y las fuentes de alimentación de enlace de CC remotas, incluidas las baterías de emergencia, los SAI y las conexiones de enlace de CC a otros convertidores de frecuencia.**
- **• Desconecte o bloquee el motor PM.**
- **• Espere a que los condensadores se descarguen por completo. El tiempo de espera mínimo se especica en el** *capítulo Seguridad* **de la** *guía de funcionamiento* **suministrada con el convertidor de frecuencia.**
- **• Antes de realizar cualquier trabajo de reparación o mantenimiento, utilice un dispositivo de medición de tensión adecuado para asegurarse de que los condensadores se han descargado por completo.**

## **ADVERTENCIA**

#### **PELIGRO DE CORRIENTE DE FUGA**

**Las corrientes de fuga superan los 3,5 mA. No efectuar la correcta conexión toma a tierra del convertidor de frecuencia puede ser causa de lesiones graves e incluso de muerte.**

**• La correcta conexión a tierra del equipo debe estar garantizada por un instalador eléctrico** certificado.

## **ADVERTENCIA**

#### **PELIGRO DEL EQUIPO**

**El contacto con ejes en movimiento y equipos eléctricos puede provocar lesiones graves o la muerte.**

- **• Asegúrese de que la instalación, el arranque y el mantenimiento sean realizados únicamente** por personal formado y cualificado.
- **• Asegúrese de que los trabajos eléctricos respeten las normativas eléctricas locales y nacionales.**
- **• Siga los procedimientos indicados en este documento.**

## **APRECAUCIÓN**

### **PELIGRO DE FALLO INTERNO**

**Si el convertidor de frecuencia no está correctamente cerrado, un fallo interno en este puede causar lesiones graves.**

**• Asegúrese de que todas las cubiertas de** seguridad estén colocadas y fijadas de forma **segura antes de suministrar electricidad.**

Danfoss

## <span id="page-8-0"></span>3 Configuración

## 3.1 Configuración de la red PROFINET

Asegúrese de que todos los dispositivos PROFINET conectados a la misma red de bus tengan un único nombre de estación (nombre de host).

Ajuste el nombre de host PROFINET del convertidor de frecuencia a través del *parámetro 12-08 Nombre de host*.

### 3.2 Configuración del controlador

### 3.2.1 Archivo GSDML

Para configurar un controlador PROFINET, la herramienta de configuración necesita un archivo GSDML para cada tipo de dispositivo de la red. El archivo GSDML es un archivo xml PROFINET que contiene los datos de configuración de comunicaciones necesarios para un dispositivo. Descargue la versión más reciente del archivo GSDML en *[www.danfoss.com/BusinessAreas/DrivesSolutions/pronet](http://www.danfoss.com/BusinessAreas/DrivesSolutions/profinet)*. El nombre del archivo GSDML puede ser distinto al indicado en este manual.

El siguiente ejemplo muestra cómo configurar el controlador.

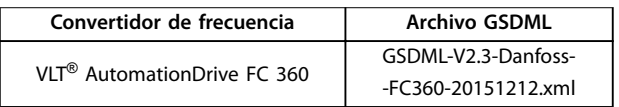

#### **Tabla 3.1 Archivo GSDML**

Para configurar el controlador PROFINET, el primer paso es importar el archivo GSDML a la herramienta de configuración. Los siguientes pasos, descritos en la *Ilustración 3.1*, la *Ilustración 3.2* y la *[Ilustración 3.3](#page-9-0)*, muestran cómo añadir un nuevo archivo GSDML a la herramienta de software Simatic Manager. Para cada convertidor de frecuencia, se importa una sola vez un archivo GSDML concreto, siguiendo la instalación inicial de la herramienta de software.

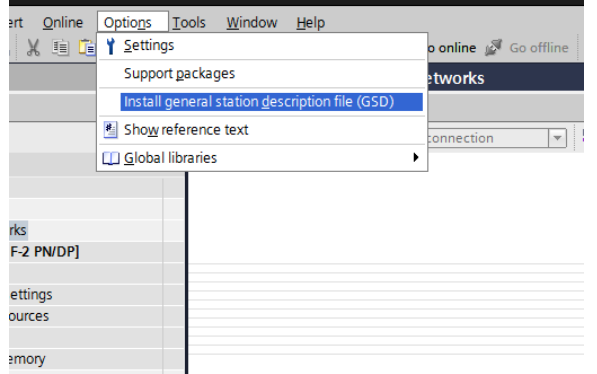

**Ilustración 3.1 Importe el archivo GSDML a la herramienta de conguración**

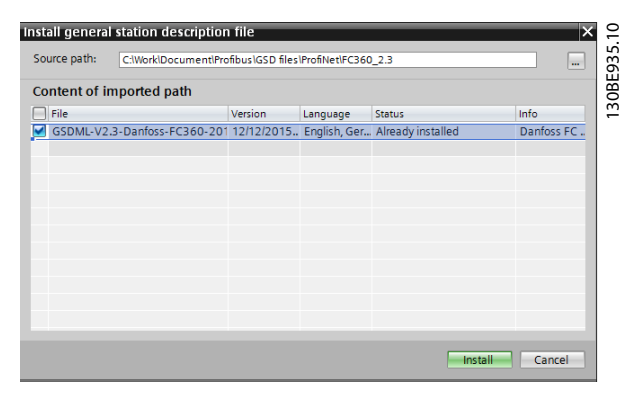

**Ilustración 3.2 Añada un nuevo archivo GSDML a la herramienta de software Simatic Manager**

**3 3**

<u> Danfoss</u>

<span id="page-9-0"></span>El archivo GSDML se importará y podrá accederse a él mediante la siguiente ruta en el catálogo de hardware:

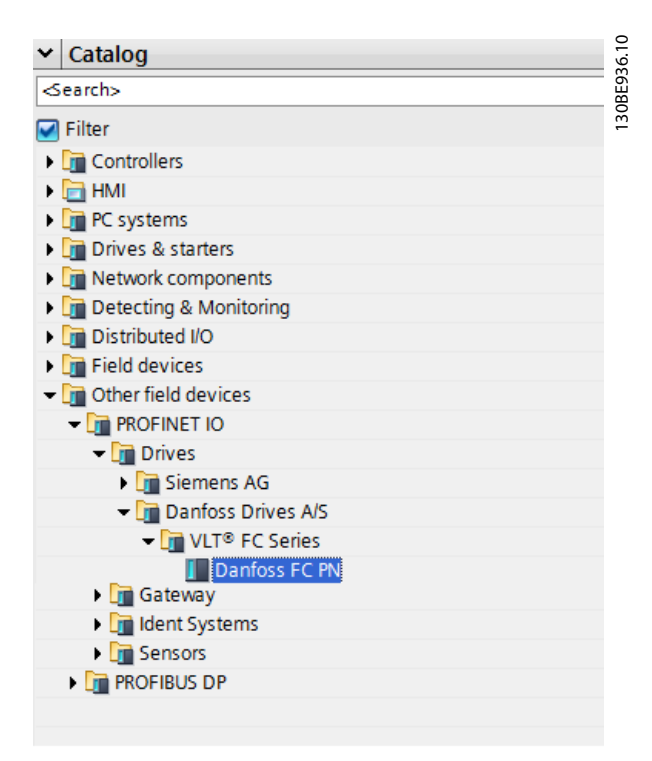

**Ilustración 3.3 Ruta en el catálogo de hardware**

Abra un proyecto, ajuste el hardware y añada un sistema PROFINET maestro. Seleccione el N.º de ref. del convertidor de frecuencia Danfoss y luego arrástrelo y suéltelo sobre el sistema de I/O de PROFINET.

Para introducir el nombre del dispositivo, abra las propiedades del convertidor de frecuencia insertado. Consulte la *Ilustración 3.4*.

| Project3 [V11] ▶ Devices & networks       |                          |                    |                                                           |                                             |                                              | F Topology view & Network view III Device view | $-0$ is $\times$           |
|-------------------------------------------|--------------------------|--------------------|-----------------------------------------------------------|---------------------------------------------|----------------------------------------------|------------------------------------------------|----------------------------|
| Fre Network [1] Connections HM connection |                          |                    | $\boxed{1}$ = $\boxed{4}$ = $\boxed{0}$ = $\boxed{100\%}$ | $\overline{\phantom{a}}$                    |                                              |                                                | $\Box$                     |
|                                           | PLC 1<br>CPU 315F-2<br>п |                    |                                                           | danfoss fc<br>Danfoss FC PN<br>PLC 1        | <b>E</b>                                     |                                                | 130BE937.10<br>$\sim$      |
|                                           |                          |                    |                                                           |                                             |                                              | PN/IE 1                                        |                            |
| $\langle$                                 | $\overline{1}$           |                    |                                                           | <b>FORTE 1. Y.L.</b><br><b>Network data</b> |                                              |                                                | $\rightarrow \blacksquare$ |
| <b>GSD device 2 [Device]</b>              |                          |                    |                                                           |                                             | <b>Q</b> Properties                          | <b>Unfo Q <i>V</i></b> Diagnostics             | 正日々                        |
| General<br>IO tags<br>General             | Texts                    |                    |                                                           |                                             |                                              |                                                |                            |
|                                           | General                  |                    |                                                           |                                             |                                              |                                                |                            |
|                                           |                          | Name: GSD device_1 |                                                           |                                             |                                              |                                                |                            |
|                                           |                          | Author: U248877    |                                                           |                                             |                                              |                                                |                            |
|                                           |                          | Comment:           |                                                           |                                             | $\widehat{\phantom{a}}$<br>$\overline{\vee}$ |                                                |                            |

**Ilustración 3.4 Abra las propiedades del convertidor de frecuencia insertado para introducir el nombre del dispositivo**

## *AVISO!*

**El nombre debe corresponderse con el indicado en el** *parámetro 12-08 Nombre de host***. Si está seleccionado el elemento** *Asignar dirección IP a través del controlador de I/O***, el controlador descargará la dirección IP al dispositivo de I/O que tenga el nombre de dispositivo en cuestión. La dirección IP se almacena en la memoria no volátil del convertidor de frecuencia.**

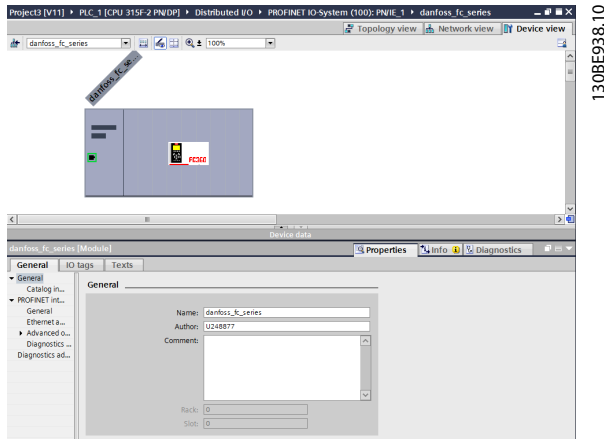

**Ilustración 3.5 Ajuste el hardware y añada un sistema PROFINET maestro.**

El siguiente paso es ajustar los datos de entrada y salida periféricas. El ajuste de datos en el área periférica se transmite cíclicamente mediante los telegramas / tipos de PPO. En el siguiente ejemplo, un PPO de tipo 6 se arrastra hasta la ranura 1.

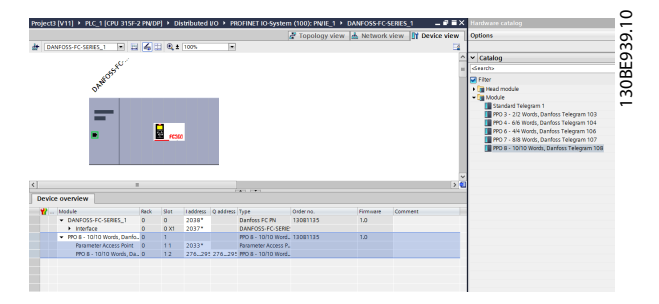

**Ilustración 3.6 Ajuste los datos de entrada y salida de periféricos**

<span id="page-10-0"></span>La herramienta de configuración asigna automáticamente direcciones en el área de direcciones periféricas. En este ejemplo, el área de entrada y de salida tienen la siguiente configuración:

#### **Tipo de PPO 6**

| Número<br>de código<br>de PCD | 0          |            | 2                                               | 3                                               |
|-------------------------------|------------|------------|-------------------------------------------------|-------------------------------------------------|
| Dirección<br>de<br>entrada    | 256-257    | 258-259    | 260-261                                         | 262-263                                         |
| Ajuste                        | <b>STW</b> | <b>MAV</b> | Parámetro 9-16<br>Config. lectura<br><b>PCD</b> | Parámetro 9-16<br>Config. lectura<br><b>PCD</b> |

**Tabla 3.2 Lectura PCD (Convertidor de frecuencia a PLC)**

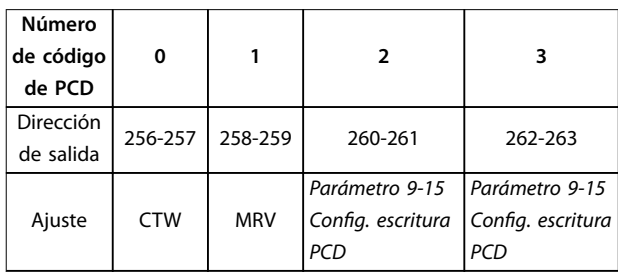

**Tabla 3.3 Escritura PCD (PLC a convertidor de frecuencia)**

Asigne los PCD a través del *parámetro 9-16 Cong. lectura PCD* para las entradas y a través del *parámetro 9-15 Cong. escritura PCD* para las salidas.

Descarga del archivo de configuración en el PLC. El sistema PROFINET empieza a intercambiar datos cuando se ajusta el PLC en modo de ejecución (Run).

## 3.3 Configuración del convertidor de frecuencia

### 3.3.1 Parámetros del VLT

Los siguientes parámetros son importantes a la hora de configurar un convertidor de frecuencia con una interfaz PROFINET.

- **•** *Parámetro 0-40 Botón (Hand on) en LCP*. Si [Hand On] está activado, el control del convertidor mediante la interfaz PROFINET estará desactivado.
- **•** Después de la puesta en marcha inicial, el convertidor de frecuencia detecta automáticamente si hay una opción de bus de campo instalada en la ranura A y ajusta el *[parámetro 8-02 Fuente de control](#page-27-0)* a *[Opción A]*. Si se añade, modifica o elimina una opción de un convertidor de frecuencia ya puesto en funcionamiento, esto no cambiará el *[parámetro 8-02 Fuente de control](#page-27-0)*, pero entrará en modo de *desconexión* y el convertidor mostrará un error.
- [Parámetro 8-10 Trama control](#page-28-0). Seleccione el perfil de convertidor de frecuencia Danfoss o el perfil de PROFIdrive.
- **•** Del *Parámetro 8-50 Selección inercia* al *[parámetro 8-58 Prodrive OFF3 Selección](#page-30-0)*. Seleccione cómo enlazar las órdenes de control PROFINET con la orden de entrada digital de la tarjeta de control.

## *AVISO!*

**Cuando el** *parámetro 8-01 Puesto de control* **está ajustado como** *[2] Solo cód. de control***, los ajustes del** *parámetro 8-50 Selección inercia* **al**  *[parámetro 8-58 Prodrive OFF3 Selección](#page-30-0)* **se anulan y solo actúan bajo control de bus.**

## <span id="page-11-0"></span>4 Control

## 4.1 Tipos de PPO

El perfil de PROFINET para convertidores de frecuencia especifica un número de telegramas estándar y otorga espacio para telegramas específicos del proveedor. El perfil de PROFIdrive para convertidores de frecuencia es adecuado para el intercambio de datos entre un controlador de procesos (como un PLC) y un convertidor de frecuencia. Todos los telegramas se definen para las transferencia cíclica de datos de alta prioridad.

#### **Objetos de datos de proceso puros**

Los tipos de PPO 3, 4, 6, 7 y 8 son objetos de datos de proceso puros para aplicaciones que no requieran acceso a parámetros cíclicos. El PLC envía datos de control de procesos y el convertidor de frecuencia responde entonces con un PPO de la misma longitud, conteniendo datos de estado del proceso.

En la *Ilustración 4.1* se muestran los tipos de PPO disponibles:

- **•** PCD 1: los primeros dos bytes del área de datos de proceso (PCD 1) constan de una parte fija presente en todos los tipos de PPO.
- **PCD 2: los dos bytes siguientes son fijos para las** entradas de PCD de escritura (véase el parámetro 9-15 Config. escritura PCD [1]), pero configurables para las entradas de PCD de lectura (véase el *parámetro 9-16 Config. lectura PCD* [1]).
- **•** PCD 3-10: en los bytes restantes, se pueden parametrizar los datos de proceso con señales de proceso; véase el *parámetro 9-23 Páram. para señales*.

El ajuste del *parámetro 9-15 Config. escritura PCD* determina las señales para transmisión (petición) desde el maestro hasta el convertidor de frecuencia.

El ajuste del *parámetro 9-16 Config. lectura PCD* determina las señales para transmisión (respuesta) desde el convertidor de frecuencia hasta el maestro.

Seleccione el tipo de PPO en la configuración del maestro. La selección se graba automáticamente en el convertidor de frecuencia. No se requiere ningún ajuste manual de tipos de PPO en el convertidor de frecuencia. Lea el tipo actual de PPO en el *[parámetro 9-22 Selección de telegrama](#page-30-0)*. El ajuste *[1] Telegram.estándar1* es equivalente al tipo 3 de PPO.

Además, todos los tipos de PPO pueden ajustarse como consistentes para código o módulo. El área de datos de proceso puede ser consistente para código o módulo, mientras que el canal de parámetros siempre debe ser consistente para módulo.

- **•** Los datos consistentes para código se transmiten como códigos individuales independientes entre el PLC y el convertidor de frecuencia.
- **•** Los datos consistentes para módulo se transmiten como conjuntos de códigos interrelacionados y se transfieren simultáneamente entre el PLC y el convertidor de frecuencia.

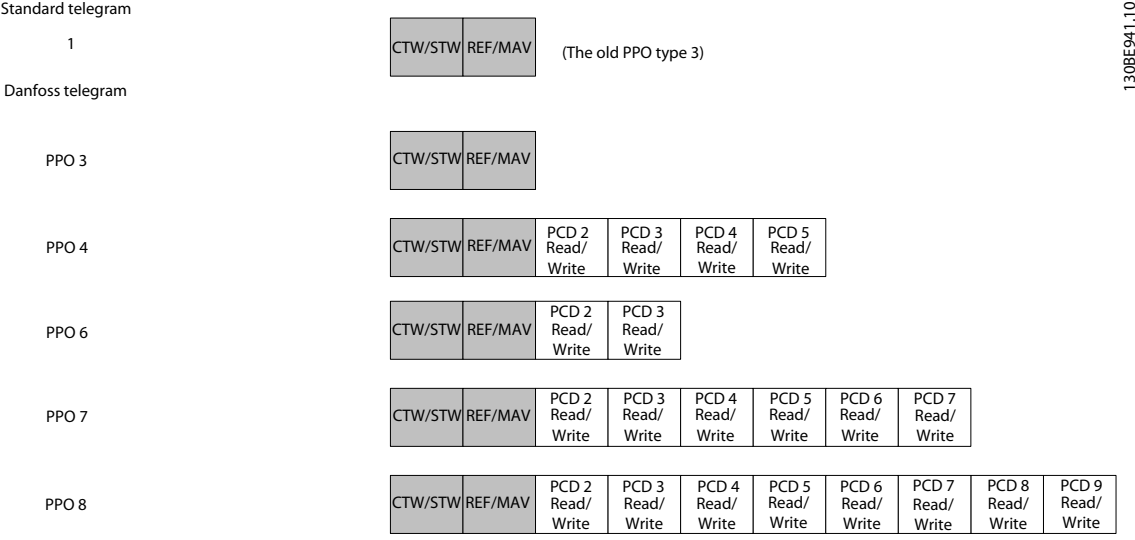

**Ilustración 4.1 Tipos de PPO disponibles**

## <span id="page-12-0"></span>4.2 Datos de proceso

Utilice la parte de datos de proceso del PPO para controlar y realizar un seguimiento del convertidor de frecuencia mediante PROFINET.

## 4.2.1 PCD

Código de control (CTW) según el perfil de PROFIdrive: Los códigos de control constan de 16 bits. El significado de cada bit se explica en y . El siguiente patrón de bits ajusta todas las órdenes de arranque necesarias:

0000 0100 0111 1111 = 047F hex.<sup>1)</sup>

0000 0100 0111 1110 = 047E hex.<sup>1)</sup>

0000 0100 0111 1111 = 047F hex.

*1) Para reiniciar tras el encendido:*

- **•** *Ajuste los bits 1 y 2 del CTW como 1.*
- **•** *Alterne el bit 0 0-1.*

Estos valores corresponden a los bytes 9 y 10 de la *Tabla 4.1*.

Parada rápida: 0000 0100 0110 1111 = 046F hex. Parada: 0000 0100 0011 1111 = 043F hex.

## 4.2.2 MRV

MRV es la velocidad de referencia con formato de datos de *Valor normalizado*. 0 Hex = 0 % y 4000 Hex = 100 %. En el ejemplo se utiliza 2000 Hex, que corresponde al 50 % de la frecuencia máxima en el *parámetro 3-03 Referencia máxima*. Véanse los valores de los bytes 11 y 12 en la *Tabla 4.1*.

Por lo tanto, el PPO completo tiene los siguientes valores hexadecimales:

|            |            | <b>Byte</b> | Valor |
|------------|------------|-------------|-------|
| <b>PCD</b> | <b>CTW</b> |             | 04    |
|            | <b>CTW</b> | 10          | 7F    |
|            | <b>MRV</b> |             | 20    |
|            | <b>MVR</b> | 12          | 00    |

**Tabla 4.1 Ejemplo de petición: valores PPO en hexadecimal**

Los datos de proceso del componente PCD actúan de inmediato sobre el convertidor de frecuencia y se pueden actualizar desde el maestro lo más rápidamente posible.

En la *Tabla 4.2* se muestra una respuesta positiva al ejemplo de petición de la *Tabla 4.1*.

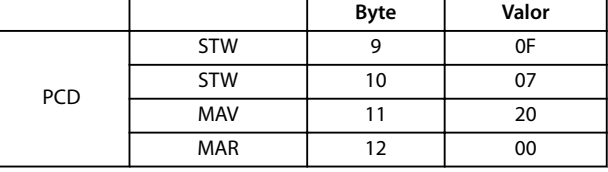

#### **Tabla 4.2 Ejemplo de respuesta: respuesta positiva**

El componente PCD responde de acuerdo con el estado y la parametrización del convertidor de frecuencia.

#### **Respuesta de la parte PCD:**

- STW: 0F07 hex significa que el motor está en funcionamiento y que no hay advertencias ni fallos.
- **•** MAV: 2000 hex indica que la frecuencia de salida es el 50 % de la referencia máxima.

En la *Tabla 4.3* se muestra una respuesta negativa al ejemplo de petición de la *Tabla 4.1*.

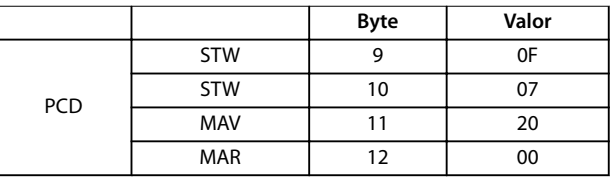

**Tabla 4.3 Ejemplo de respuesta: respuesta negativa**

## 4.2.3 Datos de control de procesos

Los datos de control de procesos (PCD) son los datos de proceso enviados desde el PLC al convertidor de frecuencia.

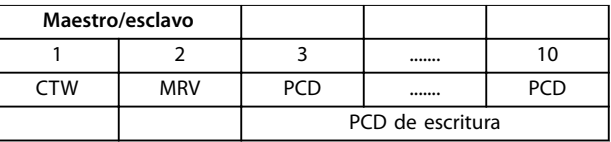

#### **Tabla 4.4 Datos de control de procesos**

El PCD 1 contiene un código de control de 16 bits, en el que cada bit controla una función especifica del convertidor de frecuencia. Consulte el *[capétulo 4.3 Perl de](#page-14-0) [control](#page-14-0)*.

El PCD 2 contiene un valor de consigna de velocidad de 16 bits en términos porcentuales. Consulte el *[capétulo 4.2.5 Manejo de referencias](#page-13-0)*.

Los ajustes del *parámetro 9-15 Config. escritura PCD* y el parámetro 9-16 Config. lectura PCD definen el contenido de los PCD desde el PCD 3 hasta el PCD 10.

**4 4**

## <span id="page-13-0"></span>4.2.4 Datos de estado de proceso

Los datos de estado de proceso enviados desde el convertidor de frecuencia contienen información acerca del estado actual.

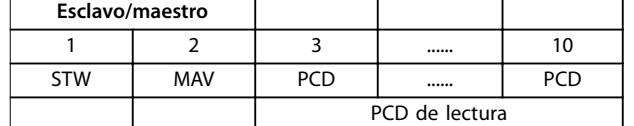

#### **Tabla 4.5 Datos de estado de proceso**

El PCD 1 contiene un código de estado de 16 bits y cada bit contiene información relacionada con un posible estado del convertidor de frecuencia.

El PCD 2 contiene cada uno de los valores predeterminados de la velocidad actual del convertidor de frecuencia en formato de porcentaje (consulte el *capétulo 4.2.5 Manejo de referencias*). El PCD 2 puede configurarse para contener otras señales de proceso.

Los ajustes del *parámetro 9-16 Config. lectura PCD* definen el contenido de los PCD 3 a 10.

#### 4.2.5 Manejo de referencias

El manejo de referencias es un mecanismo avanzado que acumula referencias procedentes de distintas fuentes, como se muestra en la *Ilustración 4.2*.

Para obtener más información sobre el manejo de referencias, consulte la *Guía de diseño* del convertidor de frecuencia.

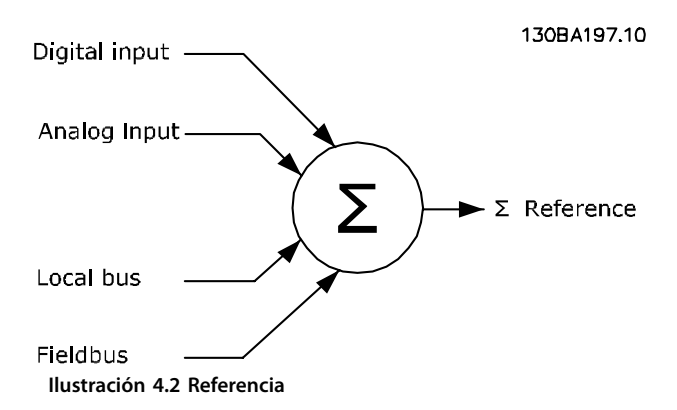

La referencia, o valor de consigna de velocidad, se envía mediante PROFINET y se transmite siempre al convertidor de frecuencia en términos porcentuales como enteros representados en hexadecimal (0-4000 hex).

La referencia (MRV) y la realimentación (MAV) siempre se escalan igual. El ajuste del *parámetro 3-00 Rango de referencia* determina el escalado de la referencia y la realimentación (MAV). Véase la *Ilustración 4.3*.

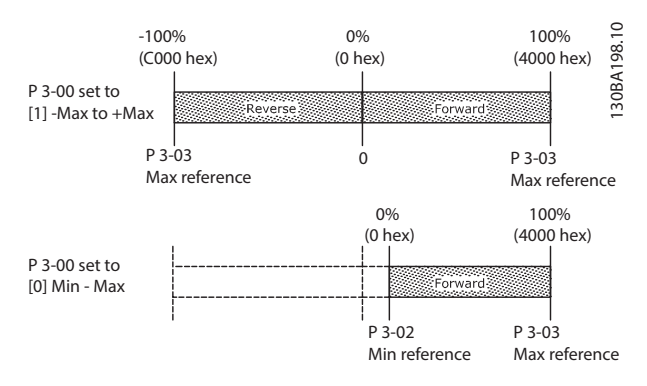

**Ilustración 4.3 Referencia (MRV) y realimentación (MAV), escaladas**

## *AVISO!*

**Si el** *parámetro 3-00 Rango de referencia* **está ajustado como** *[0] Mín - Máx***, una referencia negativa será manejada como 0 %.**

La salida real del convertidor de frecuencia está limitada por los parámetros de limitación de velocidad *Límite bajo/ alto veloc. motor [RPM/Hz]* en los par. *parámetro 4-11 Límite bajo veloc. motor [RPM]* a *parámetro 4-14 Límite alto veloc. motor [Hz]*.

El límite de velocidad final se ajusta en el *parámetro 4-19 Frecuencia salida máx.*.

En la *Tabla 4.6* se enumeran los formatos de referencia (MRV) y realimentación (MAV).

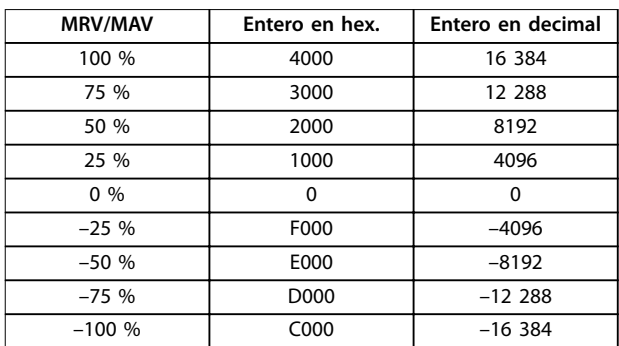

**Tabla 4.6 Formato de referencia/realimentación (MRV/MAV)**

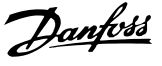

## <span id="page-14-0"></span>*AVISO!*

**Los números negativos se forman como complementos de dos.**

## *AVISO!*

**El tipo de datos de MRV y MAV es un valor normalizado N2 de 16 bits, que expresa valores en un rango entre – 200 % y +200 % (8001 a 7FFF).**

#### **Ejemplo**

Los siguientes ajustes determinan la velocidad como se muestra en la *Tabla 4.7*:

- **•** *Parámetro 1-00 Modo Conguración* ajustado como *[0] Veloc. lazo abierto*.
- **•** *Parámetro 3-00 Rango de referencia* ajustado como *[0] Mín - Máx.*
- **•** *Parámetro 3-02 Referencia mínima* ajustado a 0 Hz.
- **•** *Parámetro 3-03 Referencia máxima* ajustado a 50 Hz.

| <b>MRV/MAV</b> | Velocidad real [Hz] |      |
|----------------|---------------------|------|
| $0\%$          | 0 hex               |      |
| 25 %           | 1000 hex            | 12,5 |
| 50 %           | 2000 hex            | 25   |
| 75 %           | 3000 hex            | 37,5 |
| 100 %          | 4000 hex            | 50   |

**Tabla 4.7 Velocidad real para MRV/MAV**

## 4.2.6 Funcionamiento de control de procesos

En funcionamiento de control de procesos, el *parámetro 1-00 Modo Conguración* se ajusta como *[3] Proceso*.

El intervalo de referencias del *parámetro 3-00 Rango de referencia* es siempre *[0] Mín - Máx*.

- **•** MRV representa el valor de consigna del proceso.
- **•** MAV expresa la realimentación real del proceso (intervalo ±200 %).

### 4.2.7 Influencia de los terminales de entrada digital en el modo de control del convertidor de frecuencia

En los parámetros del *parámetro 8-50 Selección inercia* al *[parámetro 8-58 Prodrive OFF3 Selección](#page-30-0)*, ajuste la influencia de los terminales de entrada digital sobre el control del convertidor de frecuencia.

## *AVISO!*

**El ajuste del** *parámetro 8-01 Puesto de control* **anula los ajustes de los parámetros del** *parámetro 8-50 Selección inercia* **al** *[parámetro 8-58 Prodrive OFF3 Selección](#page-30-0)***.**

Programe cada una de las señales de entrada digital como Y lógico, O lógico o para que no tengan relación con el bit correspondiente del código de control. De este modo, las siguientes fuentes de señal iniciarán una orden de control específica, por ejemplo parada/inercia:

- **Solo fieldbus.**
- **•** Fieldbus Y entrada digital.
- **•** Fieldbus O terminal de entrada digital

## *AVISO!*

**Para controlar el convertidor de frecuencia mediante PROFINET, ajuste el** *parámetro 8-50 Selección inercia* **como** *[1] Bus* **o** *[2] Lógico Y.* **A continuación, ajuste el** *parámetro 8-01 Puesto de control* **como** *[0] Digital y cód. ctrl* **o** *[2] Solo cód. de control***.**

Para obtener información más detallada y ejemplos de opciones de relaciones lógicas, consulte el *[capétulo 8 Resolución de problemas](#page-52-0)*.

## 4.3 Perfil de control

Controle el convertidor de frecuencia conforme a:

- **El perfil de PROFIdrive; consulte el** *[capétulo 4.4 Perl de Control de PROFIdrive](#page-15-0)*, o
- **•** El control del convertidor de frecuencia Danfoss; consulte el *capétulo 4.5 Perfil de control FCDrive*.

Seleccione el perfil de control en el *[parámetro 8-10 Trama](#page-28-0) [control](#page-28-0)*. La elección del perfil afecta solo al código de control y de estado.

El *[Capétulo 4.4 Perl de Control de PROFIdrive](#page-15-0)* y el *capétulo 4.5 Perfil de control FCDrive* ofrecen una descripción detallada de los datos de control y estado.

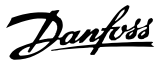

## <span id="page-15-0"></span>44 Perfil de Control de PROFIdrive

Esta sección describe la funcionalidad del código de control y del código de estado en el perfil de PROFIdrive.

#### 4.4.1 Código de control según el perfil de PROFIdrive (CTW)

El código de control se utiliza para enviar órdenes de un maestro (p. ej., un PC) a un esclavo.

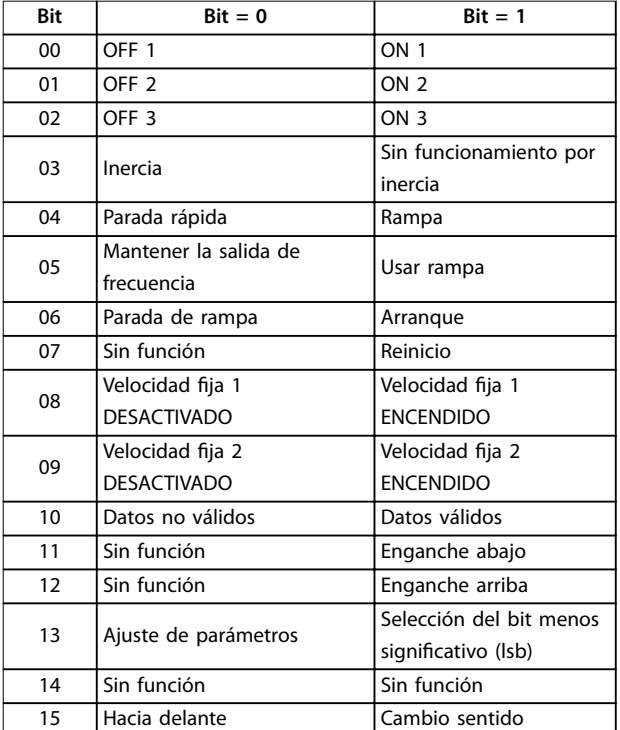

**Tabla 4.8 Bits del código de control**

#### **Explicación de los bits de control Bit 00: APAGADO 1 / ENCENDIDO 1**

Las paradas de rampa normal utilizan los tiempos de rampa de la rampa actualmente seleccionada. Bit 00 = 0 detiene y activa el relé de salida 1 o 2 si la frecuencia de salida es 0 Hz y si se ha seleccionado [31] *Relé 123* en el *parámetro 5-40 Relé de función*.

Si bit 0 = 1, el convertidor de frecuencia está en el estado 1: encendido inhibido.

Consulte la *[Ilustración 4.4](#page-18-0)*.

#### **Bit 01, APAGADO 2 / ENCENDIDO 2**

#### Paro por inercia.

Bit 01 = 0 detiene por inercia y activa el relé de salida 1 o 2 si la frecuencia de salida es 0 Hz y si se ha seleccionado *[31] Relé 123* en el *parámetro 5-40 Relé de función*. Si bit 01 = 1, el convertidor de frecuencia está en el estado

1: encendido inhibido. Consulte la *[Ilustración 4.4](#page-18-0)*.

#### **Bit 02, APAGADO 3 / ENCENDIDO 3**

Parada rápida utilizando el tiempo de rampa del *parámetro 3-81 Tiempo rampa parada rápida*.

Bit 02 = 0 detiene rápidamemte y activa el relé de salida 1

o 2 si la frecuencia de salida es 0 Hz y si se ha seleccionado *[31] Relé 123* en el *parámetro 5-40 Relé de función*.

Si bit 02 = 1, el convertidor de frecuencia está en el estado 1: encendido inhibido.

Consulte la *[Ilustración 4.4](#page-18-0)*.

#### **Bit 03: funcionamiento por inercia / sin inercia**

Bit 03 = 0 lleva a un paro por inercia.

Cuando el bit 03 = 1, si se cumplen las demás condiciones de arranque, el convertidor de frecuencia podrá arrancar.

### *AVISO!*

**La selección en el** *parámetro 8-50 Selección inercia* **determina el enlace del bit 03 con la correspondiente función de las entradas digitales.**

#### **Bit 04: parada rápida / rampa**

Parada rápida utilizando el tiempo de rampa del *parámetro 3-81 Tiempo rampa parada rápida*. Cuando el bit 04 = 0, se produce una parada rápida. Cuando el bit 04 = 1, si se cumplen las demás condiciones de arranque, el convertidor de frecuencia podrá arrancar.

### *AVISO!*

**La selección en el** *[parámetro 8-51 Selección parada rápida](#page-28-0)* **determina el enlace del bit 04 con la correspondiente función de las entradas digitales.**

**Bit 05: mantener la salida de frecuencia / utilizar rampa** Cuando el bit 05 = 0, se mantiene la frecuencia de salida actual aunque se cambie el valor de referencia. Cuando el bit 05 = 1: el convertidor de frecuencia puede realizar su función reguladora de nuevo de acuerdo con el respectivo valor de referencia.

#### **Bit 06: parada / arranque de rampa**

La parada de rampa normal utiliza los tiempos de rampa de la rampa seleccionada. Además, si se selecciona *[31] Relé 123* en el *parámetro 5-40 Relé de función* y si la frecuencia de salida es 0 Hz, este bit activa el relé de salida  $01 \cap 04$ 

Bit 06 = 0 detiene el convertidor de frecuencia. Cuando el bit 06 = 1, si se cumplen las demás condiciones de arranque, el convertidor de frecuencia podrá arrancar.

## *AVISO!*

**La selección en el** *parámetro 8-53 Selec. arranque* **determina el enlace del bit 06 con la correspondiente función de las entradas digitales.**

#### <span id="page-16-0"></span>**Bit 07: sin función / reinicio**

Reinicio después de la desconexión. Reconoce el evento en el buffer defectuoso.

Cuando el bit  $07 = 0$ , no se produce reinicio.

Cuando hay un cambio de inclinación del bit 07 a 1, se produce un reinicio después de la desconexión.

#### Bit 08, velocidad fija 1 DESACTIVADO/ACTIVADO

Activación de la velocidad preprogramada en el *parámetro 8-90 Veloc Bus Jog 1*. Velocidad fija 1 solo es posible si el bit  $04 = 0$  y los bits  $00-03 = 1$ .

#### Bit 09, velocidad fija 2 DESACTIVADO/ACTIVADO

Activación de la velocidad preprogramada en el parámetro 8-91 Veloc Bus Jog 2. Velocidad fija 2 solo es posible si el bit  $04 = 0$  y los bits  $00-03 = 1$ .

#### **Bit 10: datos no válidos / válidos**

Indica al convertidor de frecuencia si debe utilizar o ignorar el código de control.

Bit 10 = 0 ignora el código de control, lo que hace posible desactivar el código de control al actualizar o leer parámetros.

Bit 10 = 1 utiliza el código de control. Esta función es importante, debido a que el código de control siempre está contenido en el telegrama, independientemente del tipo de telegrama que se emplee.

#### **Bit 11: sin función / ralentizar**

Se utiliza para reducir el valor de velocidad de referencia en la cantidad señalada en el *parámetro 3-12 Valor de enganche/arriba-abajo*.

Cuando el bit 11 = 0, no se producirá ninguna modificación del valor de referencia.

Cuando el bit 11 = 1, el valor de referencia se reduce.

#### **Bit 12: sin función / enganche arriba**

Se utiliza para aumentar el valor de velocidad de referencia en la cantidad señalada en el *parámetro 3-12 Valor de enganche/arriba-abajo*.

Cuando el bit 12 = 0, no se produce ninguna modificación del valor de referencia.

Cuando el bit 12 = 1, el valor de referencia se incrementa. Si tanto la deceleración como la aceleración están

activadas (bits 11 y 12 = 1), la deceleración tiene prioridad, es decir, se reduce el valor de velocidad de referencia.

#### **Bits 13: selección de ajustes**

Los bits 13 se utilizan para seleccionar entre los dos ajustes de parámetros de acuerdo con la *Tabla 4.9*.

La función solo es posible cuando se selecciona *[9] Ajuste múltiple* en el *parámetro 0-10 Ajuste activo*. La selección del *parámetro 8-55 Selec. ajuste* determina el enlace del bit 13 con la correspondiente función de las entradas digitales. Solo es posible modificar el ajuste durante el funcionamiento de convertidor de frecuencia si los ajustes se han enlazado en el *parámetro 0-12 Ajuste actual enlazado a*.

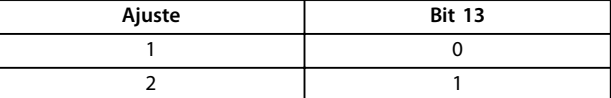

**Tabla 4.9 Ajustes de parámetros**

**Bit 14: sin uso**

**Bit 15: sin función / cambio de sentido** El bit 15 = 0 causa que no haya inversión del sentido de

giro.

El bit 15 = 1 causa que haya inversión.

## *AVISO!*

**El cambio de sentido se ajusta de fábrica como** *[0] Entrada digital* **en el** *[parámetro 8-54 Selec. sentido inverso](#page-29-0)***.**

## *AVISO!*

**El bit 15 solo produce el cambio de sentido cuando se selecciona** *Comunicación serie***,** *Lógico O* **o** *Lógico Y***.**

## 4.4.2 Código de estado Según el perfil de PROFIdrive (STW)

El código de estado se utiliza para comunicar al maestro (por ejemplo, un PC) el estado de un esclavo.

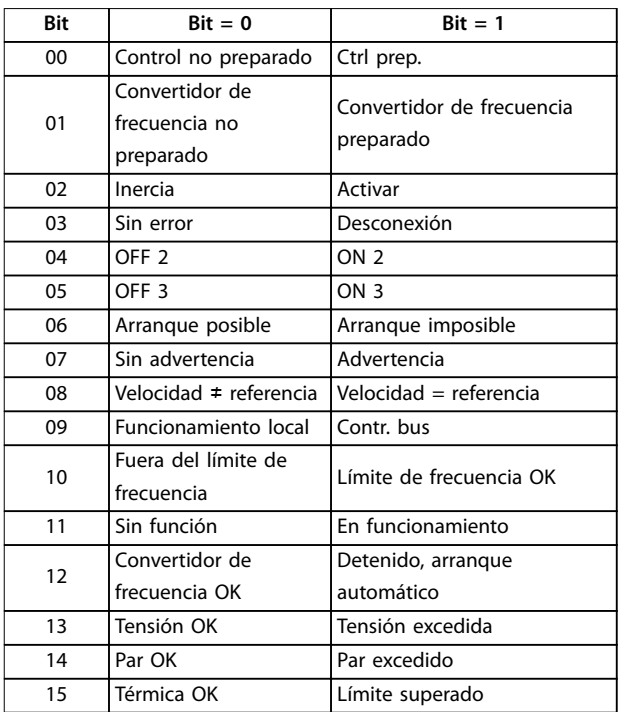

**Tabla 4.10 Bits del código de estado**

Danfoss

**4 4**

#### **Bit 00: control no listo / listo**

Cuando el bit 00 = 0, los bits 00, 01 o 02 del código de control son 0 (APAGADO 1, APAGADO 2 o APAGADO 3) o el convertidor de frecuencia se apaga (desconexión). Cuando el bit 00 = 1, el control del convertidor de frecuencia está preparado, pero no hay necesariamente alimentación a la unidad (en el caso de suministro externo de 24 V del sistema de control).

#### **Bit 01, VLT no preparado / preparado**

Mismo significado que el bit 00, pero hay suministro a la unidad. El convertidor de frecuencia está preparado cuando recibe las señales de arranque necesarias.

#### **Bit 02: inercia/activar**

Cuando el bit 02 = 0, los bits 00, 01 o 02 del código de control son 0 (APAGADO 1, APAGADO 2 o APAGADO 3 o inercia) o el convertidor de frecuencia se apaga (desconexión).

Cuando el bit 02 = 1: los bits 00, 01 o 02 del código de control son 1 y el convertidor de frecuencia no se ha desconectado.

#### **Bit 03: sin error / desconexión**

Cuando el bit  $03 = 0$ , hay un estado sin error del convertidor de frecuencia.

Cuando el bit 03 = 1, el convertidor de frecuencia se ha desconectado y necesita una señal de reinicio para restablecer el funcionamiento.

#### **Bit 04, ENCENDIDO 2 / APAGADO 2**

Cuando el bit 01 del código de control es 0, el bit 04 = 0. Cuando el bit 01 del código de control es 1, el bit 04 = 1.

#### **Bit 05, ENCENDIDO 3 / APAGADO 3**

Cuando el bit 02 del código de control es 0, el bit 05 = 0. Cuando el bit 02 del código de control es 1, el bit 05 = 1.

#### **Bit 06: arranque posible/imposible**

Si se ha seleccionado *[1] PROFIdrive* en el *[parámetro 8-10 Trama control](#page-28-0)*, el bit 06 será 1 tras el reconocimiento de desconexión, tras la activación de APAGADO 2 o APAGADO 3 y tras la conexión de la tensión de red. Para reiniciar un *Arranque imposible*, ajuste el bit 00 del código de control como 0 y los bits 01, 02 y 10 como 1.

#### **Bit 07: sin advertencia / advertencia**

Bit  $07 = 0$  significa que no hay advertencias. Bit  $07 = 1$  significa que ha ocurrido una advertencia.

#### **Bit 08: velocidad ≠ referencia / velocidad = referencia**

Cuando el bit 08 = 0, la velocidad actual del motor se desvía del valor de velocidad de referencia ajustado. Esta desviación podría suceder, por ejemplo, cuando la velocidad cambia durante el arranque o parada mediante una rampa de aceleración/deceleración.

Cuando el bit 08 = 1, la velocidad actual del motor se corresponde con el valor de velocidad de referencia ajustado.

#### **Bit 09: funcionamiento local / control de bus**

Si el bit 09 = 0, esto indica que el convertidor de frecuencia se ha detenido mediante el botón *[Stop]* del LCP o que se ha seleccionado *[0] Conex. a manual/auto* o *[2] Local* en el *parámetro 3-13 Lugar de referencia*. Cuando el bit 09 = 1, el convertidor de frecuencia se puede controlar mediante la interfaz serie.

#### **Bit 10: fuera del límite de frecuencia / límite de frecuencia OK**

Cuando el bit 10 = 0, la frecuencia de salida está fuera de los límites ajustados en el *parámetro 4-52 Advert. Veloc. baja* y el *parámetro 4-53 Advert. Veloc. alta*. Cuando el bit 10 = 1, la frecuencia de salida se encuentra dentro de los límites indicados.

#### **Bit 11: sin función / en funcionamiento**

Cuando el bit 11 = 0, el motor no está en funcionamiento. Cuando el bit 11 = 1, el convertidor de frecuencia tiene una señal de arranque o la frecuencia de salida es mayor que 0 Hz.

#### **Bit 12, convertidor OK/parado, arranque automático** Cuando el bit 12 = 0, no hay sobrecarga temporal del

inversor.

Cuando el bit 12 = 1, el convertidor de frecuencia se ha detenido debido a una sobrecarga. No obstante, el convertidor de frecuencia no está apagado (desconectado) y arranca de nuevo cuando finaliza la sobrecarga.

#### **Bit 13: tensión OK/excedida**

Cuando el bit 13 = 0, no se han excedido los límites de tensión del convertidor de frecuencia.

Cuando el bit 13 = 1, la tensión directa al enlace de CC del convertidor de frecuencia es demasiado baja o demasiado alta.

#### **Bit 14: par OK/excedido**

Cuando el bit  $14 = 0$ , el par del motor es inferior al límite seleccionado en el *parámetro 4-16 Modo motor límite de par* y el *parámetro 4-17 Modo generador límite de par*. Cuando el bit  $14 = 1$ , se ha sobrepasado el límite seleccionado en el *parámetro 4-16 Modo motor límite de par* o el *parámetro 4-17 Modo generador límite de par*.

#### **Bit 15: térmica OK / límite superado**

Cuando el bit 15 = 0, los temporizadores para la protección térmica del motor y la protección térmica del convertidor de frecuencia, respectivamente, no han sobrepasado el 100 %.

Cuando el bit 15 = 1, uno de los límites ha superado el 100 %.

<span id="page-18-0"></span>

## 4.4.3 Estado de PROFIdrive: diagrama de transición

En el perfil de control de PROFIdrive, los bits de control:

- **•** 0-3 realizan las funciones básicas de arranque/desconexión.
- **•** 4-15 efectúan un control orientado a la aplicación.

En la *Ilustración 4.4* se muestra el diagrama de estado básico-transición, en el que los bits de control del 0 al 3 controlan las transiciones, mientras que el bit de estado correspondiente indica el estado real. Los puntos negros indican la prioridad de las señales de control, donde pocos puntos indican una prioridad menor, y más puntos indican una prioridad mayor.

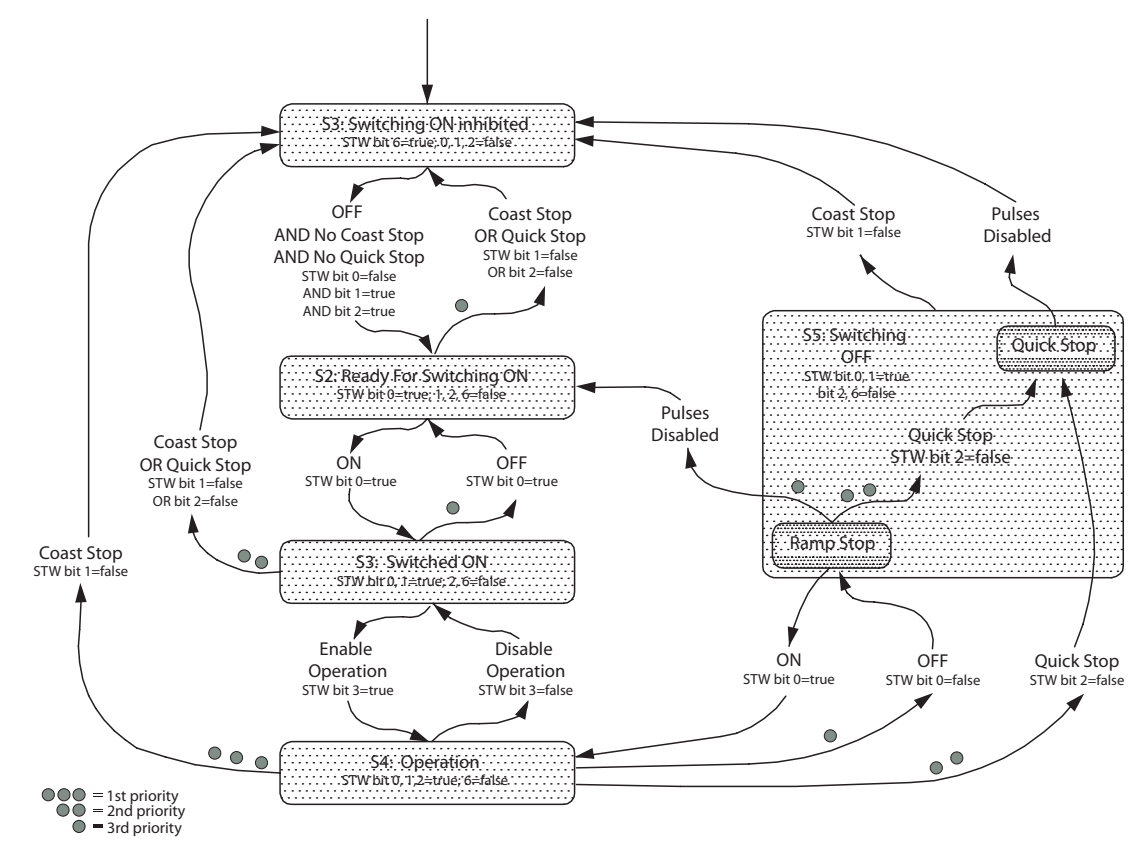

**Ilustración 4.4 Estado de PROFIdrive: diagrama de transición**

130BD806.10

30BD806.10

Danfoss

## <span id="page-19-0"></span>4.5 Perfil de control FCDrive

## 4.5.1 Código de control conforme al perfil FC (CTW)

Para seleccionar el protocolo FC de Danfoss en el código de control, ajuste el *[parámetro 8-10 Trama control](#page-28-0)* como *[0] Protocolo FC*. Utilice el código de control para enviar órdenes de un maestro (PLC o PC) a un esclavo (convertidor de frecuencia).

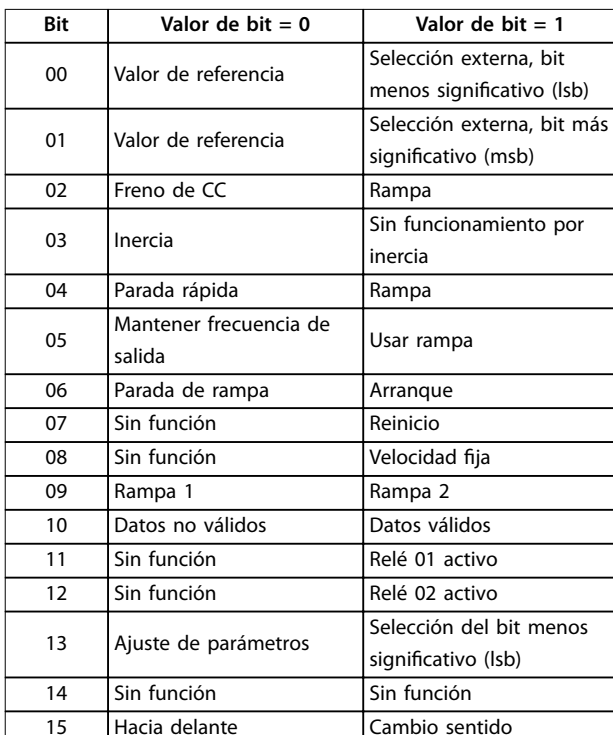

**Tabla 4.11 Valores de los bits para el código de control del convertidor**

#### **Explicación de los bits de control Bits 00/01: valor de referencia**

Utilice los bits 00 y 01 para seleccionar entre los cuatro valores de referencia, que están preprogramados en el *parámetro 3-10 Referencia interna* según la *Tabla 4.12*.

## *AVISO!*

**En el** *parámetro 8-56 Selec. referencia interna***, puede realizarse una selección para denir cómo el bit 00/01 se direcciona con la función correspondiente en las entradas digitales.**

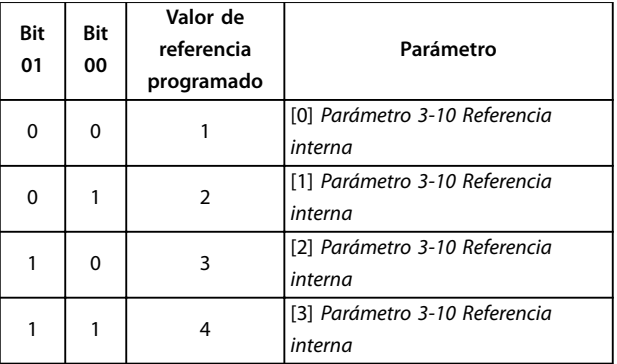

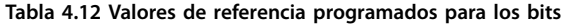

#### **Bit 02: freno de CC**

El bit 02 = 0 provoca el frenado de CC y la parada. La intensidad y duración de frenado se ajustan en el *parámetro 2-01 Intens. freno CC* y el *parámetro 2-02 Tiempo de frenado CC*.

El bit 02 = 1 lleva al empleo de rampa.

#### **Bit 03: funcionamiento por inercia**

Bit 03 = 0 hace que el convertidor de frecuencia funcione inmediatamente por inercia hasta detenerse por completo. El bit 03 = 1 hace que el convertidor de frecuencia arranque el motor si se cumplen las demás condiciones de arranque.

## *AVISO!*

**En el** *parámetro 8-50 Selección inercia* **se elige la manera en que el bit 03 se direcciona con la correspondiente función en una entrada digital.**

#### **Bit 04: parada rápida**

Bit 04 = 0 causa una parada rápida del convertidor de frecuencia y reduce la velocidad del motor hasta detenerlo mediante el *parámetro 3-81 Tiempo rampa parada rápida*. Bit 04 = 1 hace que el convertidor de frecuencia reduzca la velocidad del motor hasta detenerlo mediante el *parámetro 3-42 Rampa 1 tiempo desacel. rampa* o el *parámetro 3-52 Rampa 2 tiempo desacel. rampa*.

#### **Bit 05: mantener la frecuencia de salida**

Bit 05 = 0: se mantiene la frecuencia de salida actual (en Hz). La frecuencia de salida mantenida solo puede cambiarse ahora por medio de las entradas digitales (del *parámetro 5-10 Terminal 18 Entrada digital* al *parámetro 5-15 Terminal 33 entrada digital*) programadas como *[21]Aceleración* y *[22] Deceleración*. Bit  $05 = 1$  aplica una rampa.

#### **Bit 06: parada / arranque de rampa**

Bit 06 = 0 detiene el convertidor de frecuencia y hace que el motor desacelere hasta pararse a través del parámetro de rampa de deceleración seleccionado.

Bit 06 = 1 permite al convertidor de frecuencia arrancar el motor si se cumplen las demás condiciones de arranque.

Danfoss

## *AVISO!*

En el *parámetro 8-53 Selec. arranque*, defina cómo se **direcciona el bit 06, parada/arranque de rampa, con la función correspondiente en una entrada digital.**

#### **Bit 07: reinicio**

El Bit 07 = 0 no provoca el reinicio.

Bit 07 = 1 reinicia una desconexión. El reinicio se activa en el flanco de subida de la señal, es decir, cuando cambia de 0 lógico a 1 lógico.

#### **Bit 08: velocidad fija**

Bit  $08 = 0$ : sin función.

Bit 08 = 1: el *parámetro 3-19 Velocidad fija [RPM]* determina la frecuencia de salida.

#### **Bit 09: selección de rampa 1/2**

Bit 09 = 0: está activada la rampa 1 (del *parámetro 3-40 Rampa 1 tipo* al *parámetro 3-47 Rel. Rampa1/Rampa-S comienzo dec.*). Bit 09 = 1: está activada la rampa 2 (del *parámetro 3-50 Rampa 2 tipo* al *parámetro 3-57 Rel. Rampa2/Rampa-S comienzo dec.*).

#### **Bit 10: datos no válidos/válidos**

Indica al convertidor de frecuencia si debe utilizar o ignorar el código de control.

Bit 10 = 0 hace que se pase por alto el código de control. Bit 10 = 1 utiliza el código de control. Esta función es importante, debido a que el código de control siempre está contenido en el telegrama, independientemente del tipo de telegrama que se emplee. Por ello, es posible desactivar el código de control si no es necesario al actualizar o leer parámetros.

#### **Bit 11: relé 01**

Bit 11 = 0: el relé 01 no está activado. Bit 11 = 1: relé 01 activado, siempre que se haya seleccionado el bit 11 del código de control en el *parámetro 5-40 Relé de función*.

#### **Bit 12: relé 02**

Bit 12 = 0: el relé 02 no está activado. Bit 12 = 1: relé 02 activado, siempre que se haya seleccionado *[37] Bit código control 12* en el *parámetro 5-40 Relé de función*.

#### **Bits 13: selección de ajustes**

Use el bit 13 para seleccionar entre los dos ajustes de menú, según la *Tabla 4.13*.

Esta función solamente es posible cuando se selecciona *[9] Ajuste múltiple* en el *parámetro 0-10 Ajuste activo*.

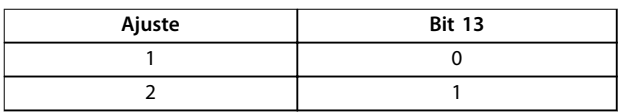

**Tabla 4.13 Selección de ajustes**

## *AVISO!*

En el *parámetro 8-55 Selec. ajuste*, defina cómo se **direcciona el bit 13 con la función correspondiente en las entradas digitales.**

**Bit 14: sin uso Bit 15: cambio de sentido** Bit  $15 = 0$ : sin cambio de sentido. Bit 15 = 1: con cambio de sentido.

### 4.5.2 Código de estado según el perfil FC (STW)

El código de estado se utiliza para comunicar al maestro (p. ej., un PC) el modo de funcionamiento del esclavo (convertidor de frecuencia).

Consulte el *[capétulo 7 Ejemplos de aplicaciones](#page-44-0)* para ver un ejemplo de telegrama de código de estado mediante un PPO de tipo 3.

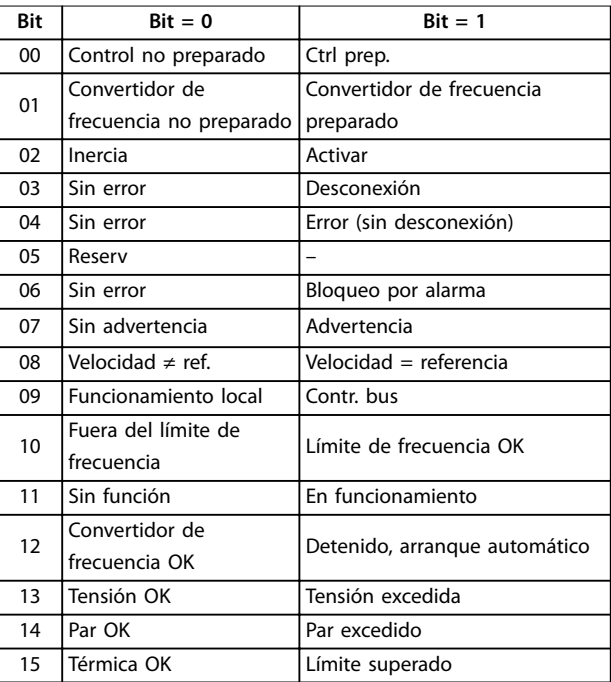

**Tabla 4.14 Denición de bits de estado**

## **Explicación de los bits de estado**

**Bit 00: control no listo / listo**

Bit 00 = 0: el convertidor de frecuencia se ha desconectado.

Bit 00 = 1: los controles del convertidor de frecuencia están preparados, pero el componente de potencia no necesariamente está recibiendo suministro eléctrico (en el caso de suministro externo de 24 V a los controles).

**4 4**

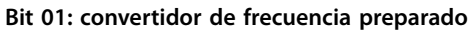

Bit 01 = 0: el convertidor de frecuencia no está listo para funcionar.

Bit 01 = 1: el convertidor de frecuencia está listo para funcionar, pero hay activada una orden de funcionamiento por inercia mediante las entradas digitales o la comunicación de telegramas.

#### **Bit 02: paro por inercia**

Bit 02 = 0: el convertidor de frecuencia ha liberado el motor.

Bit 02 = 1: el convertidor de frecuencia puede arrancar el motor cuando se dé la orden de arranque.

#### **Bit 03: sin error / desconexión**

Bit 03 = 0: el convertidor de frecuencia no está en modo de fallo.

Bit 03 = 1: el convertidor de frecuencia se ha desconectado y necesita una señal de reinicio para restablecer el funcionamiento.

#### **Bit 04: no hay error / error (sin desconexión)**

Bit 04 = 0: el convertidor de frecuencia no está en modo de fallo.

Bit 04 = 1: hay un error en el convertidor de frecuencia, pero sin desconexión.

#### **Bit 05: sin uso**

El bit 05 no se utiliza en el código de estado.

#### **Bit 06: sin error / bloqueo por alarma**

Bit 06 = 0: el convertidor de frecuencia no está en modo de fallo.

Bit 06 = 1: el convertidor de frecuencia se ha desconectado y bloqueado.

#### **Bit 07: sin advertencia / advertencia**

Bit  $07 = 0$ : no hay advertencias.

Bit 07 = 1: se ha producido una advertencia.

#### **Bit 08: velocidad ≠ referencia / velocidad = referencia**

Bit 08 = 0: el motor funciona pero la velocidad actual es distinta a la velocidad de referencia predeterminada. Por ejemplo, esto puede ocurrir mientras la velocidad sigue una rampa hacia arriba o hacia abajo durante el arranque o la parada.

Bit 08 = 1: la velocidad actual del motor es igual a la velocidad de referencia predeterminada.

#### **Bit 09: funcionamiento local / control de bus**

Bit 09 = 0: se ha pulsado [Stop/Reset] en el LCP o se ha seleccionado *[2] Local* en el *parámetro 3-13 Lugar de referencia*. No es posible controlar el convertidor de frecuencia mediante la comunicación serie. Bit 09 = 1: es posible controlar el convertidor de frecuencia a través de la comunicación serie o el fieldbus.

#### **Bit 10: fuera del límite de frecuencia**

Bit 10 = 0: la frecuencia de salida ha alcanzado el valor del *parámetro 4-11 Límite bajo veloc. motor [RPM]* o del *parámetro 4-13 Límite alto veloc. motor [RPM]*. Bit 10 = 1: la frecuencia de salida está dentro de los límites definidos.

#### **Bit 11: sin función / en funcionamiento**

Bit 11 = 0: el motor no está en funcionamiento.

Bit 11 = 1**:** el convertidor de frecuencia tiene una señal de arranque o la frecuencia de salida es mayor que 0 Hz.

#### **Bit 12: convertidor de frecuencia OK/parado, arranque automático**

Bit 12 = 0: no hay sobretemperatura temporal en el convertidor de frecuencia.

Bit 12 = 1: el convertidor de frecuencia se ha detenido por sobretemperatura, pero no se ha desconectado y reinicia el funcionamiento una vez que la temperatura vuelve a encontrarse dentro de los límites definidos.

#### **Bit 13: tensión OK / límite excedido**

Bit 13 = 0: no hay advertencias de tensión.

Bit 13 = 1: la tensión de CC en el enlace de CC del convertidor de frecuencia es demasiado baja o demasiado alta.

#### **Bit 14: par OK / límite excedido**

Bit 14 = 0: la intensidad del motor es inferior al límite de par seleccionado en el *parámetro 4-16 Modo motor límite de par* o en el *parámetro 4-17 Modo generador límite de par*. Bit 14 = 1: se han sobrepasado los límites de par del *parámetro 4-16 Modo motor límite de par* y del *parámetro 4-17 Modo generador límite de par*.

#### **Bit 15: térmica OK / límite superado**

Bit 15 = 0: los temporizadores para la protección térmica del motor y la protección térmica del convertidor de frecuencia no han sobrepasado el 100 %. Bit 15 = 1: uno de los límites ha superado el 100 %.

<span id="page-22-0"></span>5 Comunicación acíclica (DP-V1)

PROFINET ofrece una comunicación cíclica para mejorar la comunicación de datos cíclica. Esta función es posible gracias a un controlador de I/O (por ejemplo, un PLC) y a un supervisor de I/O (por ejemplo, las herramientas del PC).

La comunicación cíclica implica que la transferencia de datos tiene lugar de forma continuada con una determinada frecuencia de actualización. Se trata de una función común utilizada normalmente para una actualización rápida de los datos de proceso de I/O. La comunicación acíclica implica un evento único, utilizado principalmente para lectura/escritura en los parámetros de los controladores de procesos, herramientas para PC o sistemas de seguimiento.

## 5.1 Características de un sistema de controlador de I/O

Intercambio cíclico de datos.

Lectura/escritura acíclica en los parámetros.

La conexión acíclica se queda fija y no se puede cambiar durante el funcionamiento.

En general, un controlador de I/O se utiliza como controlador de procesos, responsable de las órdenes, la velocidad de referencia, el estado de la aplicación, etc. (controlador basado en PLC o PC).

En el controlador I/O, la conexión acíclica puede utilizarse para el acceso a los parámetros generales en los esclavos.

## 5.2 Características de un sistema de supervisor de I/O

Iniciar/abortar conexión acíclica.

Lectura/escritura acíclica en los parámetros.

La conexión acíclica se puede establecer dinámicamente (iniciada) o eliminar (abortada) aun cuando un controlador de I/O se encuentre activo en la red.

La conexión acíclica suele utilizarse para las herramientas de configuración o de puesta en marcha, para lograr un fácil acceso a todos los parámetros de todos los esclavos del sistema.

Danfoss

## <span id="page-23-0"></span>5.3 Esquema de transmisión

En la *Ilustración 5.1* se muestra la estructura de un dispositivo de I/O PROFINET.

Un dispositivo de I/O consta de varias ranuras físicas o virtuales. La ranura 0 siempre existe y representa a la unidad básica. Cada ranura contiene varios bloques de datos transmitidos por un índice.

El maestro debe transmitir una variable en el esclavo como sigue: /Dirección esclavo/Ranura #/Índice #

130BX339.10 **PROFINET** Slot 0 Slot 1 Slot 2 Slot n  $Index 0$  $Index 0$  $Index 0$  $Index 0$ Index 1 Index 1 Index 1 Index 1 Index 2 Index 2 Index 2 Index 2 Index 3 Index 3 Index 3 Index 3 Index n Index n  $Index n$ Index n

**Ilustración 5.1 Estructura de dispositivos de I/O PROFINET**

## <span id="page-24-0"></span>5.4 Secuencia de petición de lectura / escritura acíclica

Un servicio de lectura o escritura en un parámetro del convertidor de frecuencia se lleva a cabo como se ilustra en la *Ilustración 5.2*.

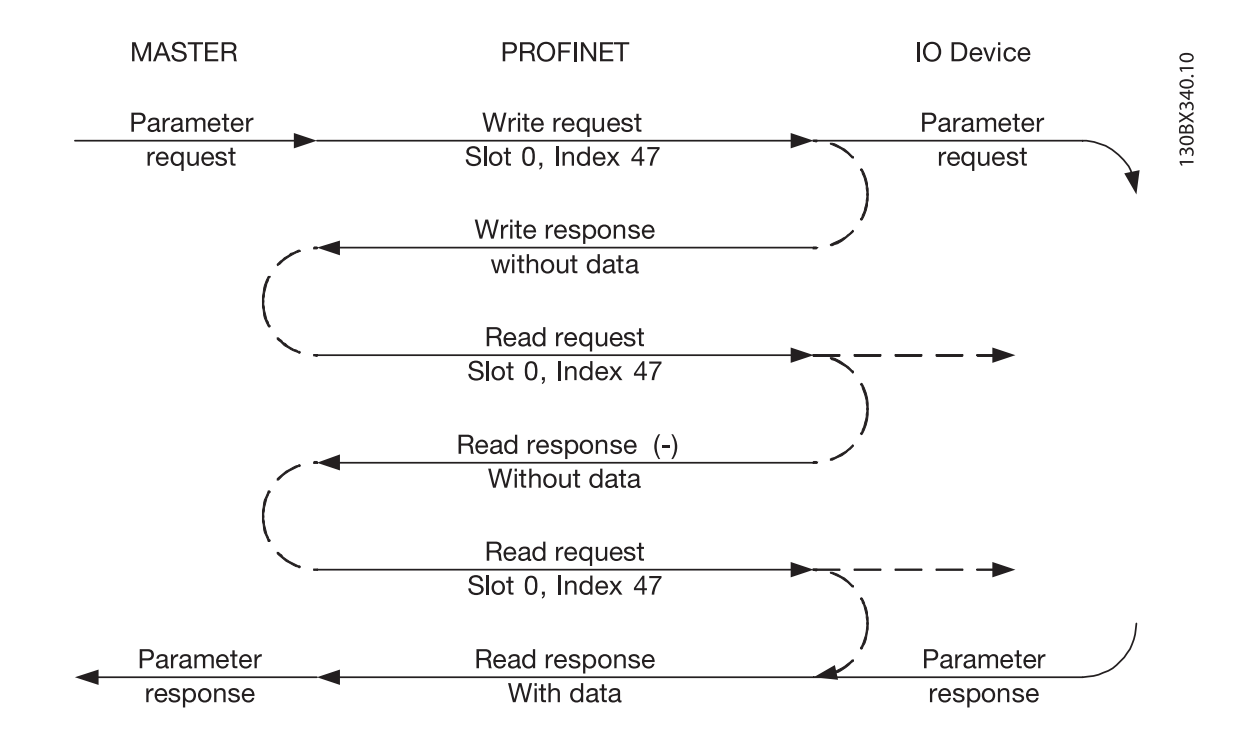

#### **Ilustración 5.2 Secuencia de petición de lectura / escritura acíclica**

Inicie la lectura o escritura en un parámetro del convertidor de frecuencia mediante un servicio de escritura acíclica en la ranura 0, índice 47. Si esta petición de escritura es válida, el convertidor de frecuencia envía inmediatamente una respuesta positiva de escritura sin datos. De lo contrario, el convertidor de frecuencia envía una respuesta de escritura negativa.

Ahora, el convertidor de frecuencia interpreta la parte del canal de parámetros de PROFIdrive de la unidad de datos y comienza a ejecutar internamente la orden en el convertidor de frecuencia.

Como paso siguiente, el maestro envía una petición de lectura. Si el convertidor de frecuencia continúa ocupado ejecutando la petición de parámetros interna, se envía una respuesta negativa sin datos desde el convertidor. El maestro repite la petición hasta que el convertidor de frecuencia tiene preparados los datos de respuesta para la petición de parámetros del convertidor.

En el ejemplo siguiente se muestran los detalles de los telegramas necesarios para el servicio de lectura/escritura.

## <span id="page-25-0"></span>5.5 Estructura de datos en los telegramas acíclicos

La estructura de datos para una petición de parámetros de escritura/lectura consta de tres bloques principales:

- **•** Bloque de cabecera.
- **•** Bloque de parámetros.
- **•** Bloque de datos.

Organícelos conforme a la *Tabla 5.1*:

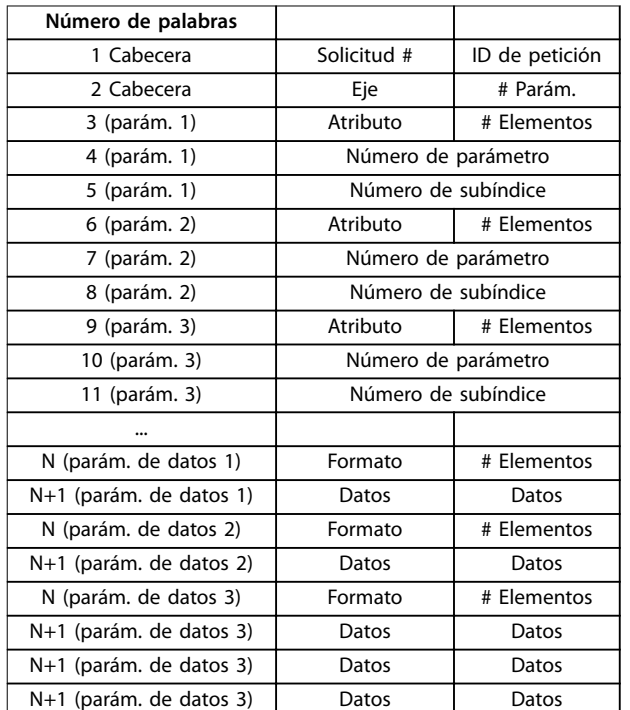

**Tabla 5.1 Telegrama de petición**

## 5.6 Cabecera

#### **Número de petición**

El maestro utiliza el n.º de petición para tratar la respuesta procedente del dispositivo de I/O. El dispositivo de I/O refleja este número en su respuesta.

#### **ID de petición**

1 = pedir parámetro

2 = cambiar parámetro

#### **Eje**

Déjelo siempre en 0 (cero). Solo se utiliza en sistemas multieje.

#### **Número de parámetros**

Número de parámetros a leer o escribir.

## 5.7 Bloque de parámetros

Indique los 5 valores siguientes para cada parámetro que haya que leer.

#### **Atributo**

- Atributo a leer
- $10 =$  valor
- 20 = descripción  $30 = \text{texto}$
- 

## **Número de elementos**

El número de elementos que hay que leer cuando el parámetro está indexado.

### **Atributo**

Leer atributo.

#### **Número de parámetro**

El número del parámetro que se debe leer.

#### **Subíndice**

Indicador al índice.

### 5.8 Bloque de datos

El bloque de datos solo es necesario para las órdenes de escritura. Ajuste la información de bloque de datos para la escritura de cada parámetro.

#### **Formato**

El formato de la información que hay que escribir:

- 2: entero 8.
- 3: entero 16.
- 4: entero 32.
- 5: sin signo 8.
- 6: sin signo 16.
- 7: sin signo 32.
- 9: cadena visible.
- 33: valor normalizado de 2 bytes. 35: secuencia de bits de 16 variables booleanas.
- 
- 54: diferencia de tiempo sin fecha.

En la *guía de programación* del convertidor de frecuencia, consulte una tabla con el número de parámetro, el formato y otra información relevante.

#### **Datos**

El valor real para transferir. El volumen de datos debe tener exactamente el tamaño solicitado en el bloque de parámetros. Si el tamaño no coincide, la petición genera un error.

Si la transmisión de una orden de petición se realiza correctamente, el maestro puede leer la respuesta del convertidor. La respuesta tiene un aspecto muy similar a la orden de petición. La respuesta solo consta de dos bloques: el bloque de cabecera y el de datos.

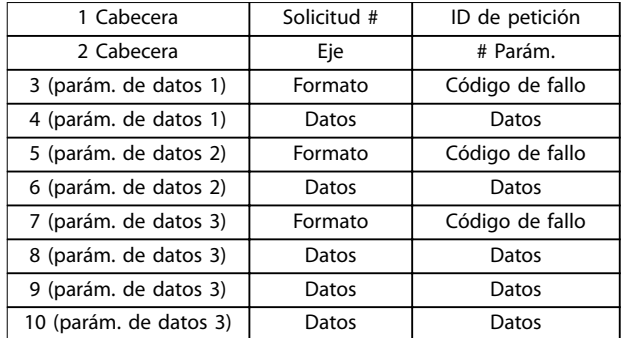

#### **Tabla 5.2 Telegrama de respuesta**

#### **Código de fallo**

Si el dispositivo de I/O descubre un error durante la ejecución de la orden, ajustará el código de error según los siguientes valores:

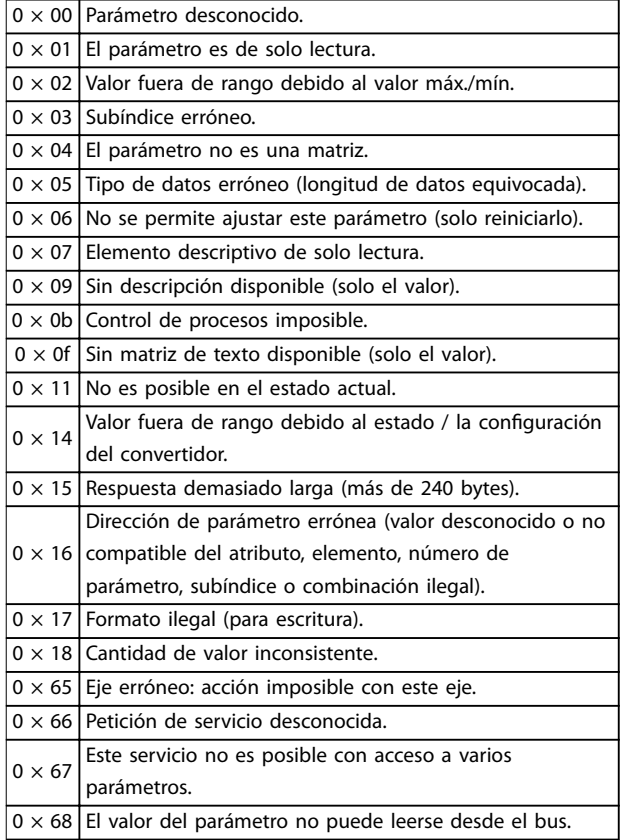

**Tabla 5.3 Código de fallo**

Danfoss

## <span id="page-27-0"></span>6 Parámetros

## 6.1 Grupo de parámetros 0-\*\* Func./Display

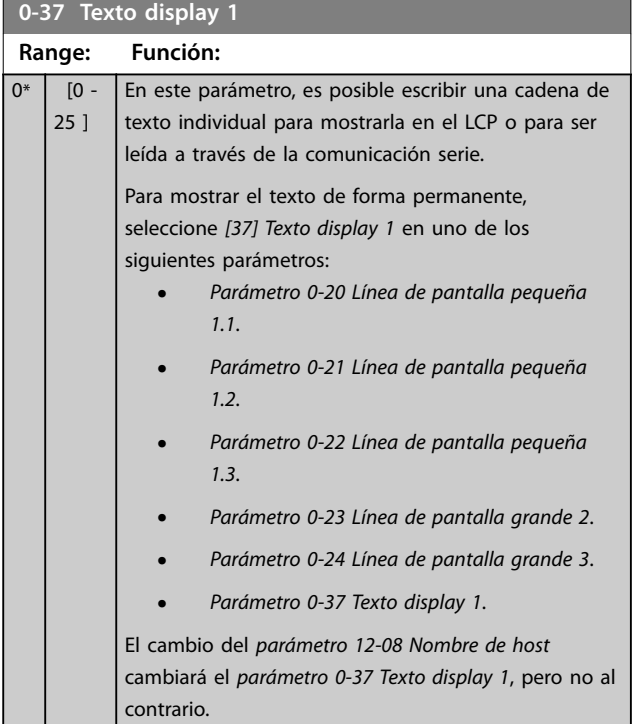

## 6.2 Grupo de parámetros 8-\*\* Comunic. y opciones

## 6.2.1 8-0\* Ajustes generales

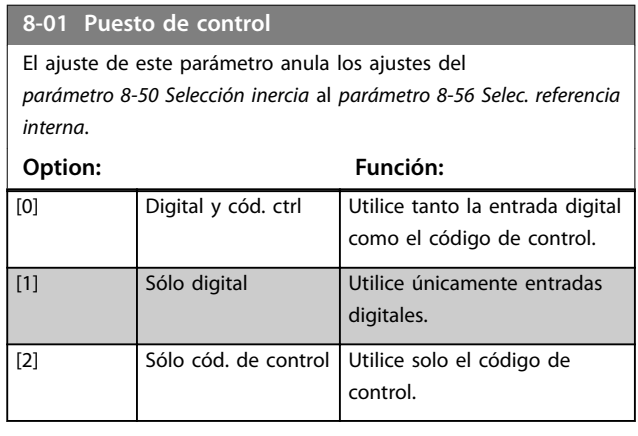

### **8-02 Fuente de control**

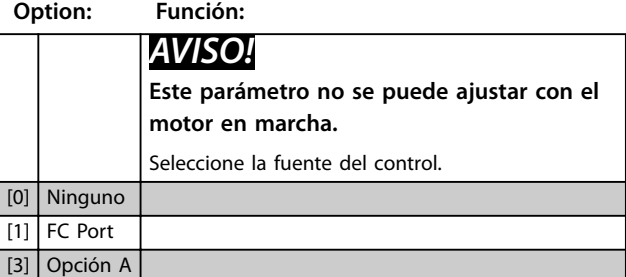

#### **8-03 Valor de tiempo límite ctrl.**

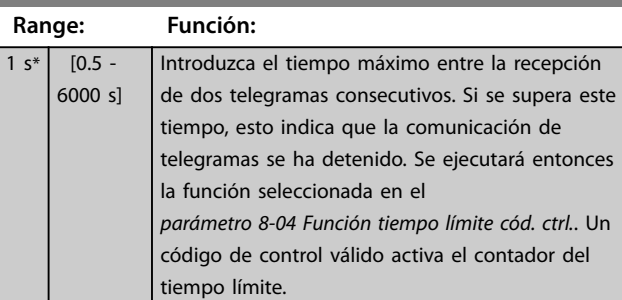

### **8-04 Función tiempo límite cód. ctrl.**

Seleccionar la función de tiempo límite. La función de tiempo límite se activa cuando el código de control no se actualiza dentro del periodo de tiempo especificado en el *parámetro 8-03 Valor de tiempo límite cód. ctrl.*.

## **Option: Función:**

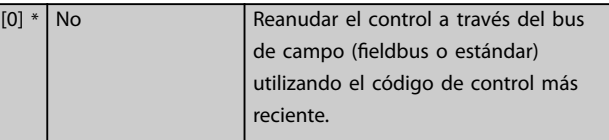

**6 6**

<span id="page-28-0"></span>

Seleccionar la función de tiempo límite. La función de tiempo límite se activa cuando el código de control no se actualiza dentro del periodo de tiempo especificado en el *parámetro 8-03 Valor de tiempo límite cód. ctrl.*.

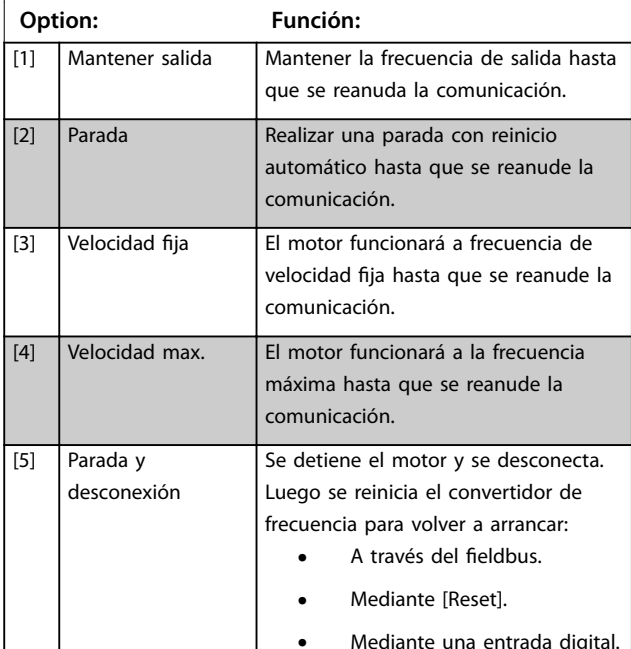

#### **8-07 Accionador diagnóstico Option: Función:** Permitir y controlar la función de diagnóstico del convertidor. [0] \* Desactivar Los datos del diagnóstico ampliado no se envían aunque aparezcan en el convertidor de frecuencia. [1] Activar alarmas Los datos de diagnóstico ampliado se envían cuando aparecen una o más alarmas. [2] Provoc alarm/ adver Los datos de diagnóstico ampliado se envían si aparecen una o más alarmas o advertencias.

## 6.2.2 8-1\* Aj. cód. ctrl.

#### **8-10 Trama control**

Seleccione la interpretación del código de control y del código de estado correspondientes al fieldbus instalado. Solo las selecciones válidas para el fieldbus instalado serán visibles en la pantalla LCP.

Para ver las pautas para la selección de *[0] Protocolo FC* y de *[1] Perl PROFIdrive*, consulte la *Guía de diseño* del convertidor de frecuencia.

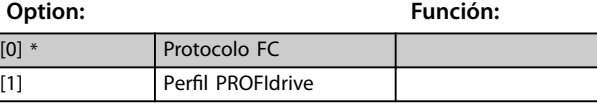

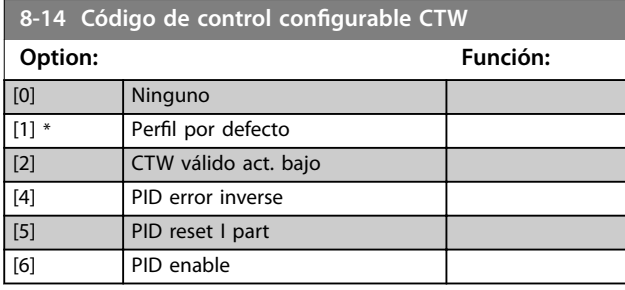

#### **8-19 Product Code**

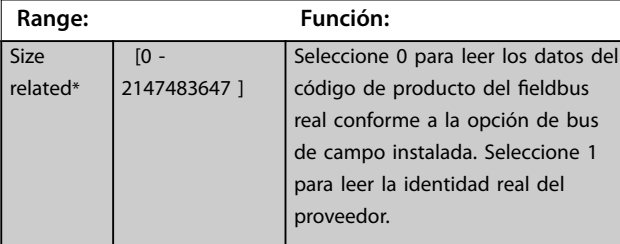

## 6.2.3 8-5\* Digital/Bus

Parámetros para configurar la unión del código de control.

## *AVISO!*

#### **Estos parámetros solo están activos si el**  *[parámetro 8-01 Puesto de control](#page-27-0)* **está ajustado como** *[0] Digital y cód. ctrl***.**

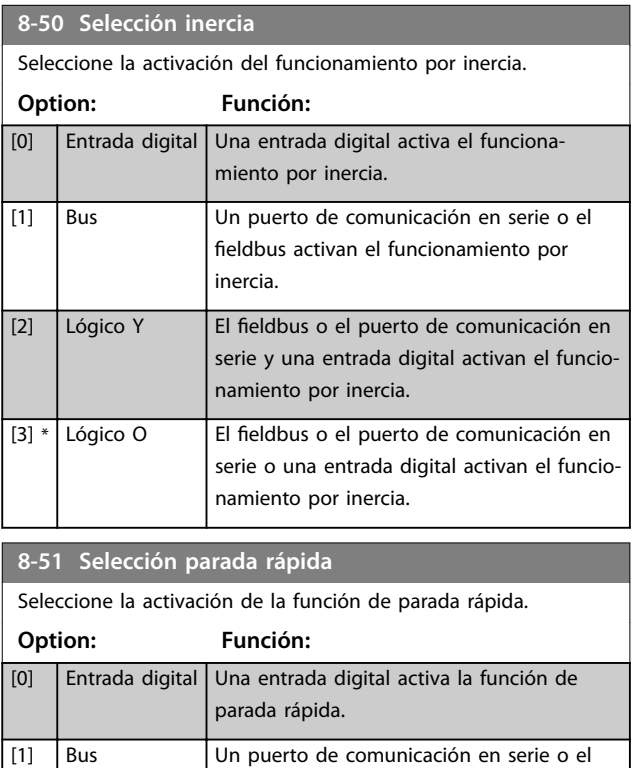

fieldbus activan la función de parada

rápida.

Danfoss

**6 6**

<span id="page-29-0"></span>**8-51 Selección parada rápida**

**Option: Función:**

Seleccione la activación de la función de parada rápida.

[2] Lógico Y | El fieldbus o el puerto de comunicación en

función de parada rápida.  $[3] *$  Lógico O El fieldbus o el puerto de comunicación en

serie y una entrada digital activan la

serie y una entrada digital activan la

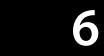

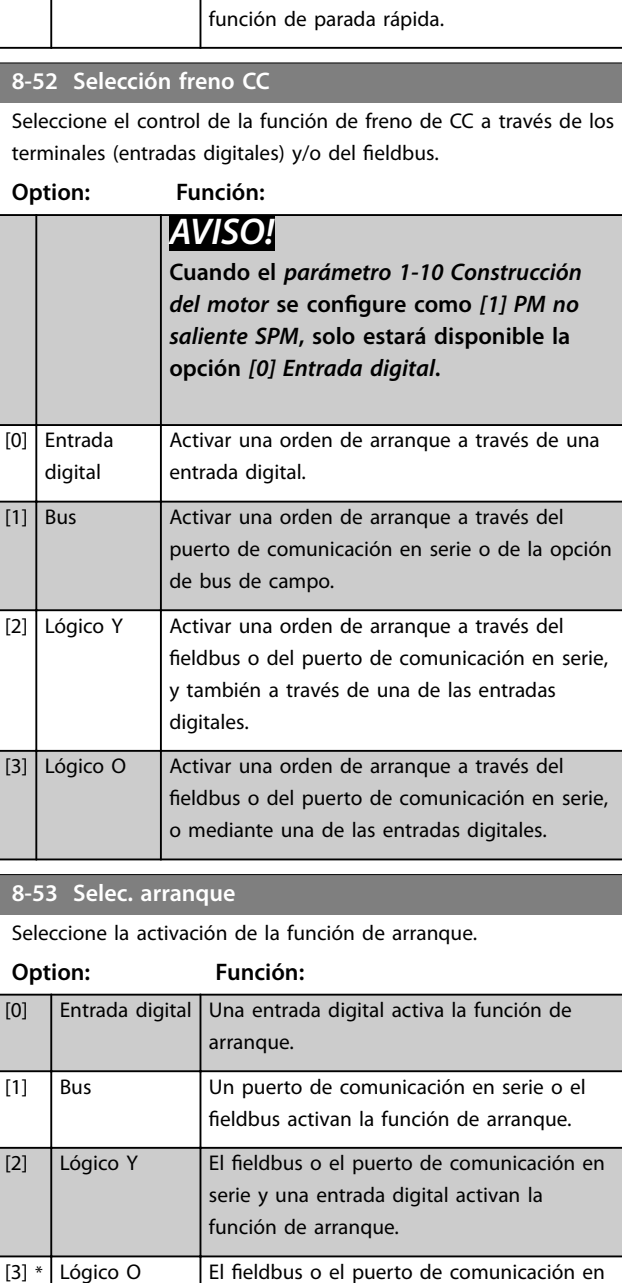

serie o una entrada digital activan la

función de arranque.

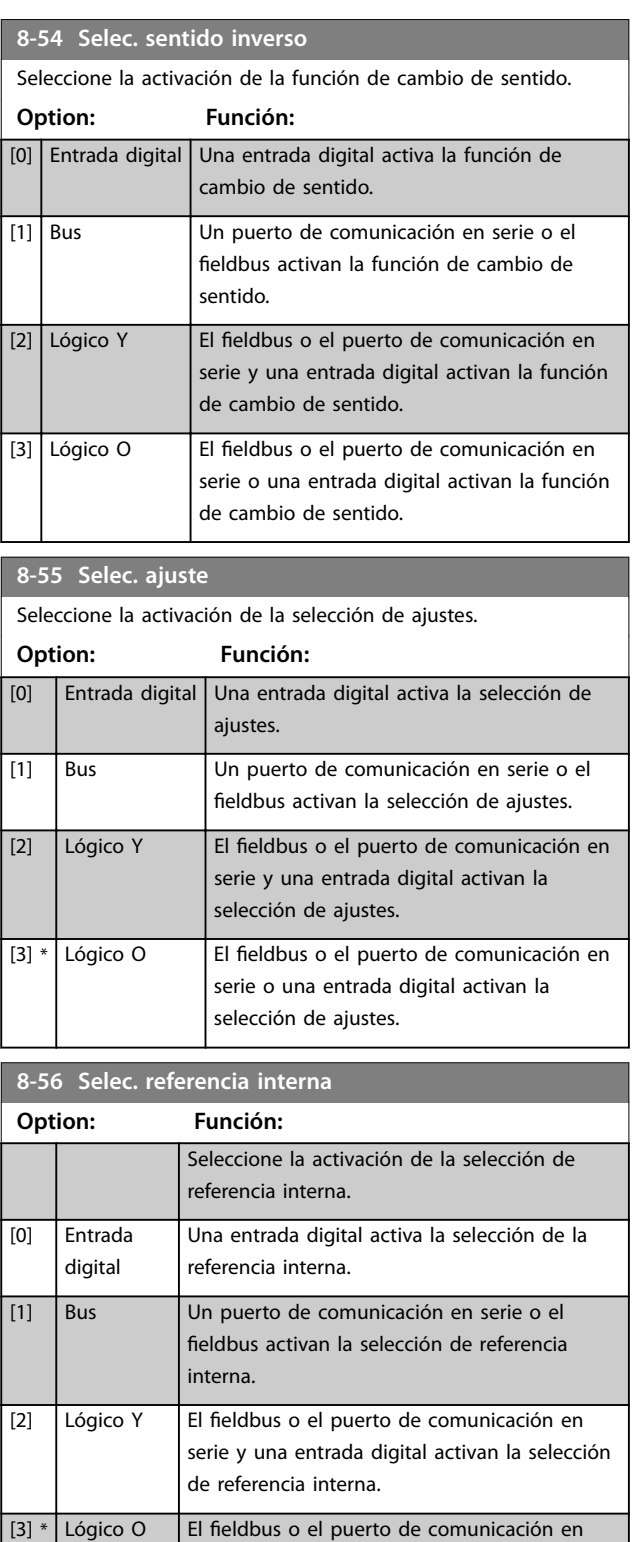

serie o una entrada digital activan la selección

de referencia interna.

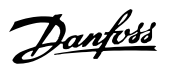

<span id="page-30-0"></span>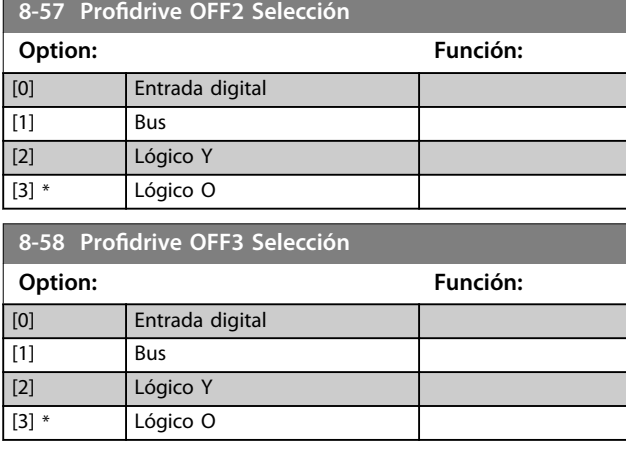

## 6.2.4 8-9\* Realim. de bus

Utilice el grupo de parámetros para configurar la realimentación de bus.

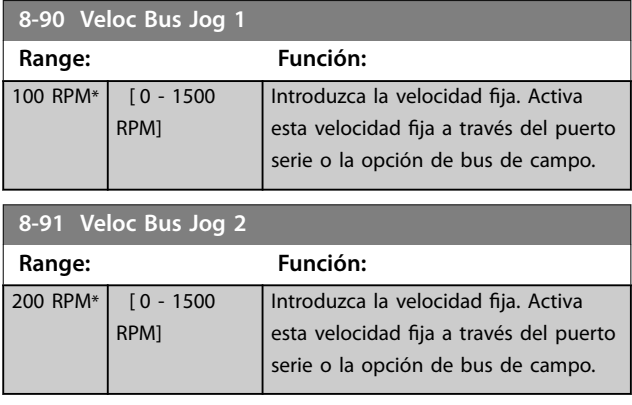

## 6.3 Grupo de parámetros 9-\*\* PROFIdrive

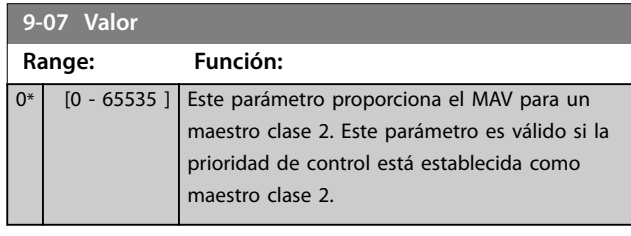

### 9-15 Config. escritura PCD

## Matriz [10]

### **Option: Función:**

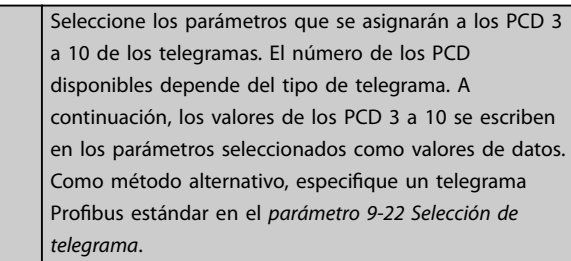

## 9-16 Config. lectura PCD

#### Matriz [10]

#### **Option: Función:**

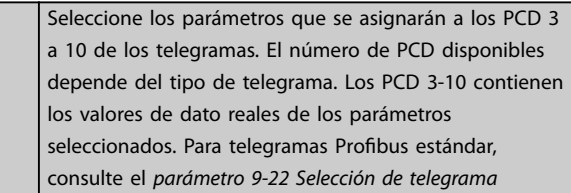

## **9-22 Selección de telegrama**

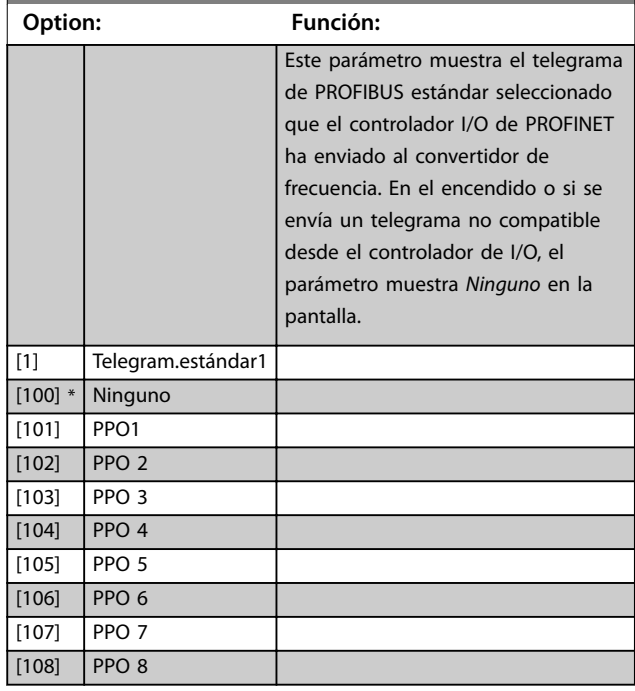

#### **Parámetros PROFINET**

**9-23 Parameters for Signals**

**9-23 Paramete** Matriz [1000] Solo lectura **Option: Función:**

[1613] Frequency  $[1614]$  Motor curr  $[1615]$  Frequency

[1622] Torque [%]

 $[1633]$  Brake Energy

 $[1657]$  Feedback [  $[1660]$  Digital Input

 $[1669]$  Pulse outp

[1671] Relay outp [1672] Counter A [1673] Counter B

[1680] Fieldbus CTW 1 [1682] Fieldbus REF 1 [1684] Comm. Option STW [1685] FC Port CTW 1 [1690] Alarm Word [1691] Alarm Word 2 [1692] Warning Word [1693] Warning Word 2 [1694] Ext. Status Word [1695] Ext. Status Word 2 [1697] Alarm Word 3

[3401] PCD 1 Write For Application [3402] PCD 2 Write For Application [3403] PCD 3 Write For Application [3404] PCD 4 Write For Application [3405] PCD 5 Write For Application [3406] PCD 6 Write For Application

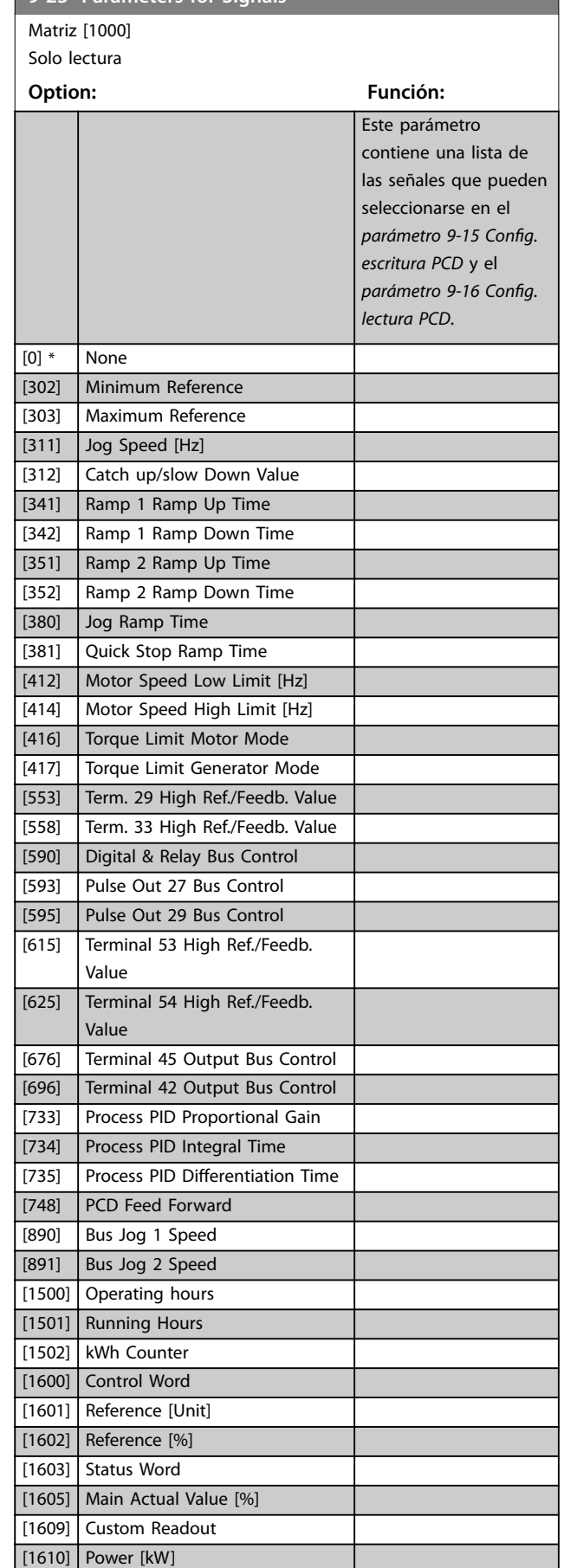

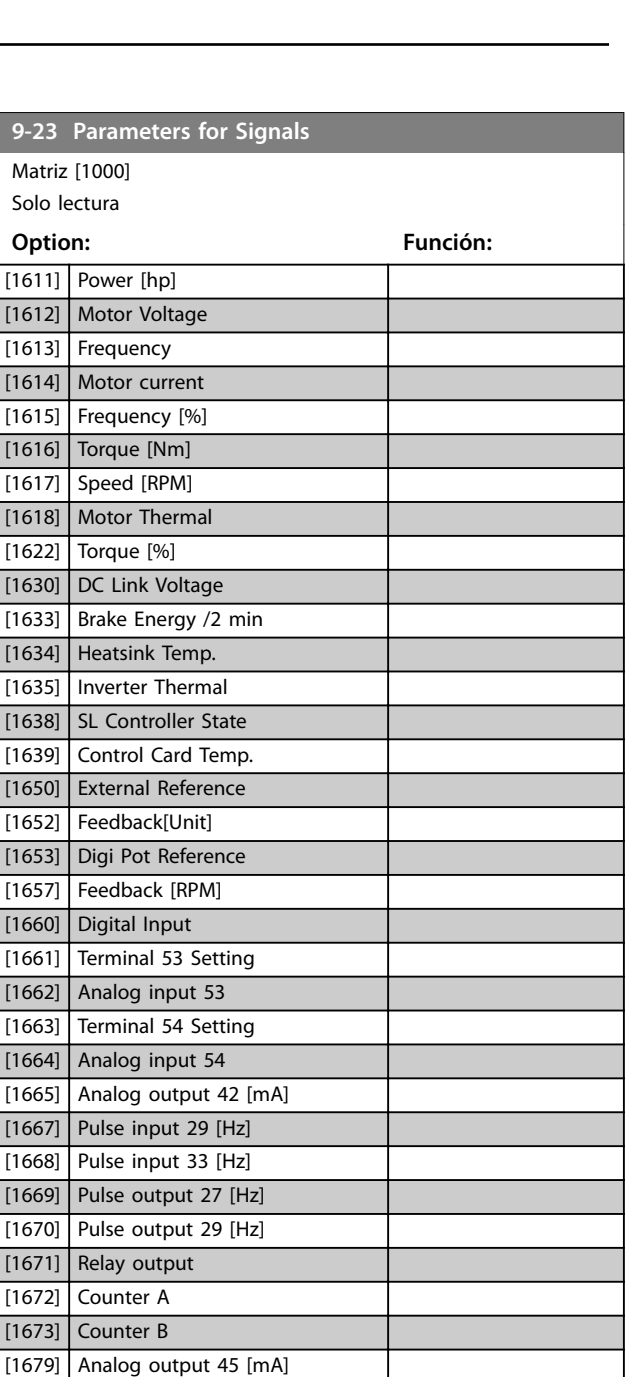

Danfoss

Matriz [1000] Solo lectura

**9-23 Parameters for Signals**

[3407] PCD 7 Write For Application [3408] PCD 8 Write For Application [3409] PCD 9 Write For Application [3410] PCD 10 Write For Application [3421] PCD 1 Read For Application [3422] PCD 2 Read For Application [3423] PCD 3 Read For Application [3424] PCD 4 Read For Application [3425] PCD 5 Read For Application [3426] PCD 6 Read For Application [3427] PCD 7 Read For Application [3428] PCD 8 Read For Application [3429] PCD 9 Read For Application [3430] PCD 10 Read For Application

**Option: Función:**

<span id="page-32-0"></span>**Parámetros Guía de programación**

**9-53 Cód. de advert. F** 

Solo lectura

1

10

2 Sin uso.

6 Sin uso.

4 El valor real no está actualizado. 5 Sin vínculo en ambas vías.

12 Se ha producido un error interno.

9 Error interno de CAN.

de I/O.  $11$  Sin uso.

13 Sin configurar. 14 Tiempo límite activo. 15 Advertencia 34 activa.

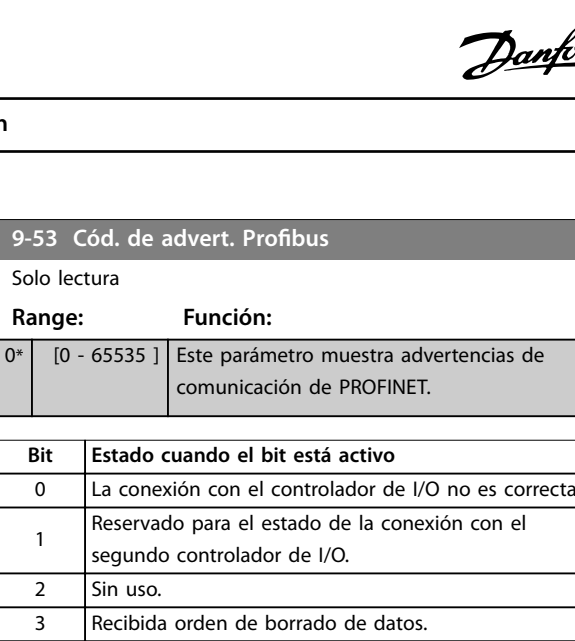

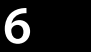

dd

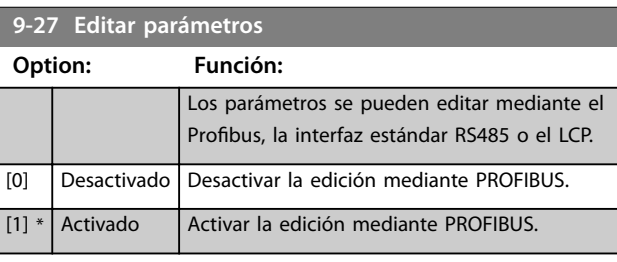

## **9-28 Control de proceso**

[3450] Actual Position [3456] Track Error

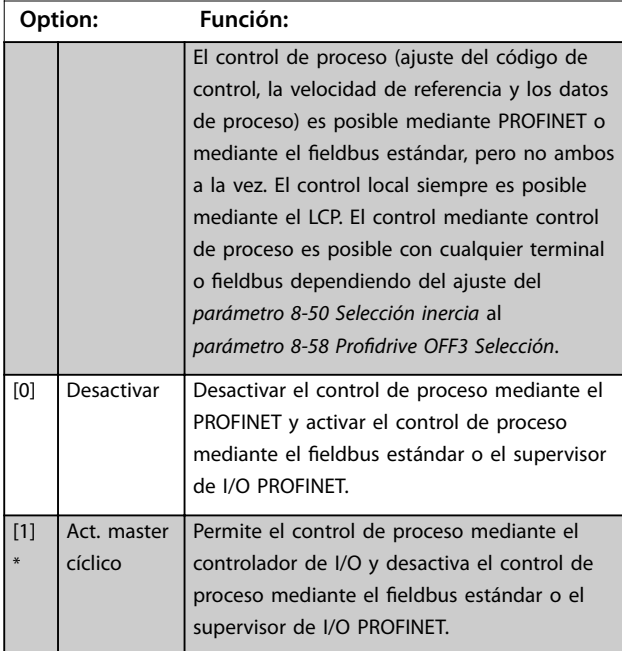

#### **Tabla 6.1 Advertencias de comunicación de PROFINET**

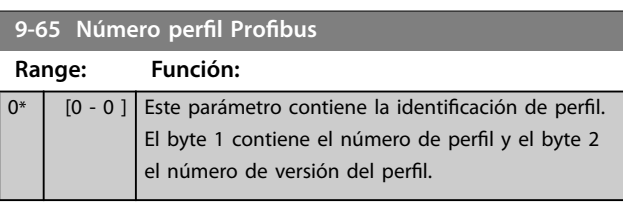

7 La inicialización de la opción PROFINET no es correcta. 8 | El convertidor de frecuencia se ha desconectado.

Datos de configuración erróneos desde el controlador

#### **9-70 Ajuste de programación**

Este parámetro es único para el LCP y el fieldbus. Consulte el *parámetro 0-11 Ajuste de programación*.

#### **Option: Función:**

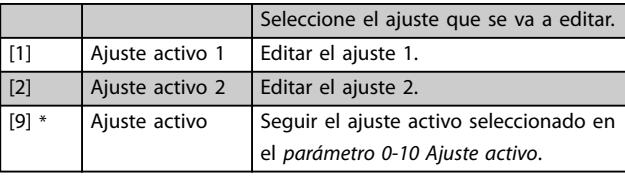

#### **9-71 Profibus Save Data Values**

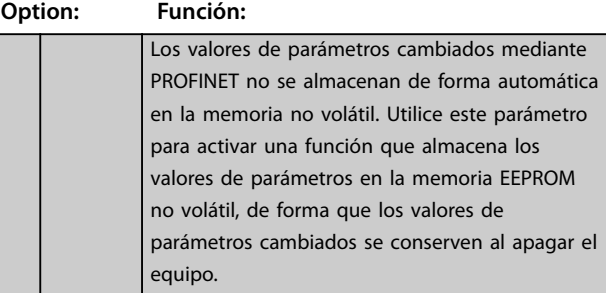

#### **Parámetros PROFINET**

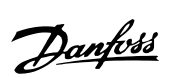

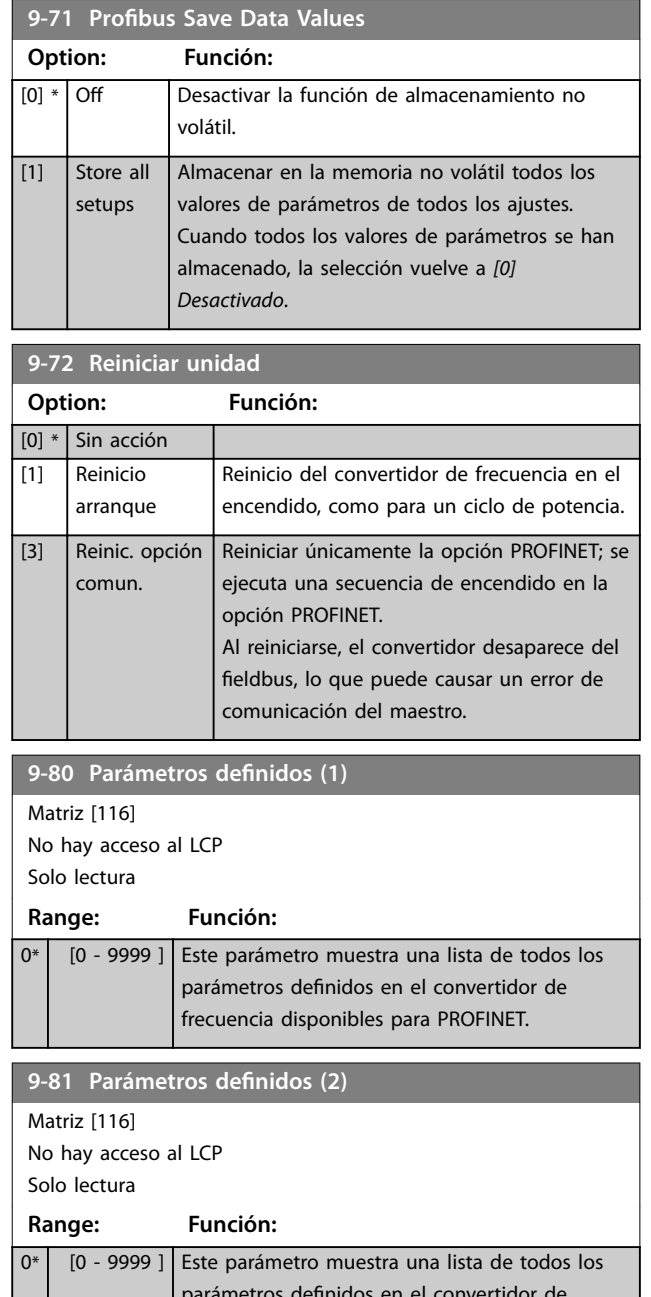

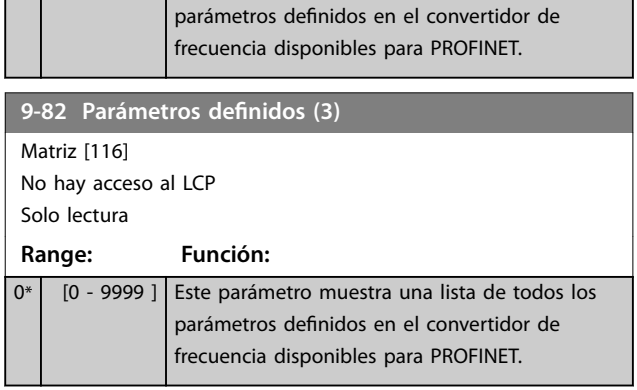

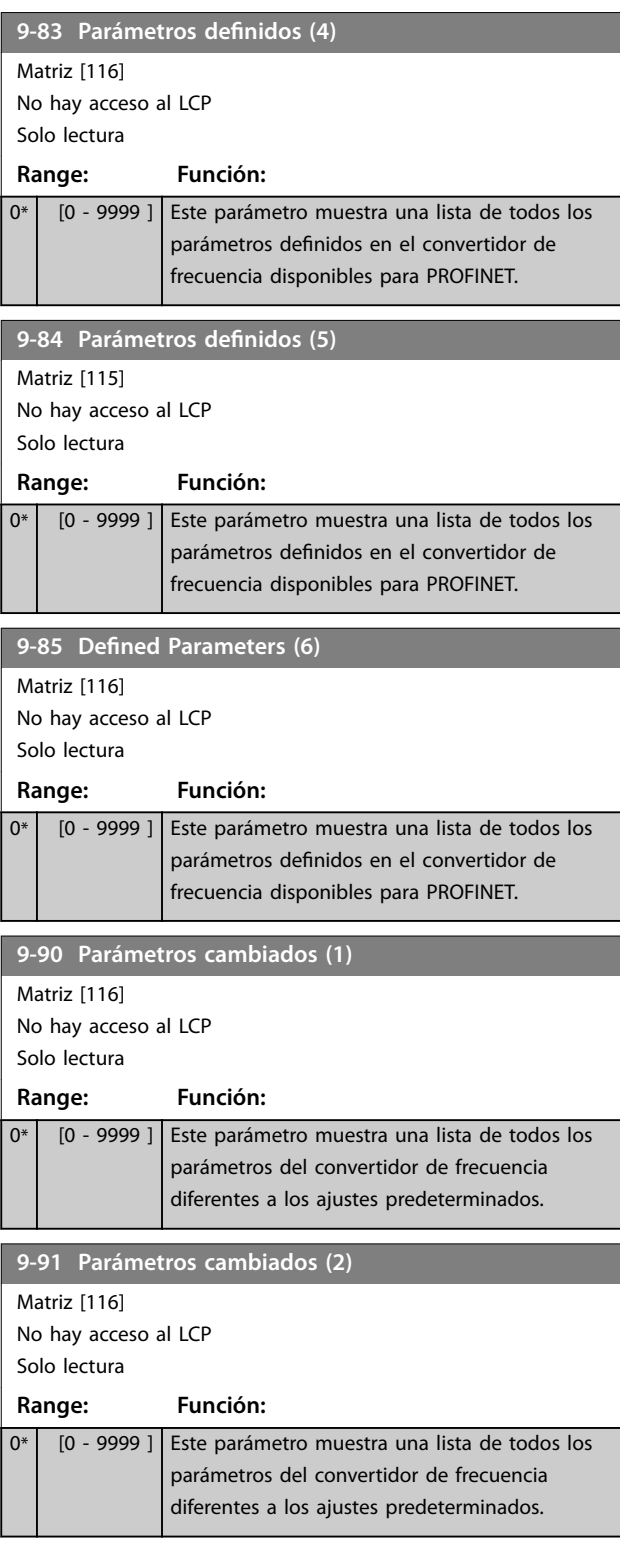

**6 6**

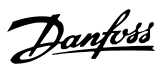

<span id="page-34-0"></span>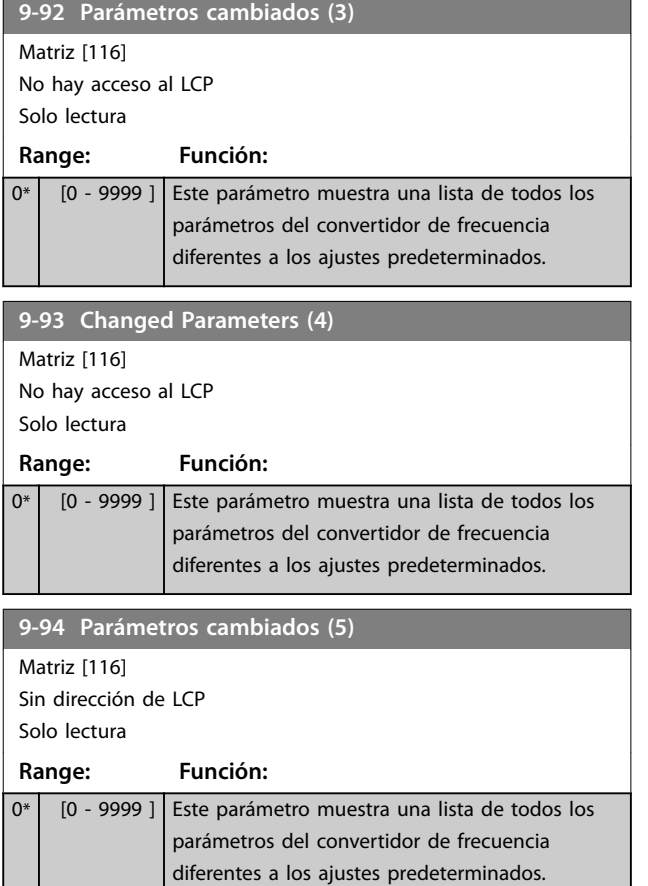

## 6.4 Grupo de parámetros 12-\*\* Ethernet

## 6.4.1 12-0\* Ajustes de IP

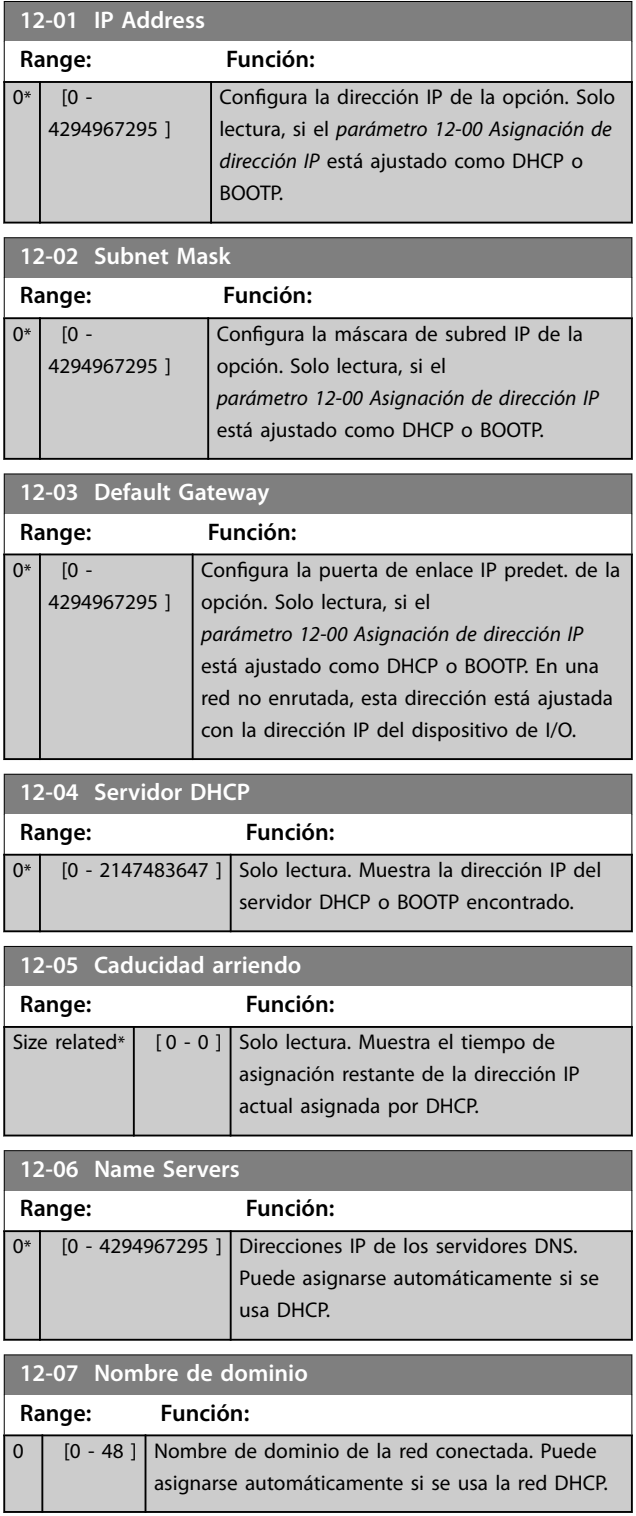

#### <span id="page-35-0"></span>**Parámetros PROFINET**

**12-08 Nombre de host**

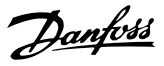

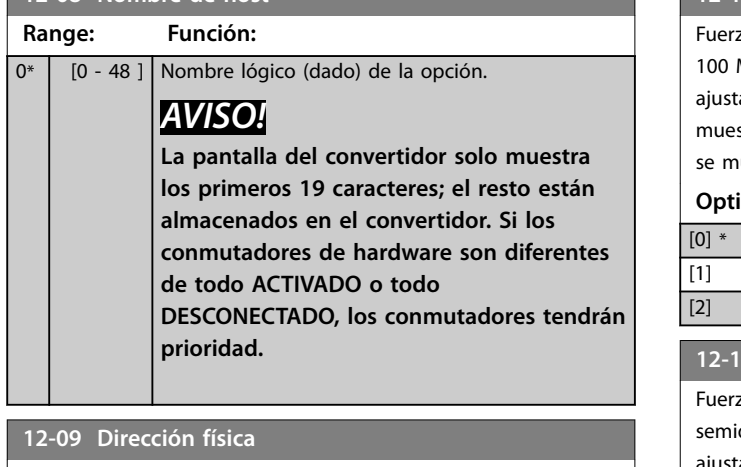

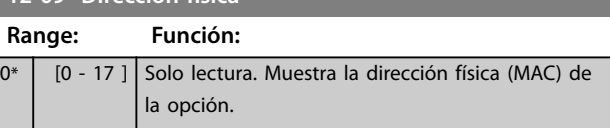

## 6.4.2 12-1\* Parámetros enlace Ethernet

Se aplica a todo el grupo de parámetros.

El índice [0] se utiliza para el puerto 1 y el índice [1] se utiliza para el puerto 2.

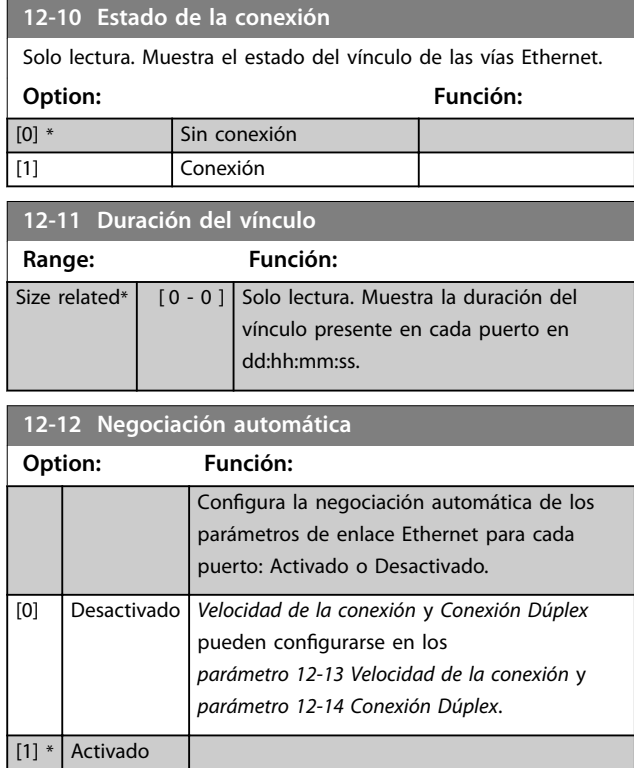

## **12-13 Link Speed**

za la velocidad del vínculo para cada puerto a 10 o 100 Mbps. Si el *parámetro 12-12 Negociación automática* está tado a *[1] Activado*, este parámetro es de solo lectura y stra la velocidad real del vínculo. Si no hay ningún vínculo, se muestra *[0] Ninguna*. **Option: Función:**

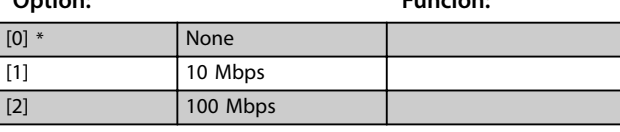

#### **12-14 Link Duplex**

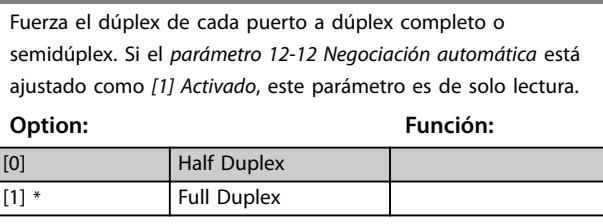

## 6.4.3 12-80 Otros servicios Ethernet

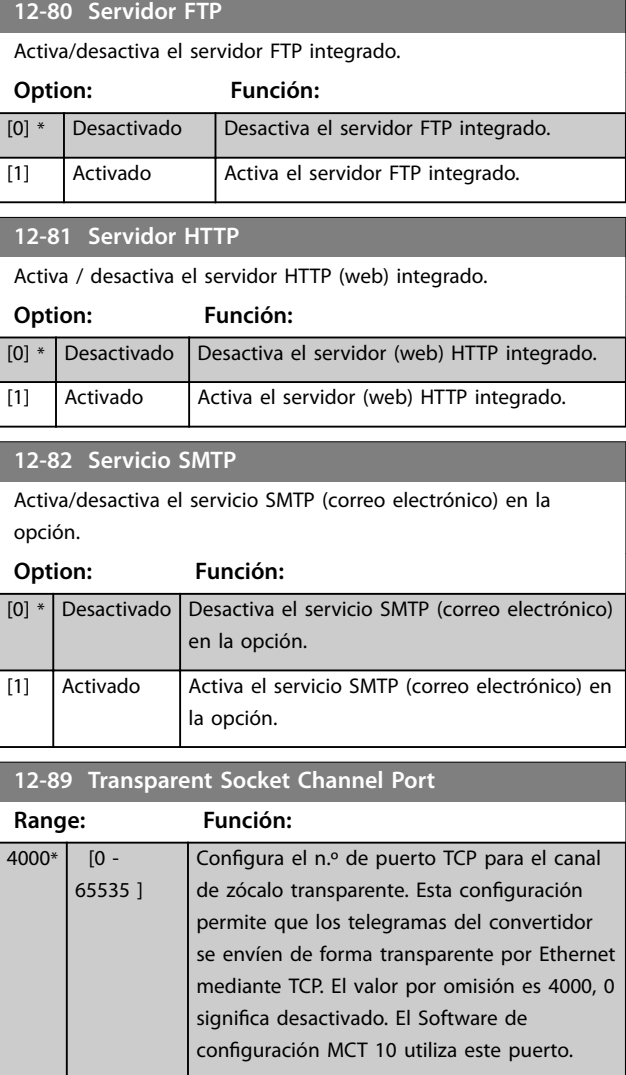

\*

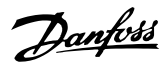

## <span id="page-36-0"></span>6.4.4 12-90 Ajustes avanzados de Ethernet

### **12-90 Diagnóstico de cableado** Activar y desactivar la función de diagnóstico avanzado del cable. Si está activado, se puede medir la distancia a los errores del cableado en el *parámetro 12-93 Long. de cable errónea*. Al finalizar el diagnóstico, el parámetro retoma los ajustes predeterminados de desactivación.

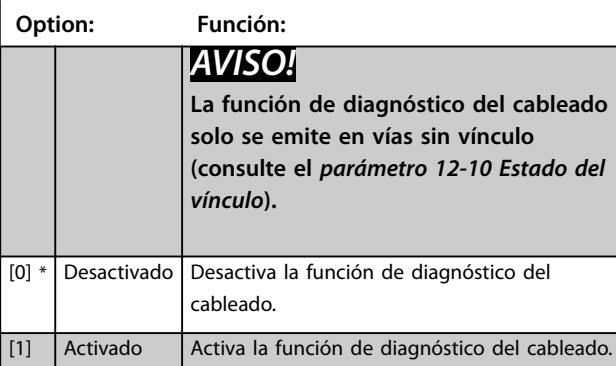

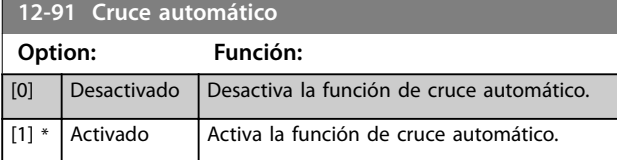

#### **12-92 Intrusión IGMP**

Esta función impide la inundación de la pila de protocolos Ethernet enviando únicamente paquetes de transmisión múltiple a las vías que forman parte de un grupo de transm. múlt.

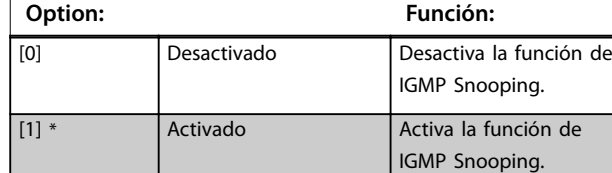

#### **12-93 Long. de cable errónea**

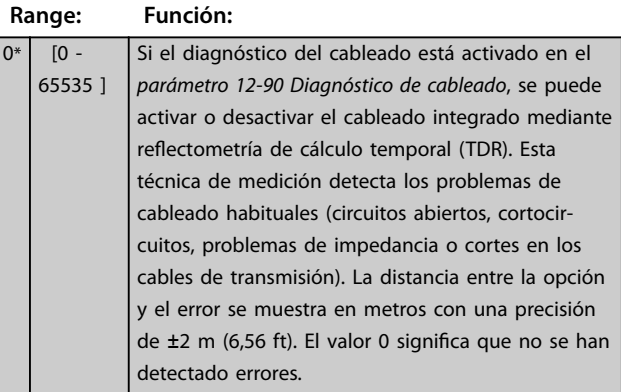

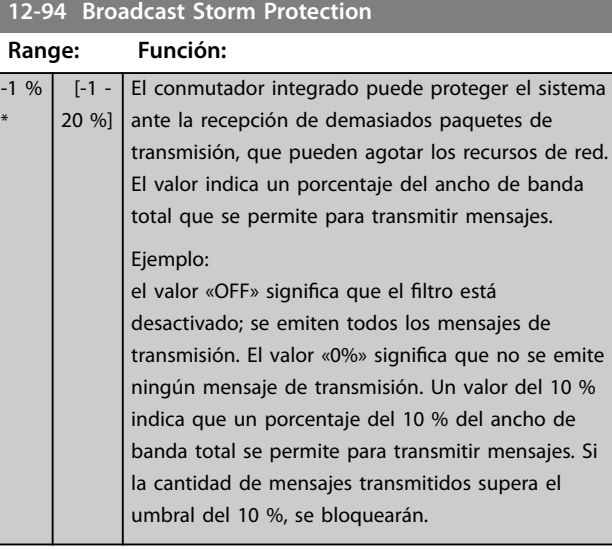

#### **12-95 Broadcast Storm Filter**

Aplicable al *parámetro 12-94 Broadcast Storm Protection*, si la protección de transmisión múltiple incluye también los telegramas multicast.

## **Option: Función:** [0] \* Broadcast only [1] Broadcast & Multicast

#### 12-96 Config. puerto

Activa/desactiva la función de puerto espejo. Para la solución de problemas con una herramienta analizadora de red.

#### **Option: Función:**

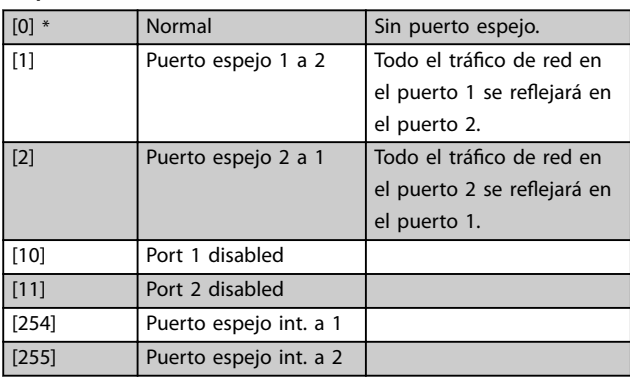

## **12-98 Contadores de interfaz**

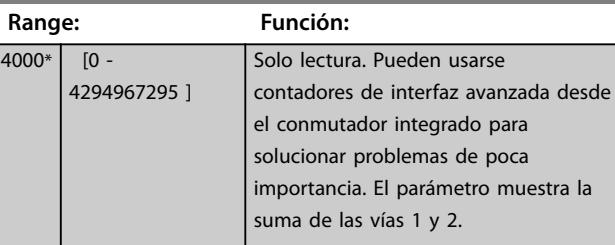

**6 6**

<span id="page-37-0"></span>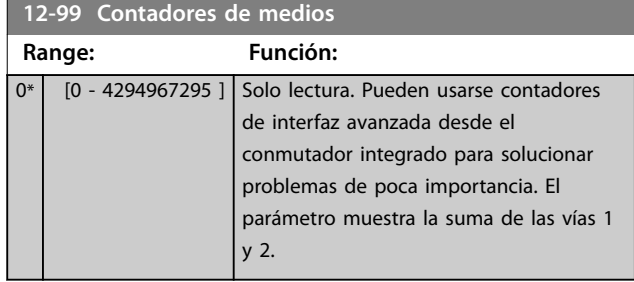

### 6.5 Parámetros específicos de PROFINET

### 6.5.1 Ajuste de los parámetros de comunicación

Todos los parámetros de comunicación básicos están ubicados en el *grupo de parámetros 12-0\* Ajustes de IP.* Todos los parámetros están ajustados en los valores estándar de PROFINET, por lo que las modificaciones necesarias son mínimas.

- **•** *Parámetro 12-00 Asignación de dirección IP*.
- **•** *Parámetro 12-01 Dirección IP*.
- **•** *Parámetro 12-02 Máscara de subred*.
- **•** *Parámetro 12-03 Puerta de enlace predeterminada*.
- **•** *[Parámetro 12-04 Servidor DHCP](#page-34-0)*.
- **•** *[Parámetro 12-05 Caducidad arriendo](#page-34-0)*.
- **•** *Parámetro 12-06 Servidores de nombres*.
- **•** *Parámetro 12-07 Nombre de dominio*.
- **•** *[Parámetro 12-08 Nombre de host](#page-35-0)*.
- **•** *[Parámetro 12-09 Dirección física](#page-35-0)*.

La interfaz PROFINET ofrece varios modos de asignación de direcciones. Normalmente, se utiliza el DCP, y después el PLC asigna la dirección IP, la máscara de subred y otros parámetros relevantes al establecer la comunicación. En los siguientes ejemplos se muestran los ajustes en caso de utilizarse la asignación DCP de PROFINET.

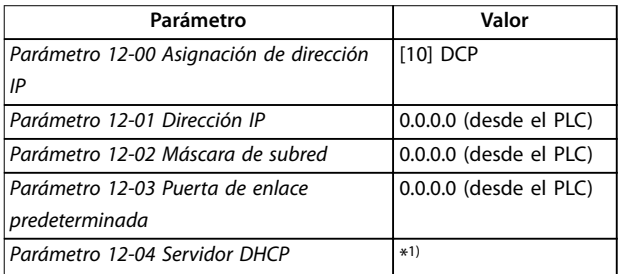

#### **Tabla 6.2 Ajuste del convertidor de frecuencia con dirección IP asignada manualmente**

*1) \* = El nombre del antrión puede ajustarse mediante el LCP, a través de una orden del DCP o ajustando los interruptores DIP en la interfaz PROFINET.*

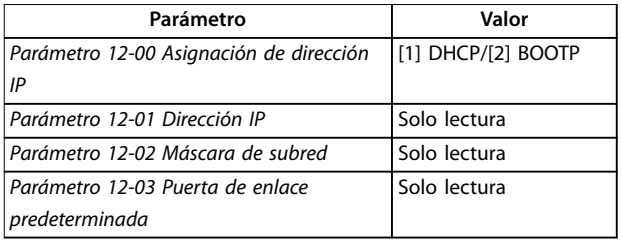

**Tabla 6.3 Ajuste del convertidor de frecuencia con dirección IP asignada automáticamente (BOOTP/DHCP)**

Mediante la dirección IP asignada por el servidor DHCP/ BOOTP/DCP, la dirección IP y la máscara de subred asignadas pueden leerse en el *parámetro 12-01 Dirección IP* y en el *parámetro 12-02 Máscara de subred*. En el *[parámetro 12-04 Servidor DHCP](#page-34-0)*, se visualiza la dirección IP del servidor DHCP o BOOTP localizado. Solo para DHCP: el resto del tiempo de asignación puede leerse en el *parámetro 12-05 Caducidad de asignación*. Si el tiempo de asignación está ajustado en 0 (cero), el temporizador nunca indicará que el tiempo se ha excedido.

El *Parámetro 12-09 Dirección física* lee la dirección MAC de la opción, que también se imprime en la etiqueta de la opción.

El *Parámetro 12-03 Puerta de enlace predeterminada* es opcional y solo puede utilizarse en redes enrutadas.

## *AVISO!*

**Solo es posible asignar direcciones IP válidas de clase A, B y C a la opción. Los intervalos válidos se muestran en la** *Tabla 6.4***.**

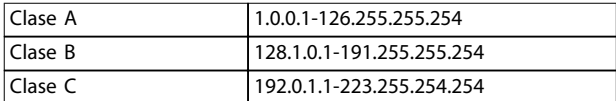

**Tabla 6.4 Intervalos válidos para la dirección IP de la opción**

## <span id="page-38-0"></span>6.5.2 Parámetros enlace Ethernet

*Grupo de parámetros 12-1\* Parámetros enlace Ethernet:*

- **•** *[Parámetro 12-10 Estado de la conexión](#page-35-0)*.
- **•** *Parámetro 12-11 Duración de la conexión*.
- **•** *[Parámetro 12-12 Negociación automática](#page-35-0)*.
- **•** *Parámetro 12-13 Velocidad de la conexión*.
- **•** *Parámetro 12-14 Conexión Dúplex*.

Cada puerto tiene unos parámetros de enlace Ethernet exclusivos.

El *[Parámetro 12-10 Estado de la conexión](#page-35-0)* y el *parámetro 12-11 Duración de la conexión* muestran información sobre el estado del vínculo de cada puerto. El *[Parámetro 12-10 Estado de la conexión](#page-35-0)* muestra Conexión o Sin conexión de acuerdo con el estado del puerto presente.

El *Parámetro 12-11 Duración de la conexión* muestra la duración del vínculo en el puerto presente. Si se pierde el vínculo, se reinicia el contador.

El *[Parámetro 12-12 Negociación automática](#page-35-0)* permite a dos dispositivos Ethernet conectados elegir los parámetros de transmisión común, como la velocidad y el modo dúplex. En este proceso, los dispositivos conectados primero comparten sus capacidades y, a continuación, seleccionan el modo de transmisión más rápido que ambos permitan. La incapacidad entre los dispositivos conectados puede llevar a un menor rendimiento de comunicación. Para evitarlo, la negociación automática puede desactivarse.

Si el *[parámetro 12-12 Negociación automática](#page-35-0)* se ajusta como DESACTIVADO, la velocidad de conexión y el modo dúplex pueden configurarse manualmente en el *parámetro 12-13 Velocidad de la conexión* y el *[parámetro 12-12 Negociación automática](#page-35-0)*.

El *Parámetro 12-13 Velocidad de la conexión* muestra/ajusta la velocidad del vínculo para cada puerto. Si no hay ningún vínculo, se muestra Ninguna.

El *Parámetro 12-14 Conexión Dúplex* muestra/ajusta el modo dúplex para cada puerto.

## 6.5.3 Introducción

#### **Cambios durante el funcionamiento**

Verdadero significa que el parámetro puede modificarse mientras el convertidor de frecuencia se encuentra en funcionamiento. Falso significa que deberá pararse el convertidor de frecuencia si se desea realizar alguna modificación.

#### **Dos ajustes**

Todos los ajustes: el parámetro puede configurarse individualmente en cada una de las dos configuraciones; por ejemplo, un parámetro individual puede tener dos valores de dato diferentes.

1 ajuste: el valor de dato es el mismo en todos los ajustes.

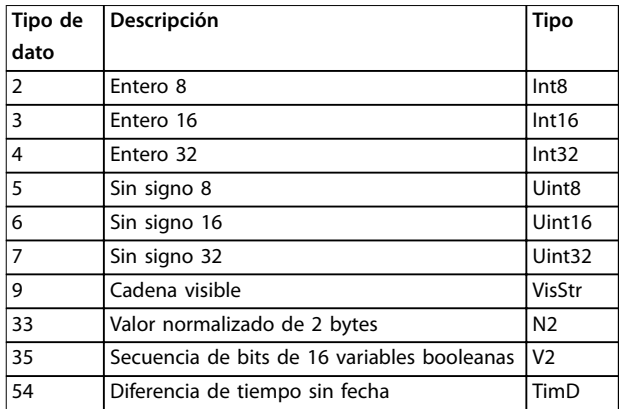

**Tabla 6.5 Tipo de dato**

#### **Parámetros PROFINET**

## 6.5.4 Lista de parámetros específicos de PROFINET

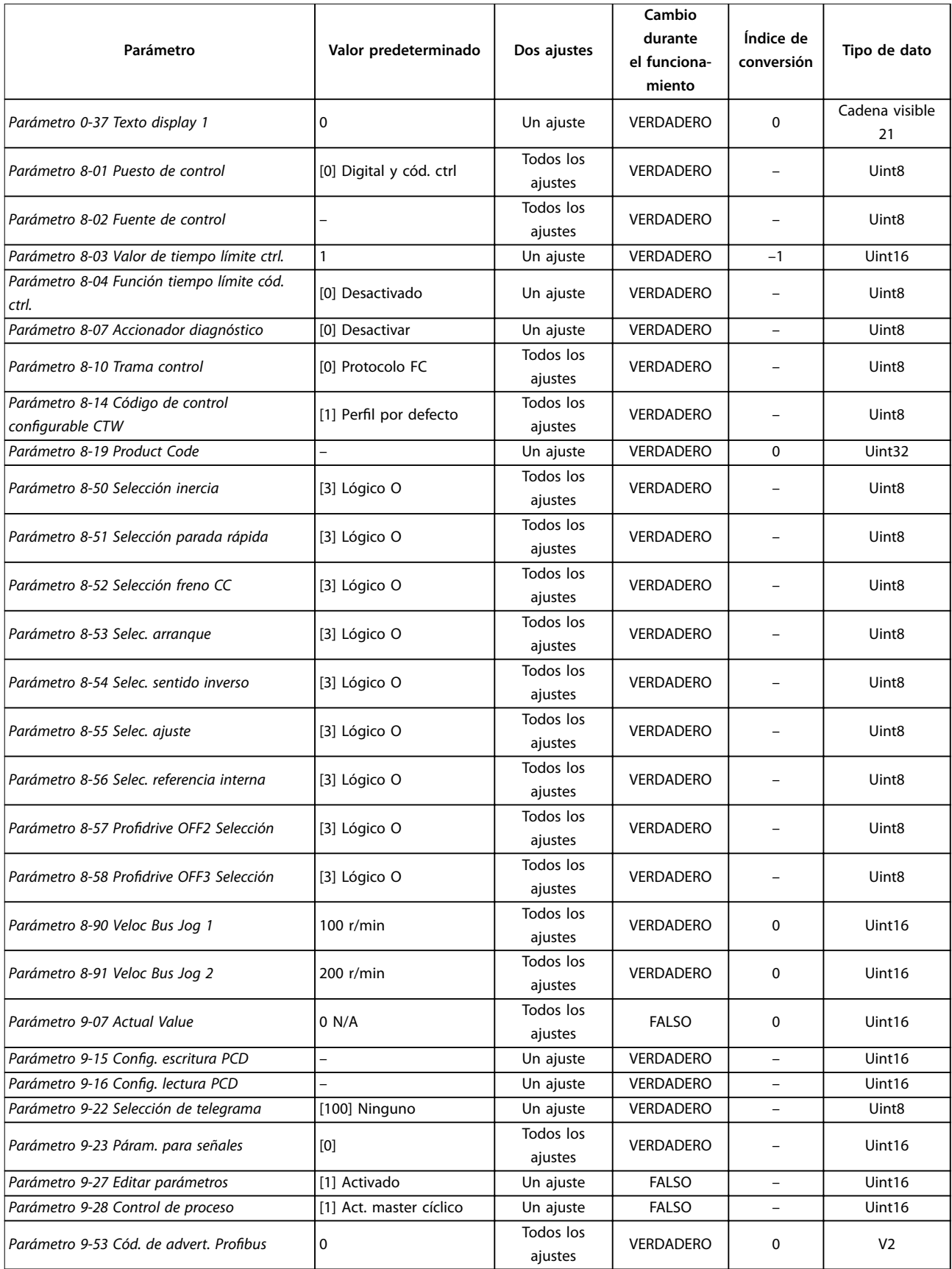

Danfoss

Danfoss

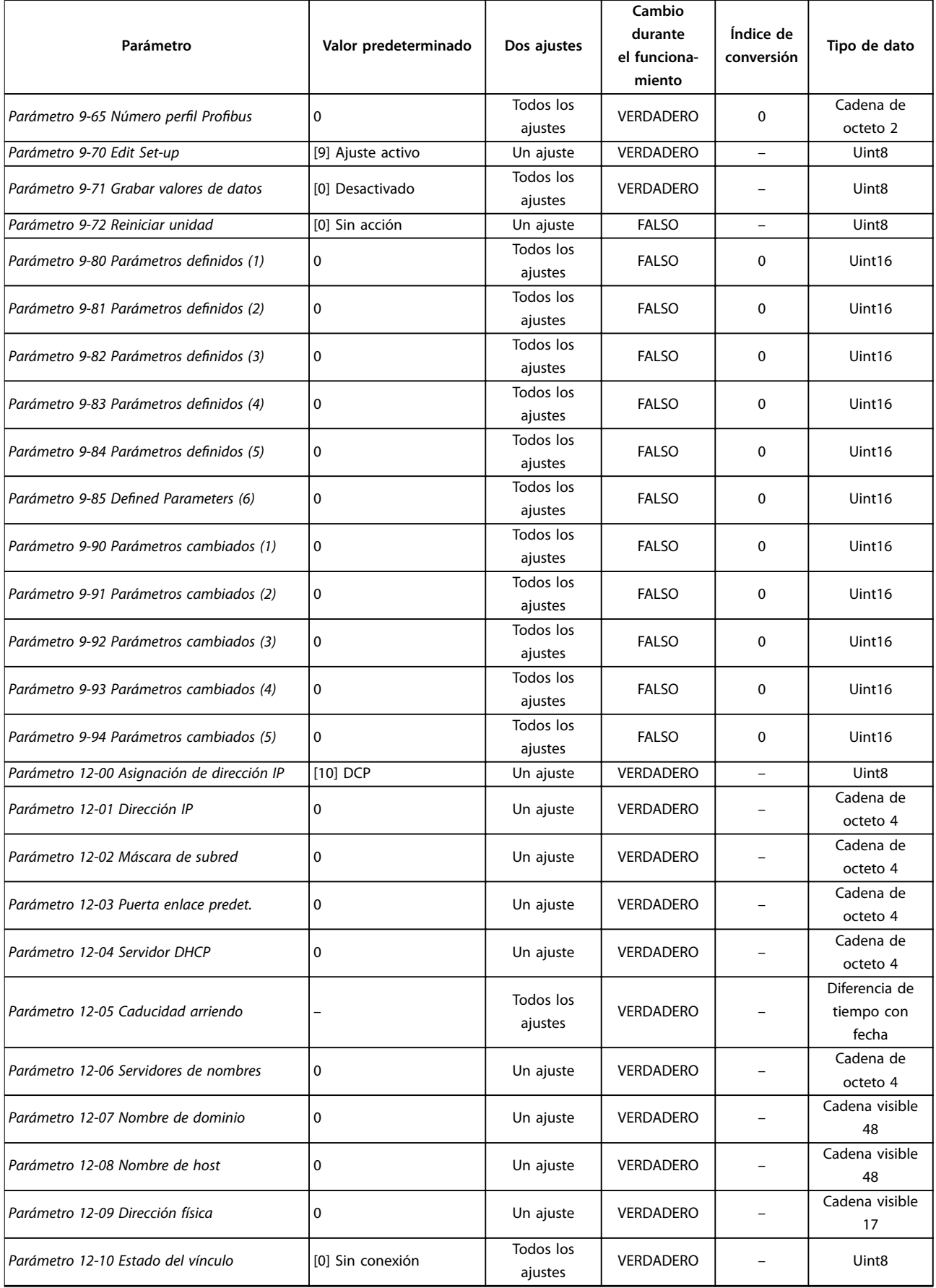

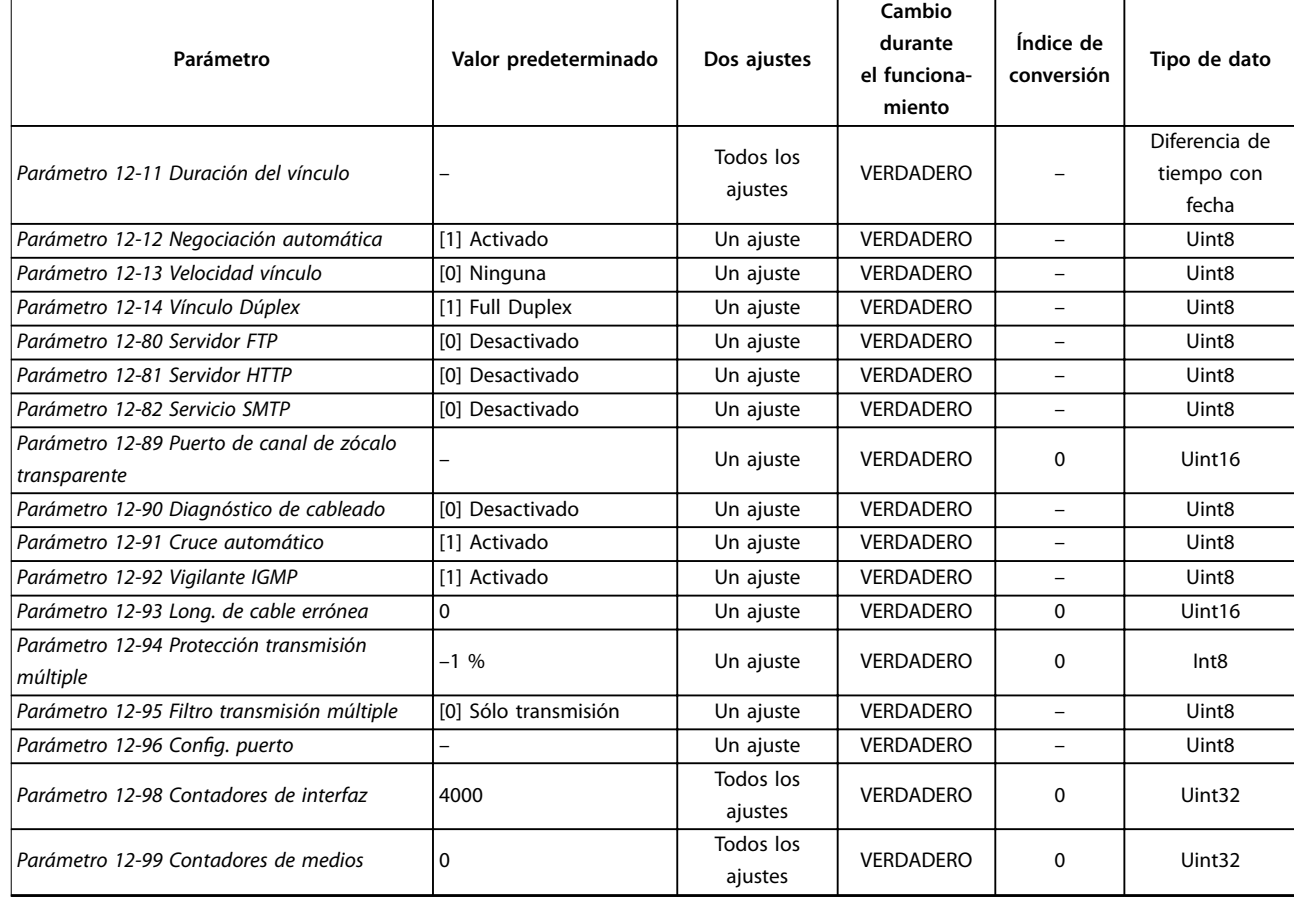

Tabla 6.6 Lista de parámetros específicos de PROFINET

## 6.5.5 Conversión

Los distintos atributos de cada parámetro se muestran en los ajustes de fábrica. Los valores de parámetros que se transfieren son únicamente números enteros. Para transferir decimales se utilizan factores de conversión.

Un factor de conversión de 0,1 significa que el valor transferido se multiplica por 0,1. Por lo tanto, el valor 100 se lee como 10,0.

#### Ejemplos:

0 s ⇒ índice de conversión 0 0.00 s ⇒ índice de conversión –2 0 ms ⇒ índice de conversión –3 0,00 ms ⇒ índice de conversión –5

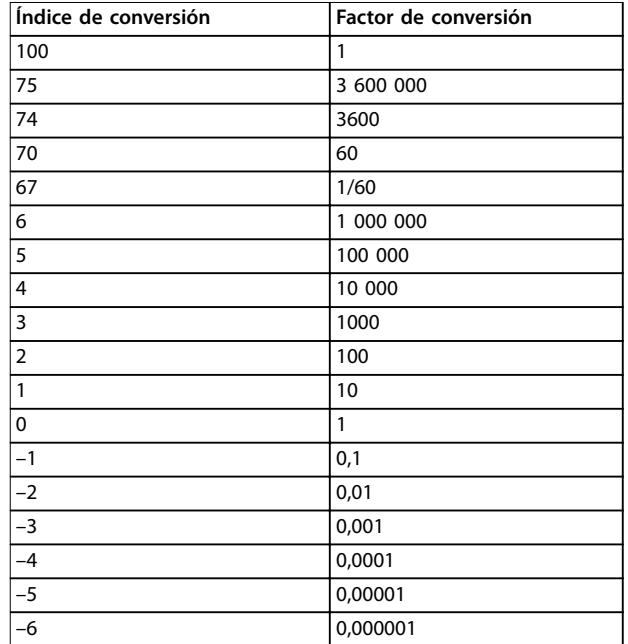

**Tabla 6.7 Tabla de conversión**

## <span id="page-42-0"></span>6.6 Tipos de objetos y datos admitidos

## 6.6.1 Descripción del parámetro

PROFINET dispone de varios atributos de descripción.

## 6.6.2 Atributo de tamaño

El índice de tamaño y el índice de conversión de cada parámetro se pueden tomar de la lista de parámetros del *manual de funcionamiento* correspondiente al convertidor de frecuencia.

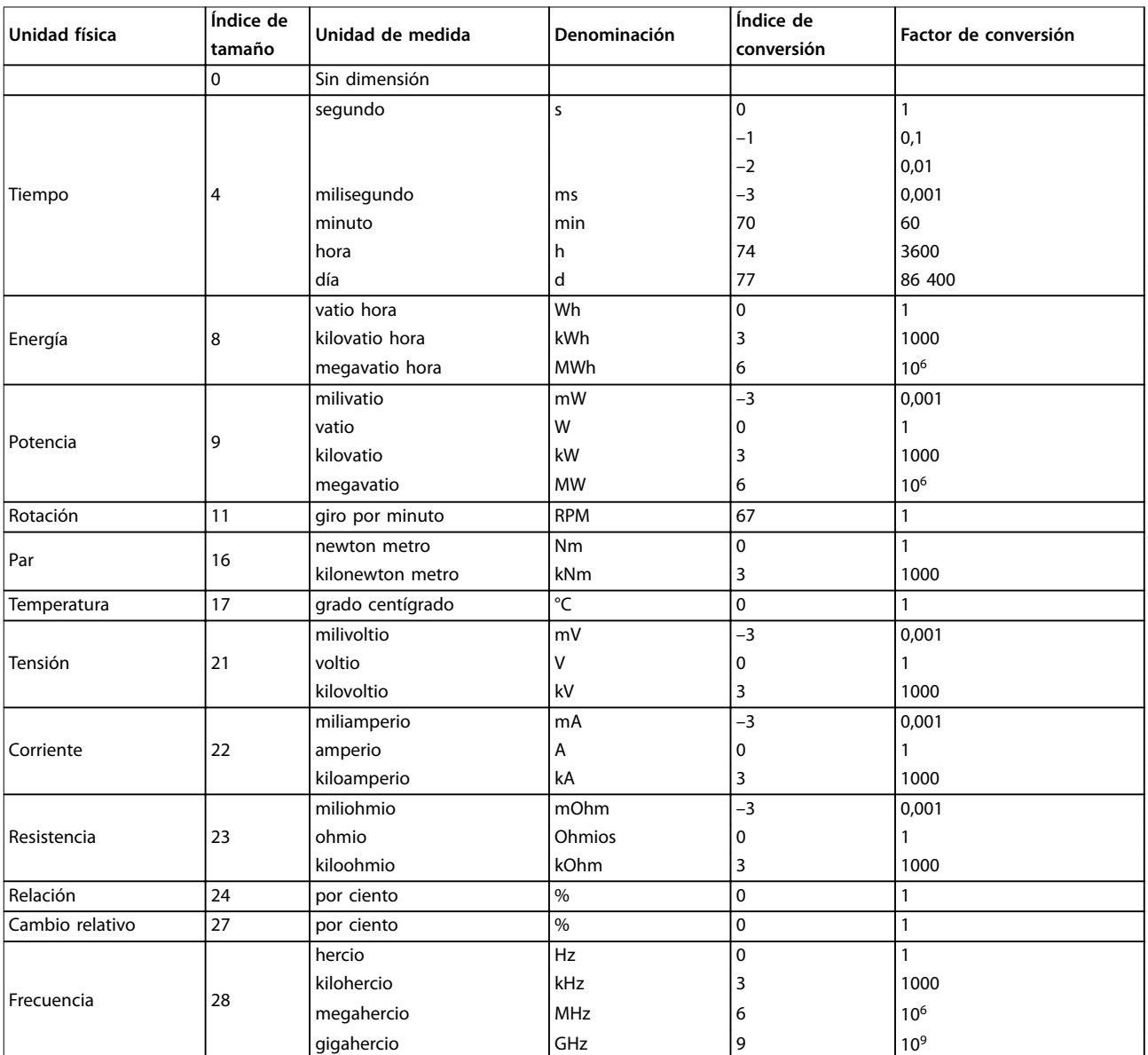

**Tabla 6.8 Índice de tamaños e Índice de conversión**

**6 6**

Danfoss

### <span id="page-43-0"></span>**Parámetros PROFINET**

## 6.6.3 Tipos de objetos y datos admitidos

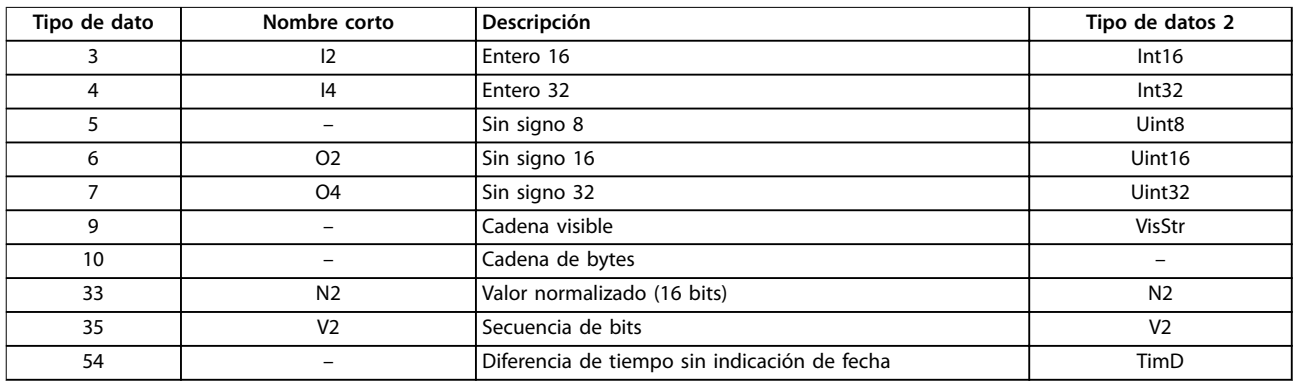

**Tabla 6.9 Tipos de datos admitidos**

## <span id="page-44-0"></span>7 Ejemplos de aplicaciones

## 7.1 Ejemplo: datos de proceso con PPO tipo 6

Este ejemplo muestra cómo trabajar con el PPO de tipo 6, que consta de código de control / código de estado y referencia / valor real principal. El PPO también dispone de dos códigos adicionales, que pueden programarse para llevar a cabo un seguimiento de las señales de proceso. Véase la *Tabla 7.1*:

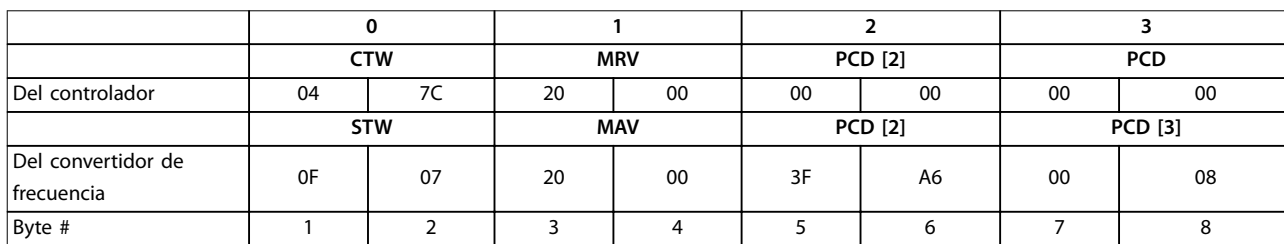

**Tabla 7.1 Ejemplo: datos de proceso con PPO tipo 6**

La aplicación necesita el seguimiento del par del motor y de la entrada digital, de modo que el PCD 2 se ajusta para leer el par motor actual. El PCD 3 se configura para controlar el estado de un sensor externo a través de la entrada digital de señales de proceso. El sensor está conectado a la entrada digital 18.

Se controla también un dispositivo externo mediante el bit del código de control 11 y del relé integrado en el convertidor de frecuencia. El cambio de sentido solo se permite cuando el bit 15 de cambio de sentido del código de control y la entrada digital 19 están ajustados como alto.

Por razones de seguridad, el convertidor de frecuencia detiene el motor si el cable PROFINET está roto, si el maestro tiene un fallo de sistema, o si el PLC se encuentra en modo de parada.

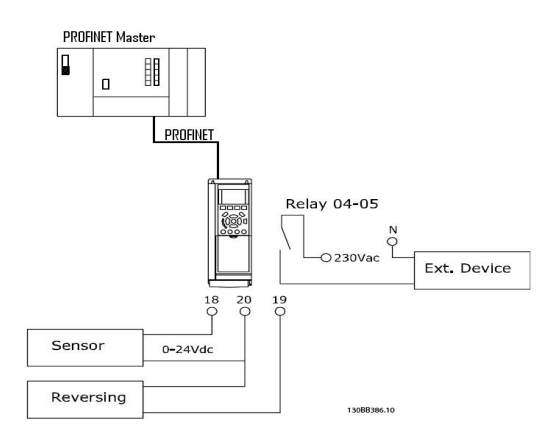

**Ilustración 7.1 Diagrama de cableado**

Programe el convertidor de frecuencia como se muestra en la *Tabla 7.2*:

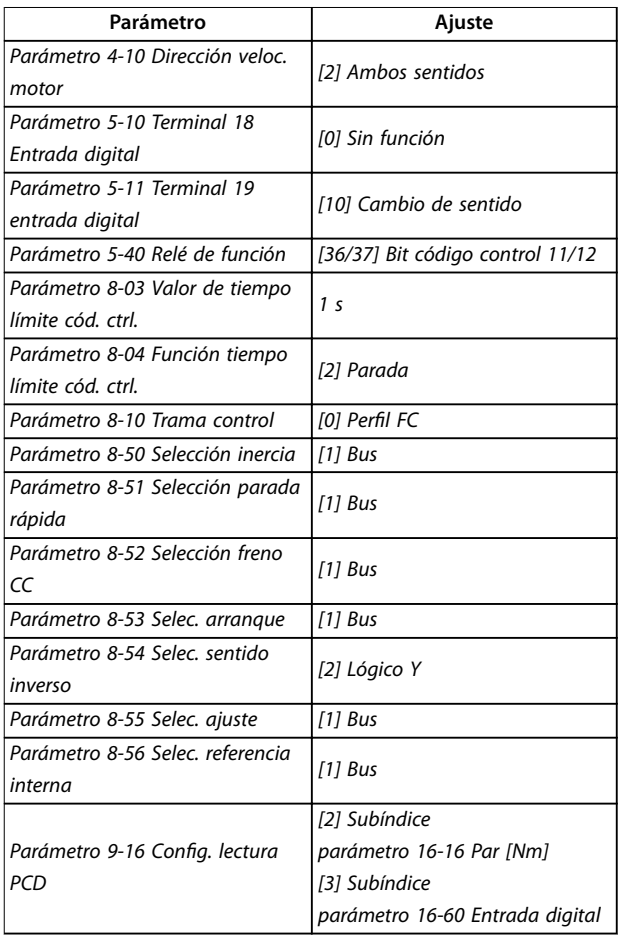

**Tabla 7.2 Ajustes de parámetros**

Danfoss

Danfoss

## <span id="page-45-0"></span>7.2 Ejemplo: telegrama de código de control mediante el telegrama estándar 1/PPO3

Este ejemplo muestra cómo el telegrama de código de control se relaciona con el controlador y el convertidor de frecuencia, utilizando el perfil de control del convertidor.

El telegrama de código de control se envía desde el PLC al convertidor de frecuencia. El Telegrama estándar 1 se utiliza en el ejemplo para mostrar el rango completo de módulos. Todos los valores indicados son arbitrarios y se proporcionan únicamente a modo de demostración.

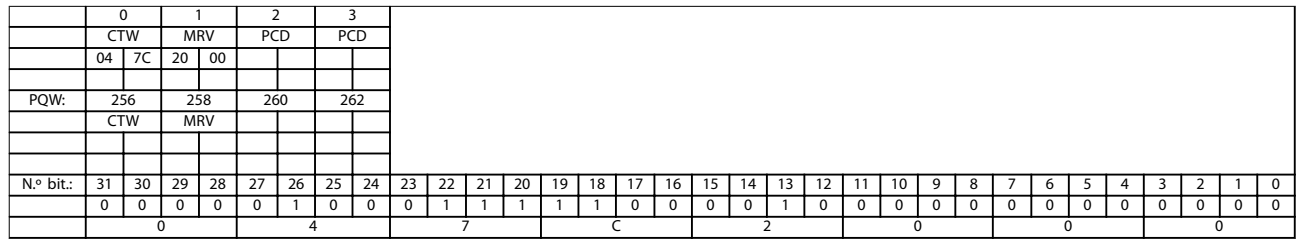

#### **Tabla 7.3 PCD**

La *Tabla 7.3* indica los bits contenidos en el código de control y cómo se presentan como datos de proceso en el telegrama estándar 1 de este ejemplo.

La *Tabla 7.4* indica qué funciones de bit y qué valores de bit correspondientes están activos en este ejemplo.

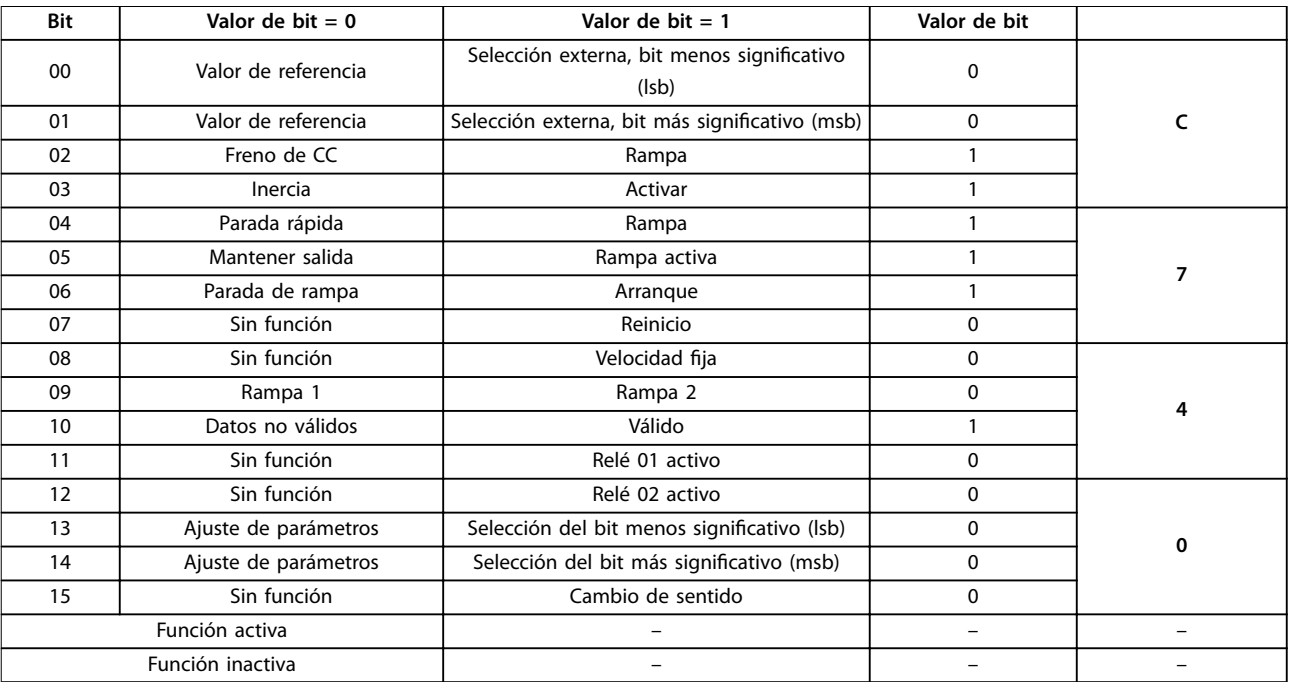

**Tabla 7.4 Telegrama de código de control mediante el telegrama estándar 1/PPO3**

Danfoss

## <span id="page-46-0"></span>7.3 Ejemplo: telegrama de código de estado mediante el telegrama estándar 1/PPO3

Este ejemplo muestra cómo el telegrama de código de control se relaciona con el PLC y el convertidor de frecuencia, utilizando el perfil de control del convertidor.

El telegrama de código de control se envía desde el convertidor de frecuencia al controlador. El Telegrama estándar 1 se utiliza en el ejemplo para mostrar el rango completo de módulos. Todos los valores indicados son arbitrarios y se proporcionan únicamente a modo de demostración.

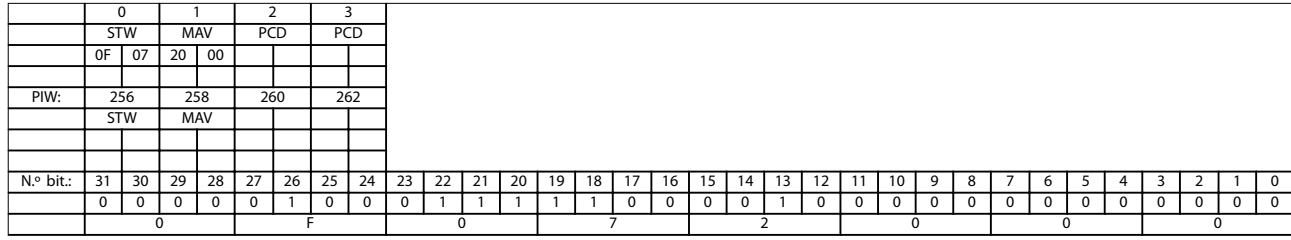

#### **Tabla 7.5 PCD**

La *Tabla 7.5* indica los bits contenidos en el código de estado y cómo se presentan como datos de proceso en el Telegrama estándar 1 de este ejemplo.

La *Tabla 7.6* indica qué funciones de bit y qué valores de bit correspondientes están activos en este ejemplo.

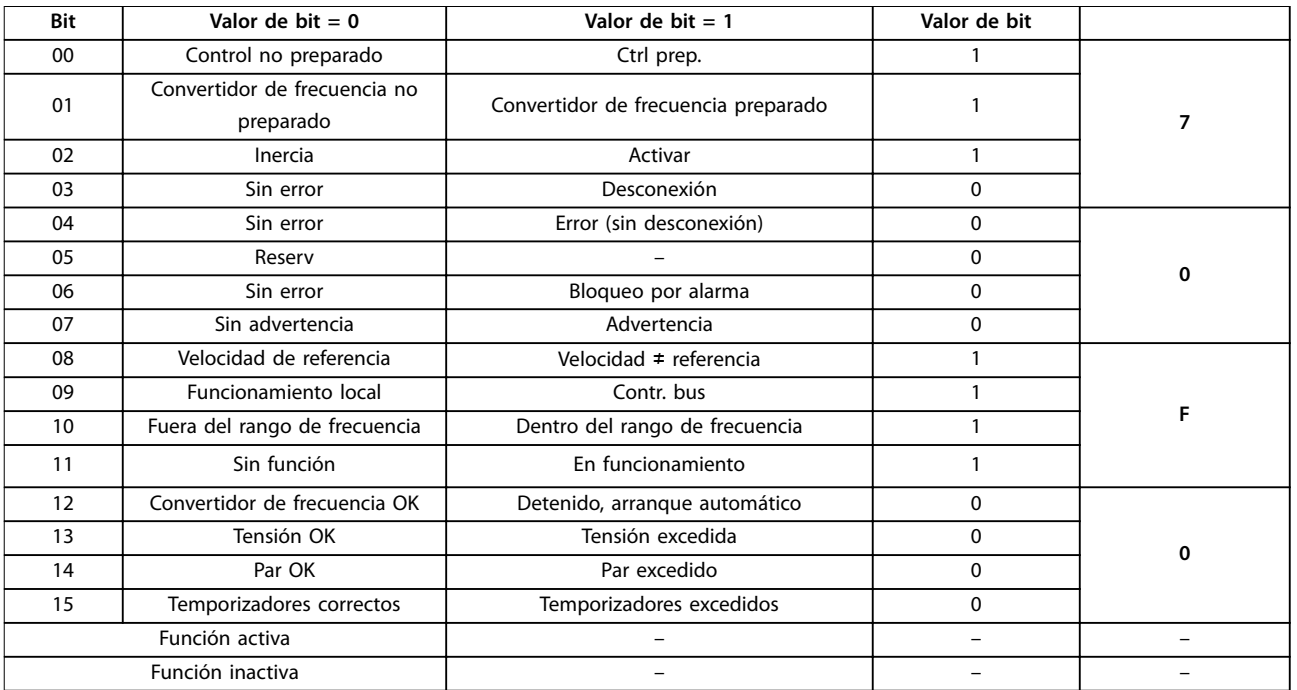

**Tabla 7.6 telegrama de código de estado mediante el telegrama estándar 1/PPO3**

Danfoss

## <span id="page-47-0"></span>7.4 Ejemplo: programación PLC

En este ejemplo, se coloca el PPO de tipo 6 en la siguiente dirección de entrada/salida:

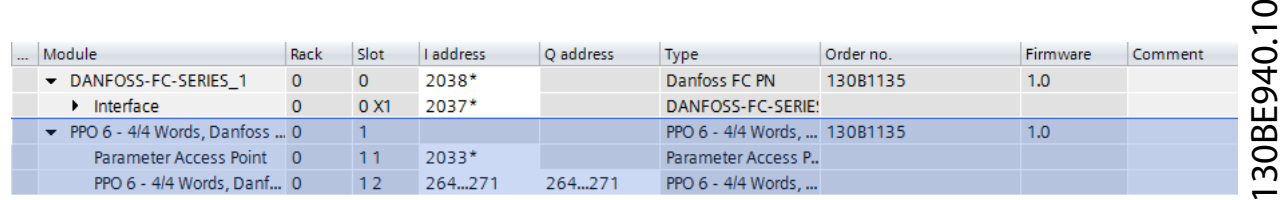

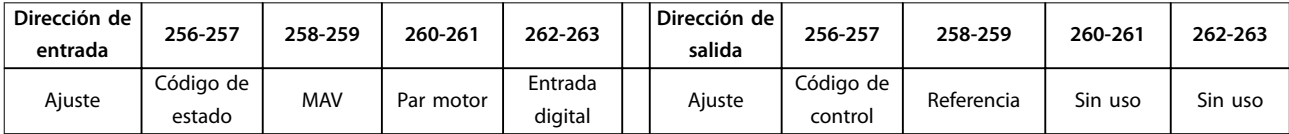

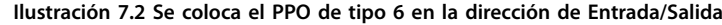

Esta red envía al convertidor de frecuencia una orden de arranque (047C hex) y una referencia (2000 hex) de un 50 %.

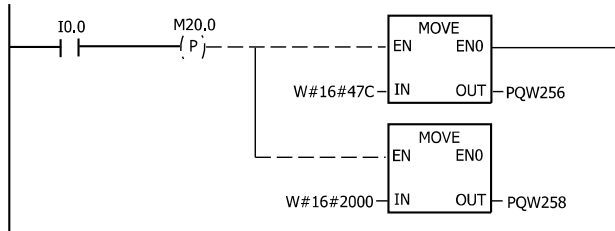

130BA106.10

**Ilustración 7.3 La red envía una orden de arranque y una referencia**

Esta red lee el par motor del convertidor de frecuencia. Se envía una nueva referencia al convertidor de frecuencia porque el par motor (86,0 %) es mayor que el valor comparado.

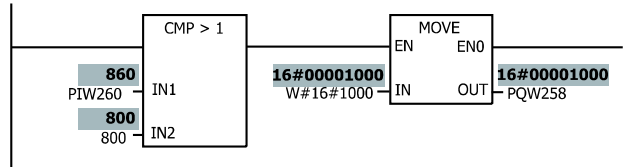

130BA107.10

**Ilustración 7.4 La red lee el par del motor**

Esta red lee el estado en las entradas digitales desde el convertidor de frecuencia. Si la entrada digital 18 está activada, detiene el funcionamiento del convertidor de frecuencia.

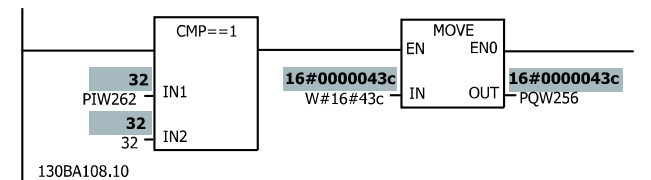

**Ilustración 7.5 La red lee el estado en las entradas digitales**

Esta red cambia el sentido del motor si la entrada digital 19 está activada (ON), ya que el *[parámetro 8-54 Selec.](#page-29-0) [sentido inverso](#page-29-0)* está programado como Lógico Y.

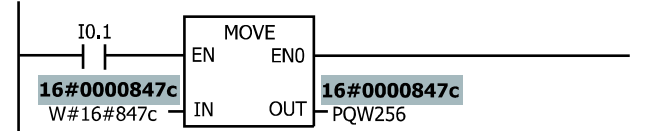

130BA109.10

**Ilustración 7.6 La red cambia el sentido del motor**

Esta red activa el relé 02.

<span id="page-48-0"></span>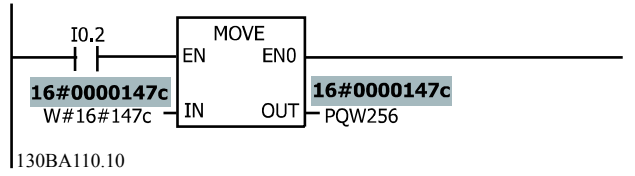

**Ilustración 7.7 La red activa el relé 02.**

## 7.5 Ejemplo: seguimiento del PLC y la red

En los sistemas de automatización, el correcto funcionamiento del controlador I/O (PLC) y la red tiene la máxima prioridad. La interfaz PROFINET está diseñada para poder hacer un seguimiento del sistema y determinar la disponibilidad del controlador I/O y la red.

Los fallos que habitualmente puede detectar la interfaz PROFINET son:

- **•** Pérdida de potencia (controlador I/O o componentes de red).
- **•** Fallos del cableado (cable roto).
- **•** Mal funcionamiento de los componentes de la red (en parte).
- **•** El programa controlador de I/O detuvo la ejecución.

Los convertidores de frecuencia de la serie FC de Danfoss poseen dos funciones distintas para hacer el seguimiento y para indicar los fallos de comunicación:

- **•** Advertencia 34: activada por la interfaz de fieldbus para indicar un fallo del fieldbus.
- **•** Alarma 17: activada por el convertidor de frecuencia si el convertidor no ha recibido un código de control para un tiempo especificado por el usuario.

La interfaz PROFINET suprime la advertencia 34 durante los primeros 60 s tras el encendido. Esto permite al controlador de I/O establecer comunicación con la interfaz PROFINET y evitar fallos esporádicos mientras se estabiliza la infraestructura de red.

Para controlar la comunicación desde los controladores (y la interfaz de fieldbus), el convertidor de frecuencia tiene una función que controla la recepción de datos de I/O al código de control. La función de seguimiento tiene un temporizador que puede ajustarse en un valor comprendido entre 0,5 s y 6000 s (1,6 horas). Tras el encendido, el temporizador estará desactivado hasta que reciba un código de control válido (CTW).

Una vez activado el temporizador, este deberá reiniciarse dentro del periodo de tiempo ajustado en el *parámetro 8-03 Control Timeout Time*. El reinicio se efectúa mediante la recepción de un nuevo código de control. Si no se recibe ningún código de control durante este tiempo, el convertidor de frecuencia emitirá la alarma 17 y ejecutará una o más órdenes:

Danfoss

- Ajustar el motor en un estado bien definido (por ejemplo: parada, desconexión).
- Configurar las salidas digitales en un estado bien definido (por ejemplo: activado, desactivado, sin cambios).

De este modo, el convertidor de frecuencia reaccionará de una forma conocida en caso de fallos de comunicación.

Warning/Alarm 17 handling activated in P8-04 (CTW time out)

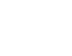

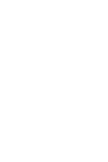

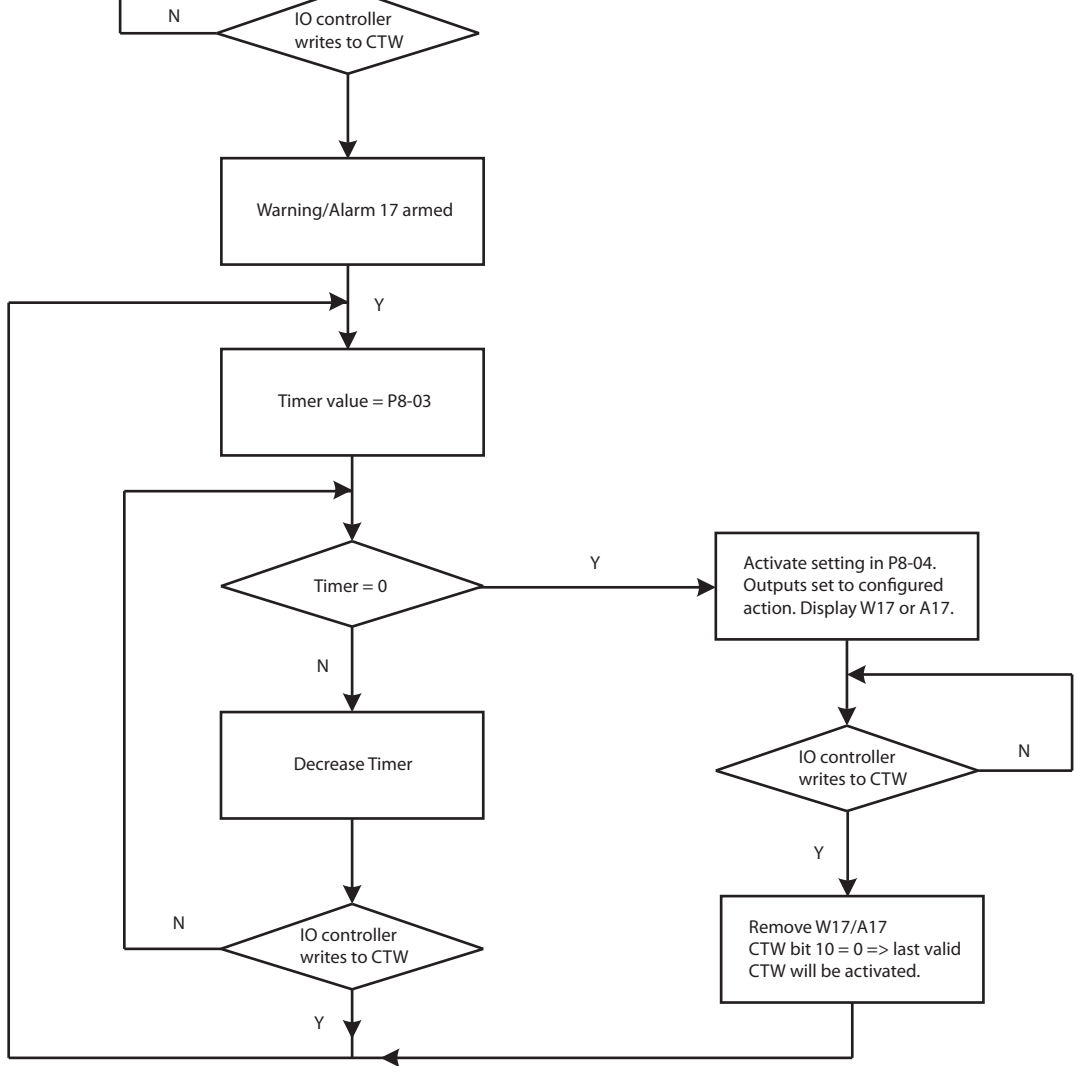

**Ilustración 7.8 Máquina de estados de tiempo límite de CTW - Advertencia 17 o Alarma 17**

130BF889.10

130BF889.10

Danfoss

#### **Ejemplo 1: aplicación de transportadora**

La cinta transportadora puede aceptar la pérdida de comunicación durante 1 s como máximo. Al perderse la comunicación, la transportadora debe parar.

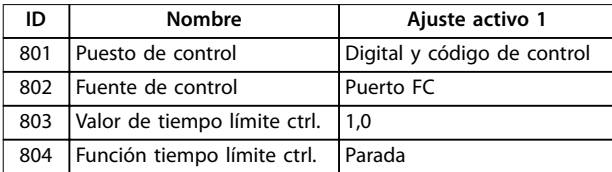

El controlador de I/O está programado para enviar el CTW cada 16 milisegundos y para que el controlador de I/O y la interfaz PROFINET toleren la pérdida de hasta 3 ciclos de I/O antes de activar las advertencias, alarmas, etc. Para la interfaz PROFINET, esto significa que emite la advertencia 34 si no recibe datos de I/O durante más de 48 milisegundos.

#### **Tabla 7.7 Configuración del ejemplo 1**

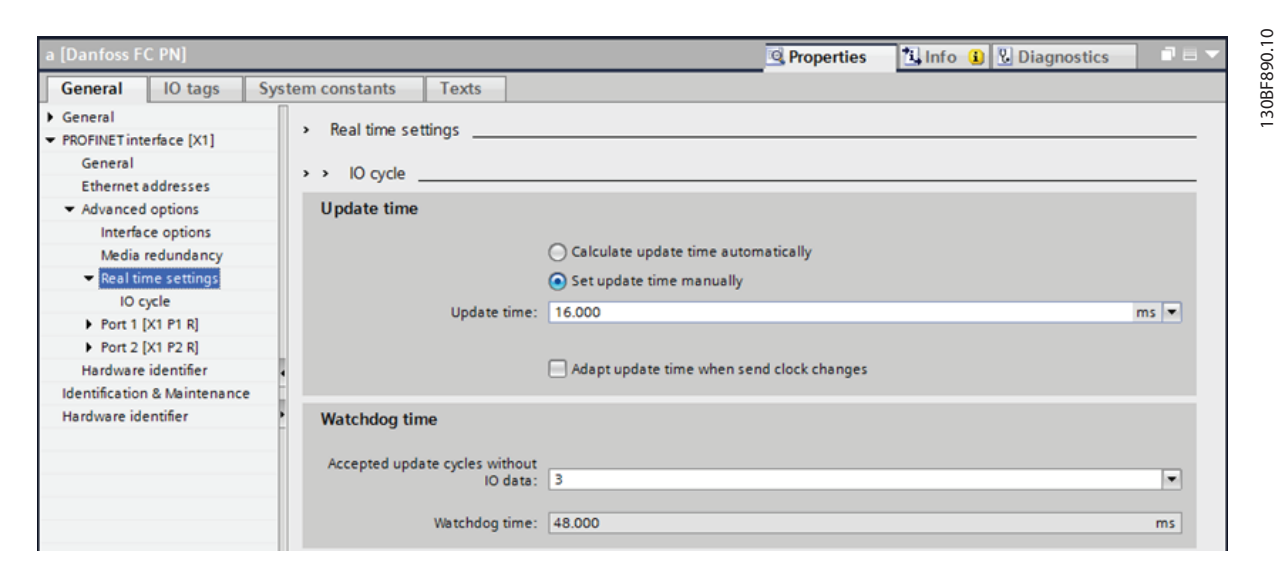

**Ilustración 7.9 Ejemplo de ajuste del tiempo de actualización y del número aceptable de ciclos de I/O perdidos**

La interfaz PROFINET emitirá la advertencia 34 a los 48 milisegundos de la pérdida de comunicación. El convertidor de frecuencia emite la advertencia 17 si continúa sin haber comunicación tras 1,0 s. En este momento, el convertidor de frecuencia ordena al motor que se detenga a través del ajuste del *parámetro 8-04 Control Timeout Function*. El convertidor reducirá la velocidad del motor hasta su parada. Cuando se reestablece la comunicación, el convertidor de frecuencia elimina la advertencia 17 y ejecuta el último código de control válido que ha recibido antes de producirse el tiempo límite. Es responsabilidad de los programas de PLC recuperar el control del motor enviando un código de control activo con las órdenes deseadas para controlar el motor.

#### **Ejemplo 2: aplicación de bomba**

La bomba puede aceptar la pérdida de comunicación durante un máximo de 3 s. El relé 1 se controla mediante el bit 11 del código de control para la apertura y el cierre de una válvula. Cuando se pierde la comunicación, la bomba tiene que detenerse y puede no reiniciar su funcionamiento antes de la activación de un reinicio en la pantalla o mediante el código de control. Para la válvula, el relé 1 tiene que pasar al estado «desactivado» y cerrar la válvula.

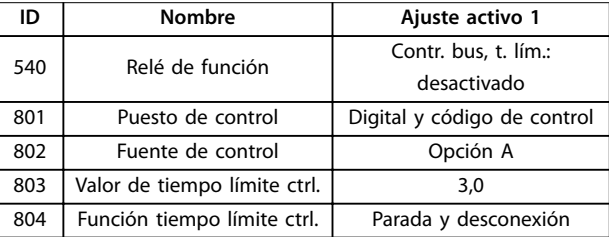

Tabla 7.8 Configuración del ejemplo 2

Danfoss

**Ejemplos de aplicaciones PROFINET**

El controlador de I/O está programado para enviar el CTW cada 64 milisegundos y para que el controlador de I/O y la interfaz PROFINET toleren la pérdida de hasta 6 ciclos de I/O antes de activar las advertencias, alarmas, etc. Para la interfaz PROFINET, esto significa que emite la advertencia 34 si no recibe datos de I/O durante más de 384 milisegundos.

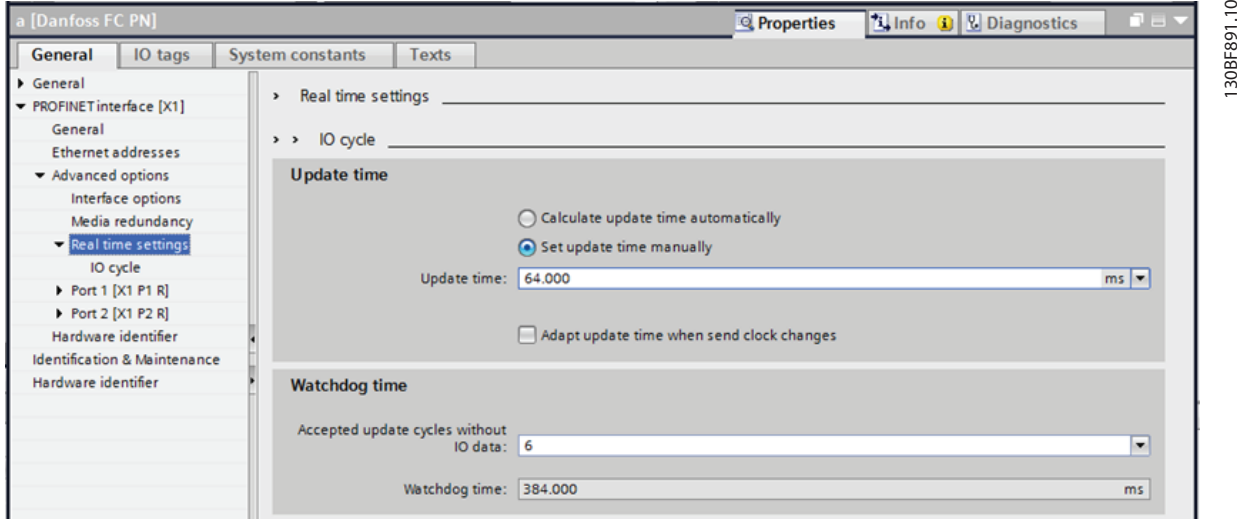

**Ilustración 7.10 Ejemplo de ajuste del tiempo de actualización y del número aceptable de ciclos de I/O perdidos**

La interfaz PROFINET emite la advertencia 34 a los 384 milisegundos de la pérdida de comunicación. El convertidor de frecuencia emite la alarma 17 si continúa sin haber comunicación después de 3,0 s. En este momento, el relé 1 se ajusta como «desactivado» (*parámetro 5-40 Function Relay*) y ordena al motor que pare (*parámetro 8-04 Control Timeout Function*), lo cual, a su vez, hará que el motor reduzca su velocidad hasta detenerse. Cuando el motor se detiene, el convertidor de frecuencia pasa al estado de «DESCONEXIÓN». Dicho estado necesita un reinicio mediante código de control, LCP u otras fuentes antes de que la bomba pueda activarse de nuevo.

Danfoss

## <span id="page-52-0"></span>8 Resolución de problemas

## 8.1 Sin respuesta a las señales de control

**Comprobar 1: ¿es válido el código de control?**

Si el bit 10 = 0 en el código de control, el convertidor de frecuencia no aceptará el código de control.

#### **Comprobar 2: ¿es correcta la relación entre bits del código de control y del terminal de I/O?** Compruebe la relación lógica del convertidor.

Defina la relación lógica deseada en los par. del *parámetro 8-50 Selección inercia* al *[parámetro 8-58 Prodrive](#page-30-0) [OFF3 Selección](#page-30-0)* según lo indicado en las siguientes opciones. Seleccione el modo de control del convertidor de frecuencia, la entrada digital y/o la comunicación en serie, utilizando los parámetros del

*parámetro 8-50 Selección inercia* al *[parámetro 8-58 Prodrive](#page-30-0) [OFF3 Selección](#page-30-0)*.

Si el *parámetro 8-01 Puesto de control* se ajusta como solo digital, el convertidor de frecuencia no reaccionará a las órdenes enviadas mediante el código de control.

Las tablas de la *Tabla 8.1* a la *[Tabla 8.8](#page-53-0)* muestran el efecto de la orden de inercia sobre el convertidor de frecuencia para toda la gama de ajustes del *parámetro 8-50 Selección inercia*.

El efecto del modo de control de la función de los parámetros *parámetro 8-50 Selección inercia*, *[parámetro 8-51 Selección parada rápida](#page-28-0)* y *parámetro 8-52 Selección freno CC* es el siguiente:

Si se selecciona *[0] Entrada digital*, los terminales controlarán las funciones de inercia y de freno de CC.

## *AVISO!*

**Las funciones de inercia, parada rápida y freno de CC están activas para el 0 lógico.**

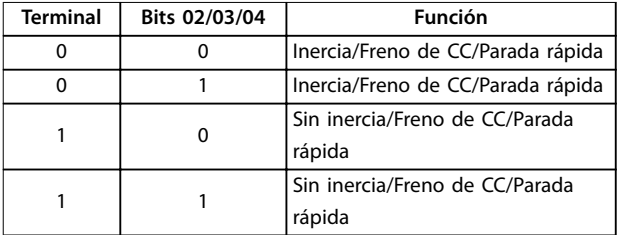

#### **Tabla 8.1 [0] Entrada digital**

Si se selecciona *[1] Comunicación serie*, las órdenes se activarán solo cuando se reciban mediante comunicación de telegramas.

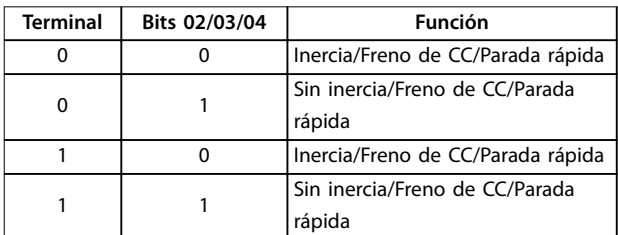

#### **Tabla 8.2 [1] Comunicación serie**

Si se selecciona *[2] Lógico Y*, ambas señales deben activarse para llevar a cabo la función.

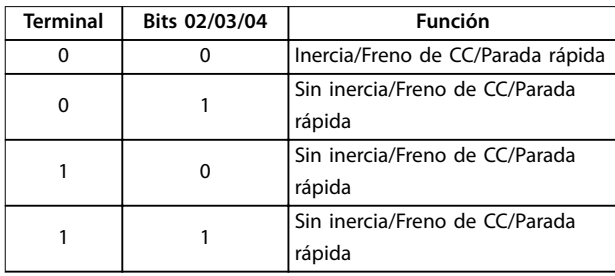

#### **Tabla 8.3 [2] Lógico Y**

Si se selecciona *[3] Lógico O*, la activación de una señal activará la función.

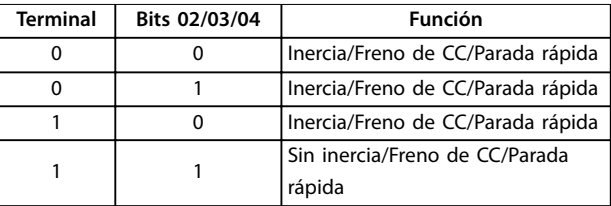

#### **Tabla 8.4 [3] Lógico O**

El efecto del modo de control sobre la función del *parámetro 8-53 Selec. arranque* y el *[parámetro 8-54 Selec.](#page-29-0) [sentido inverso](#page-29-0)*:

Si se selecciona *[0] Entrada digital*, los terminales controlan las funciones de arranque y de cambio de sentido.

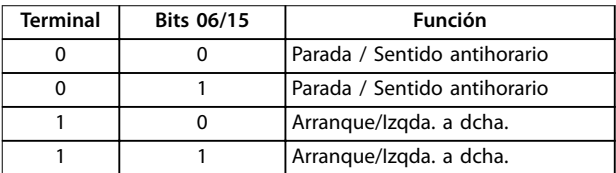

**Tabla 8.5 [0] Entrada digital**

<span id="page-53-0"></span>Si se selecciona *[1] Comunicación serie*, las órdenes se activarán solo cuando se reciban mediante comunicación de telegramas.

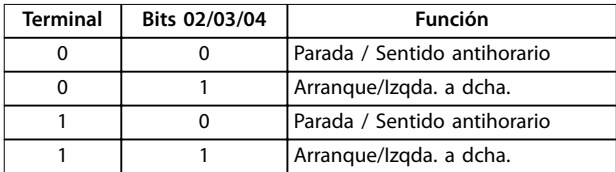

#### **Tabla 8.6 [1] Comunicación serie**

Si se selecciona *[2] Lógico Y*, ambas señales deben activarse para llevar a cabo la función.

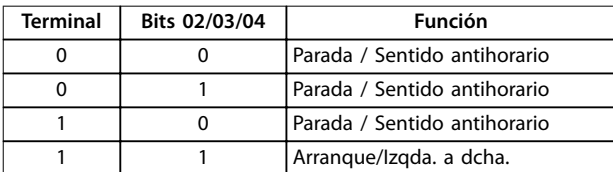

#### **Tabla 8.7 [2] Lógico Y**

Si se selecciona *[3] Lógico O*, la activación de una señal activará la función.

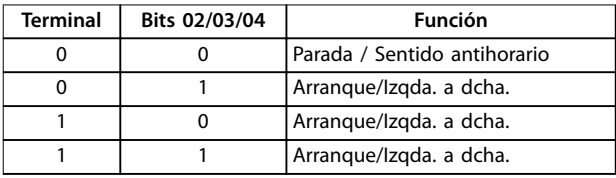

**Tabla 8.8 [3] Lógico O**

El efecto del modo de control sobre la función del *parámetro 8-55 Selec. ajuste* y el *parámetro 8-56 Selec. referencia interna*:

Si se selecciona *[0] Entrada digital*, los terminales controlarán el ajuste y las funciones de referencia internas.

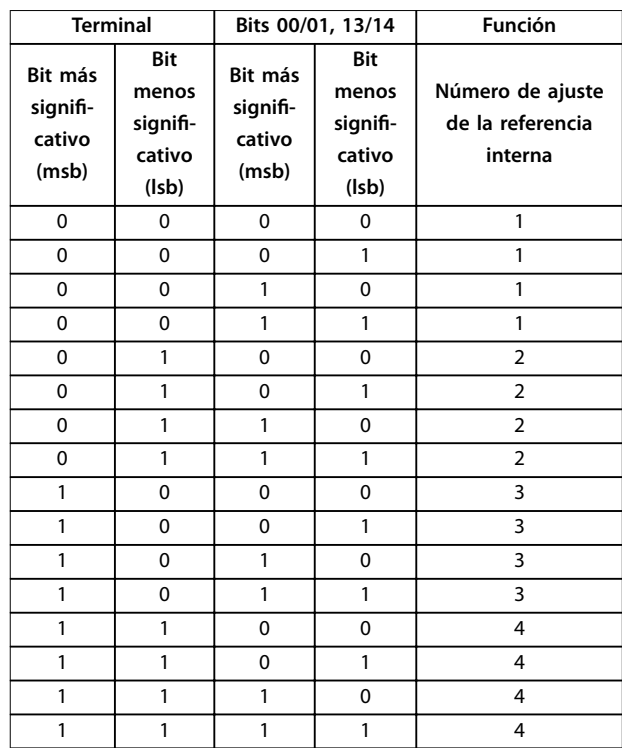

#### **Tabla 8.9 [0] Entrada digital**

Si se selecciona *[1] Comunicación serie*, las órdenes se activarán solo cuando se reciban mediante comunicación de telegramas.

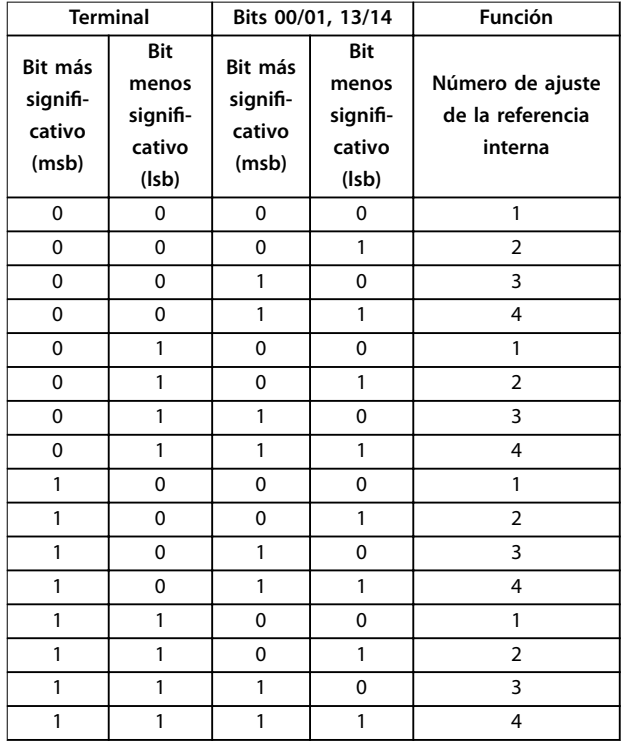

**Tabla 8.10 [1] Comunicación serie**

<span id="page-54-0"></span>Si se selecciona *[2] Lógico Y*, ambas señales deben activarse para llevar a cabo la función.

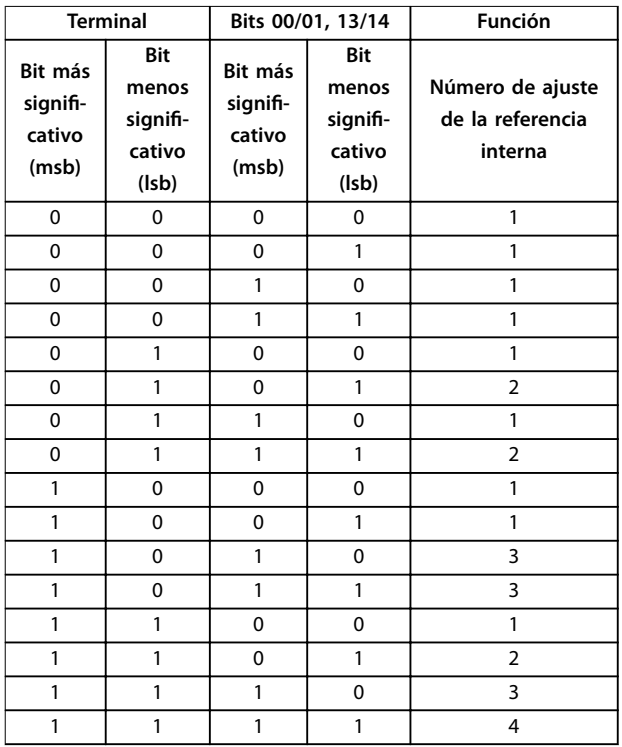

**Tabla 8.11 [2] Lógico Y**

Si se selecciona *[3] Lógico O*, la activación de una señal activará la función.

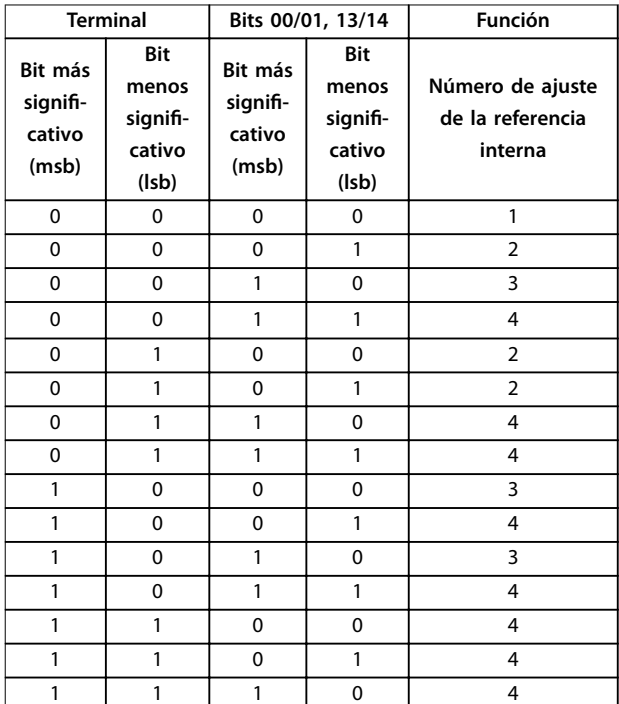

## 8.2 Advertencias y alarmas

Los códigos de alarma y de advertencia de PROFINET se muestran en la pantalla en formato hexadecimal. Si hay más de una advertencia o alarma, se muestra la suma de todas ellas. El código de alarma, el de advertencia y el de advertencia de PROFINET también pueden mostrarse mediante el bus serie en el *parámetro 16-90 Código de alarma*, el *parámetro 16-92 Código de advertencia* y el *parámetro 9-53 Cód. de advert. Probus*.

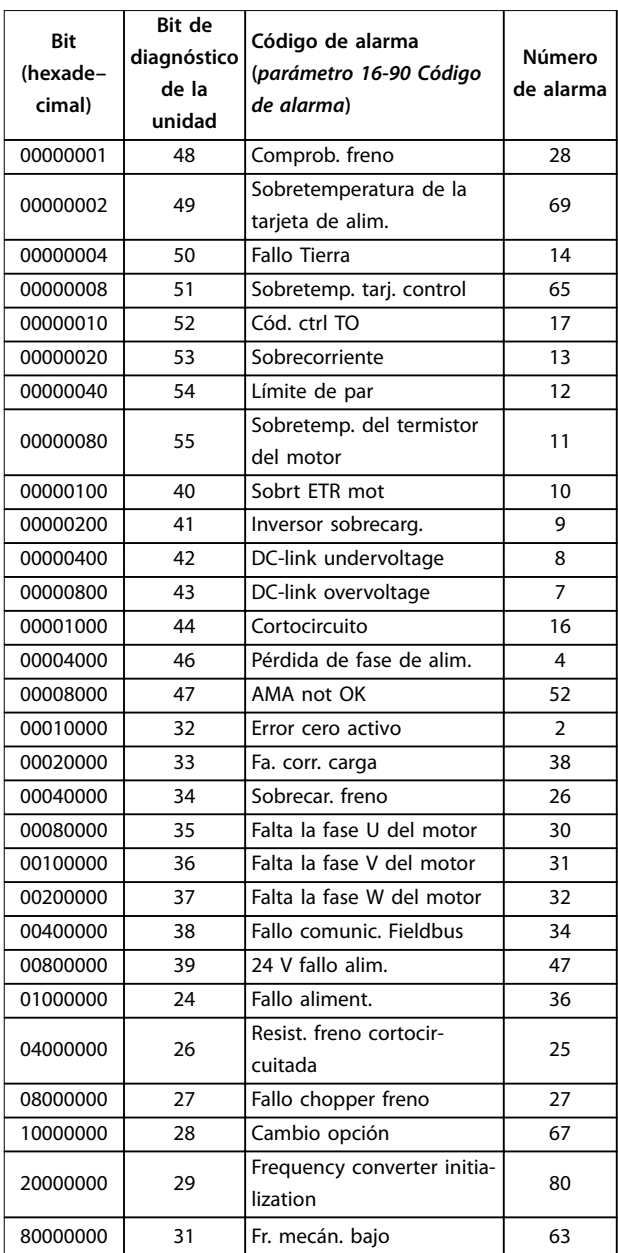

**Tabla 8.13 Parámetro 16-90 Código de alarma**

**Tabla 8.12 [3] Lógico O**

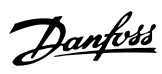

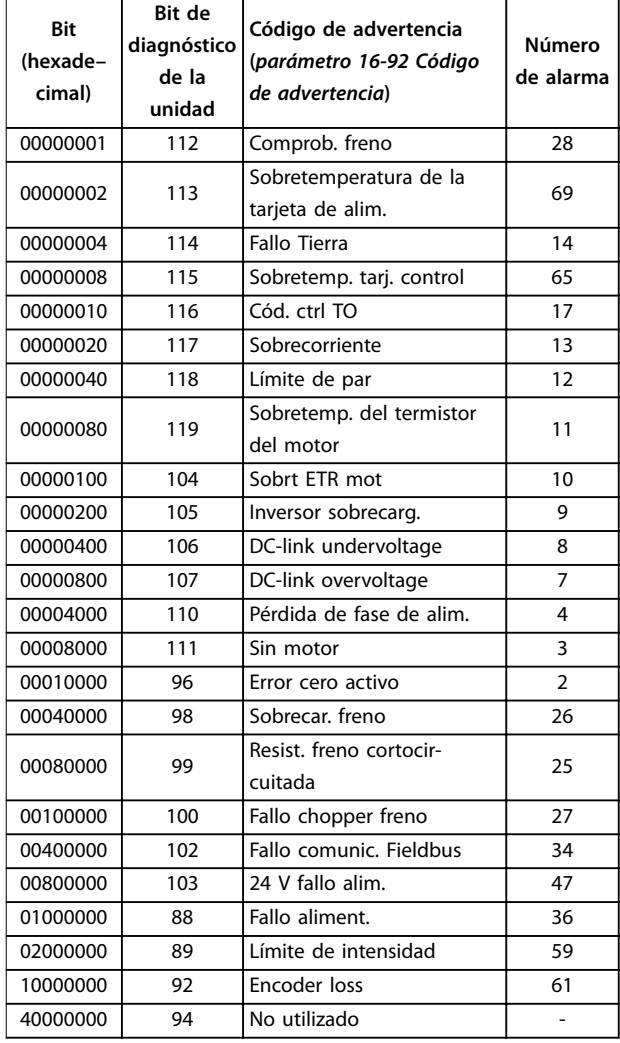

**Tabla 8.14 Parámetro 16-92 Código de advertencia**

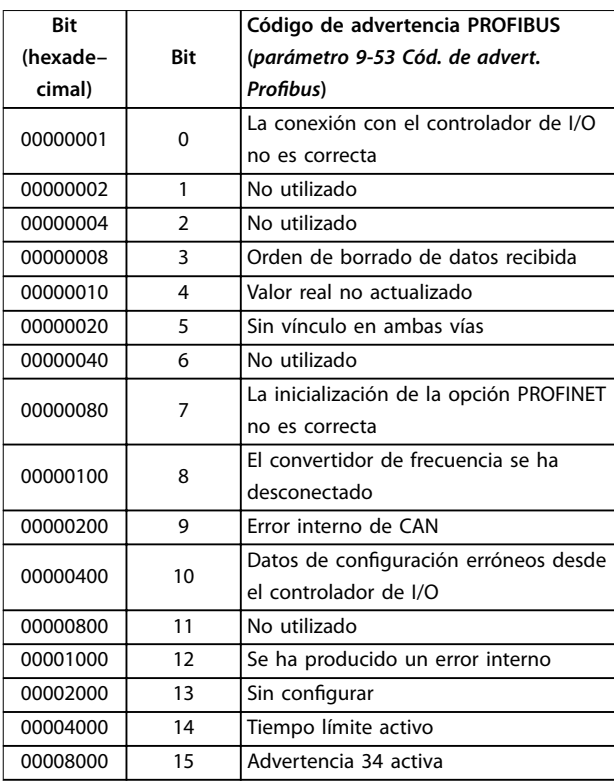

Tabla 8.15 Parámetro 9-53 Cód. de advert. Profibus

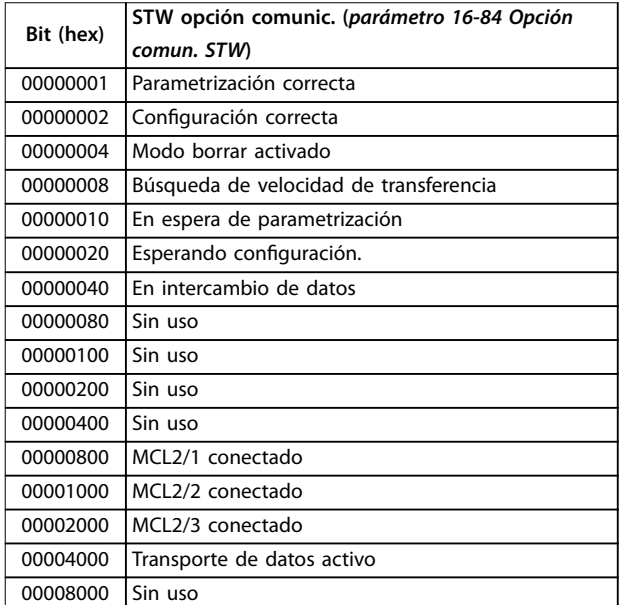

**Tabla 8.16 Parámetro 16-84 Opción comun. STW**

## *AVISO!*

**El** *Parámetro 16-84 Opción comun. STW* **no forma parte del diagnóstico ampliado.**

## <span id="page-56-0"></span>8.2.1 Advertencia / mensaje de alarma

Los LED del LCP indican una advertencia o una alarma. Además, se muestra un código en la pantalla.

Las advertencias permanecen activas hasta que se elimina la causa. En determinadas circunstancias, es posible que el motor siga funcionando. Los mensajes de advertencia no tienen que ser necesariamente críticos.

Una alarma hace que el convertidor de frecuencia se desconecte. Una vez corregida la causa de la alarma, será necesario reiniciar las alarmas para poder reanudar el funcionamiento.

#### **Tres formas de reiniciar las alarmas**

- **•** Pulsando [Reset].
- **•** A través de una entrada digital con la función de reset.
- Mediante la opción de comunicación serie / fieldbus.

## *AVISO!*

**Después de un reinicio manual mediante la tecla [Reset], pulse [Auto On] para volver a arrancar el motor.**

La razón de que no pueda reiniciarse una alarma puede ser que no se haya corregido su causa o que la alarma esté bloqueada (consulte también la *Tabla 8.17*).

Las alarmas de bloqueo ofrecen una protección adicional, ya que es preciso cortar la alimentación de red para poder reiniciarlas. Cuando vuelva a conectarse el convertidor de frecuencia, dejará de estar bloqueado y podrá reiniciarse, como se ha indicado anteriormente, una vez subsanada la causa.

Las alarmas sin bloqueo también pueden reiniciarse mediante la función de reinicio automático del *parámetro 14-20 Modo Reset*. (Advertencia: puede producirse un reinicio automático).

Cuando una advertencia o una alarma aparecen marcadas con un código en la *Tabla 8.17*, o bien se produce una advertencia antes de la alarma, o bien se puede especificar si debe mostrarse una advertencia o una alarma para un fallo determinado.

Por ejemplo, esta selección es posible en el *parámetro 1-90 Protección térmica motor*. Después de una alarma o desconexión, el motor seguirá funcionando por inercia y la alarma y la advertencia parpadearán. Una vez que se haya corregido el problema, solamente la alarma seguirá parpadeando hasta que se reinicie el convertidor de frecuencia.

#### 8.2.2 Lista de alarmas y advertencias

Una (X) marcada en la *Tabla 8.17* indica que se ha producido la advertencia o alarma. Una advertencia precede a una alarma.

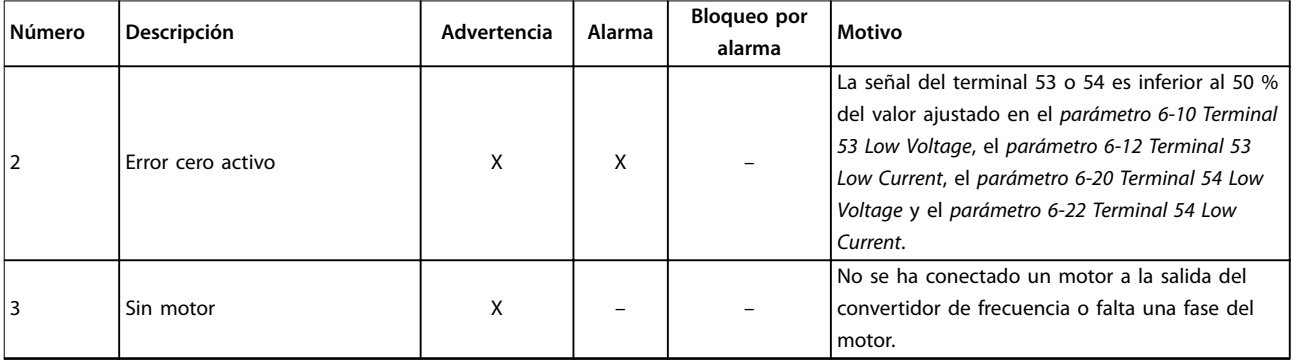

## **Resolución de problemas PROFINET**

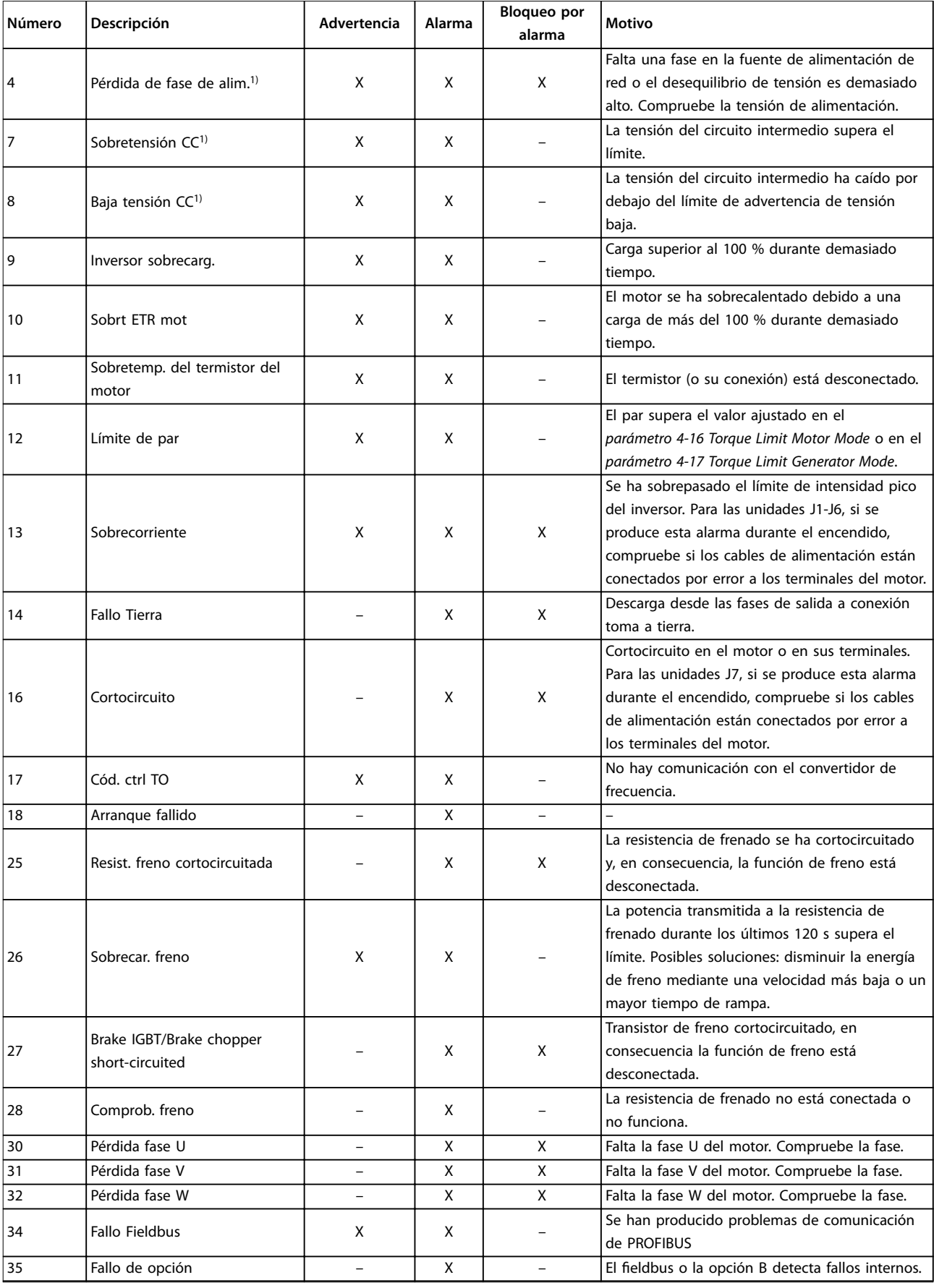

Danfoss

**Resolución de problemas Guía de programación**

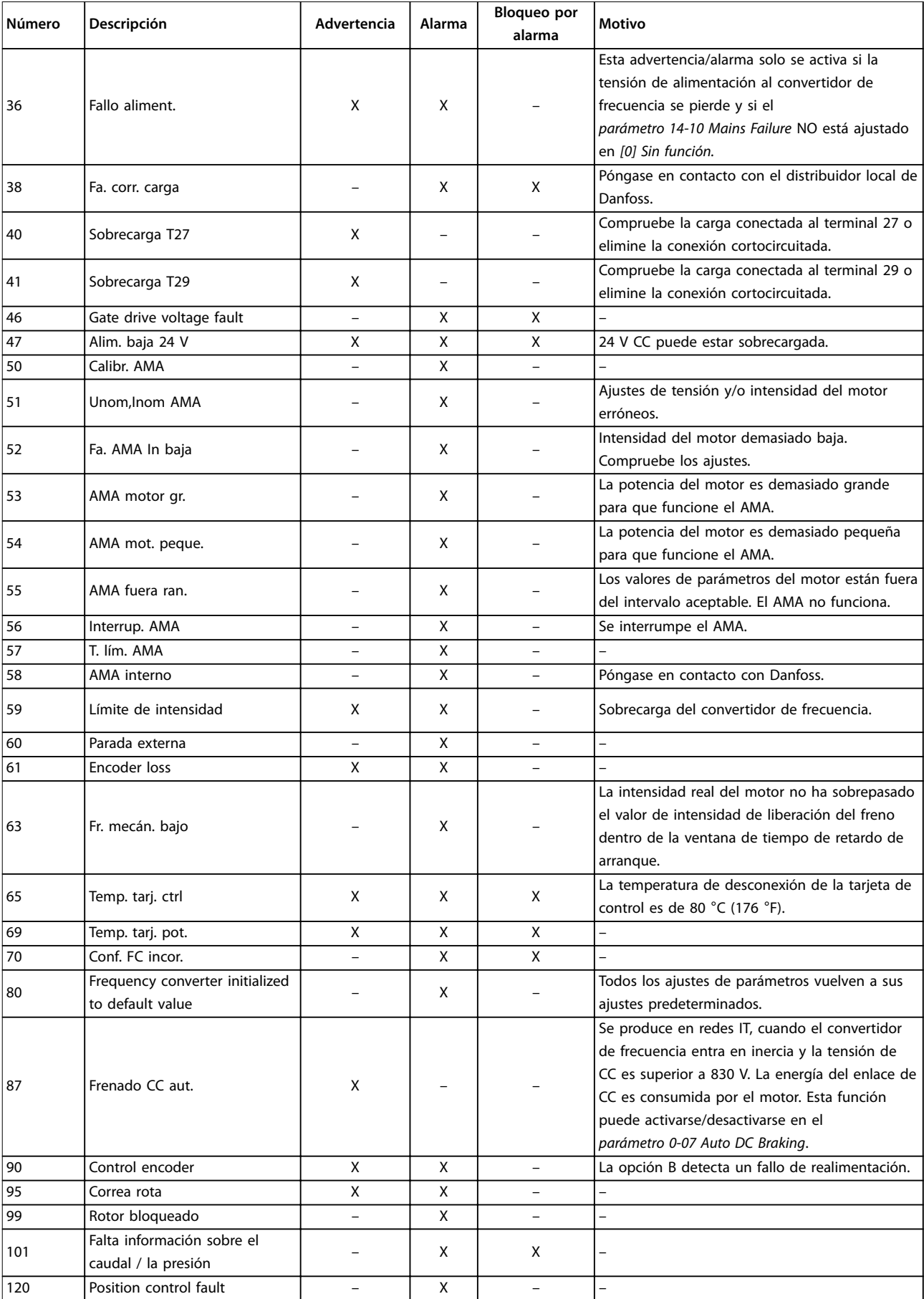

Danfoss

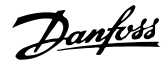

<span id="page-59-0"></span>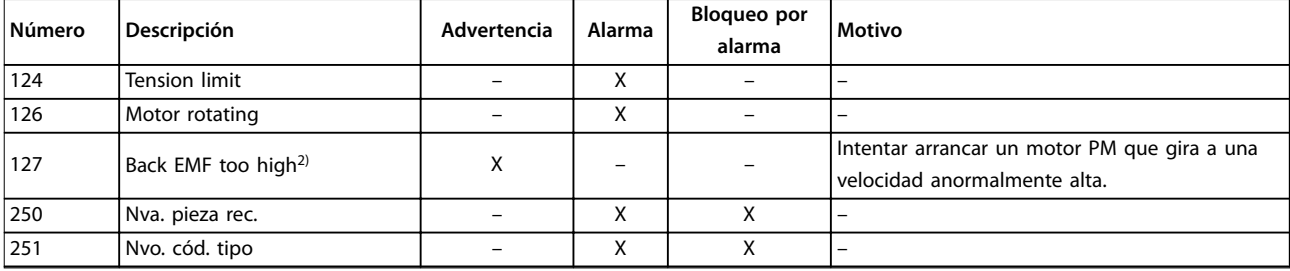

#### **Tabla 8.17 Lista de códigos de advertencias y alarmas**

1) Estos errores pueden estar causados por alteraciones de la red eléctrica. Este problema se podría corregir instalando un filtro de línea de *Danfoss.*

*2) En el tamaño de alojamiento J7, la advertencia también puede estar causada por una elevada tensión UDC.*

Una desconexión es la acción desencadenada al producirse una alarma. La desconexión deja el motor en inercia y puede reiniciarse pulsando [Reset] o reiniciando desde una *[1] entrada digital* (*grupo de parámetros 5-1\* Entradas digitales)*. El evento que generó la alarma no puede dañar el convertidor de frecuencia ni causar situaciones peligrosas. El bloqueo por alarma es una acción que se desencadena cuando se produce una alarma, cuya causa puede dañar el convertidor de frecuencia o las piezas conectadas a él. Una situación de bloqueo por alarma solamente se puede reiniciar mediante un ciclo de potencia.

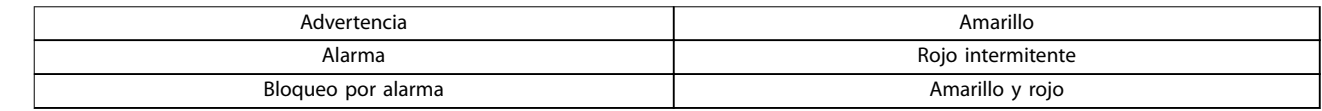

**Tabla 8.18 Indicación LED**

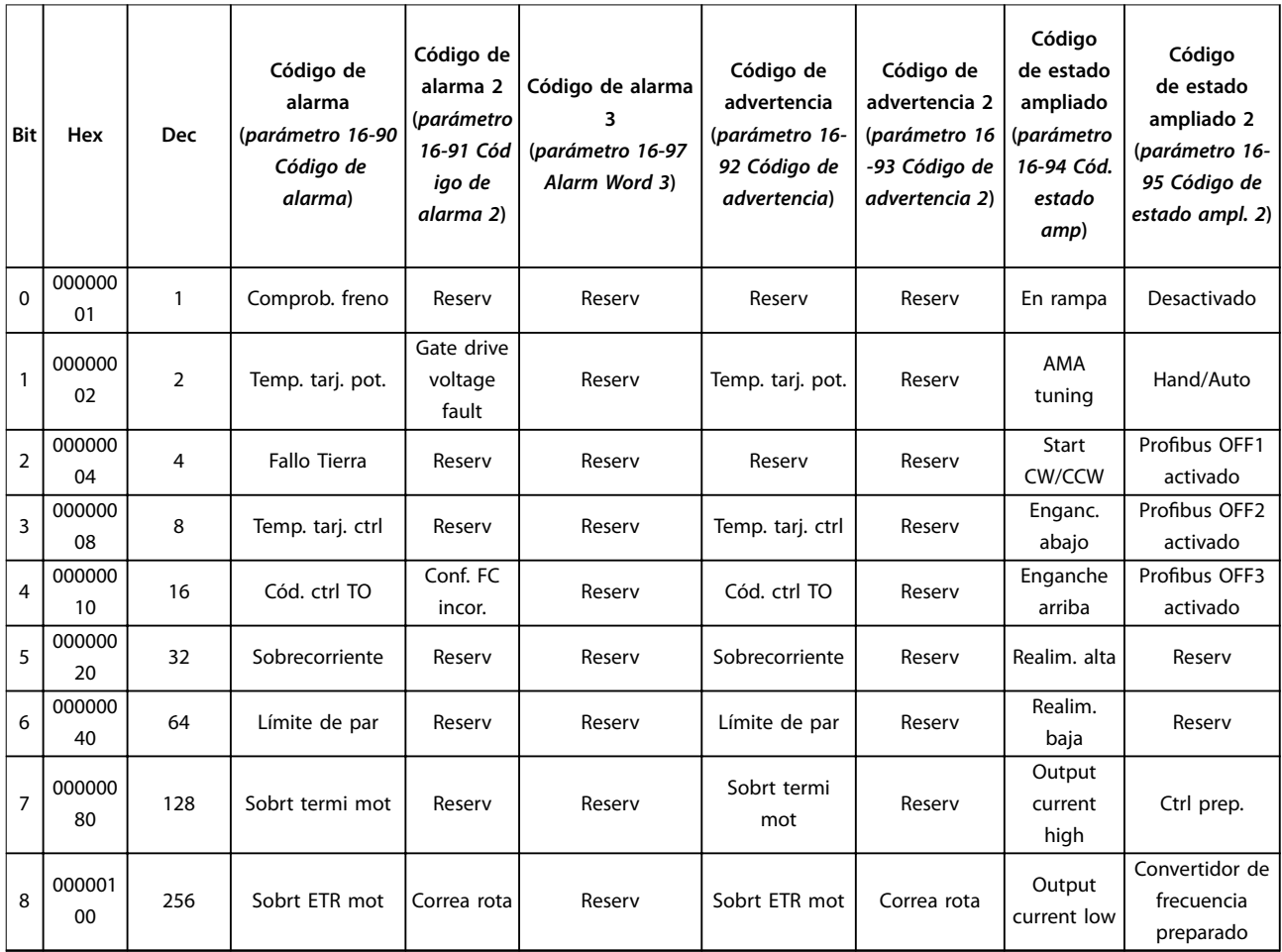

Danfoss

## **Resolución de problemas Guía de programación**

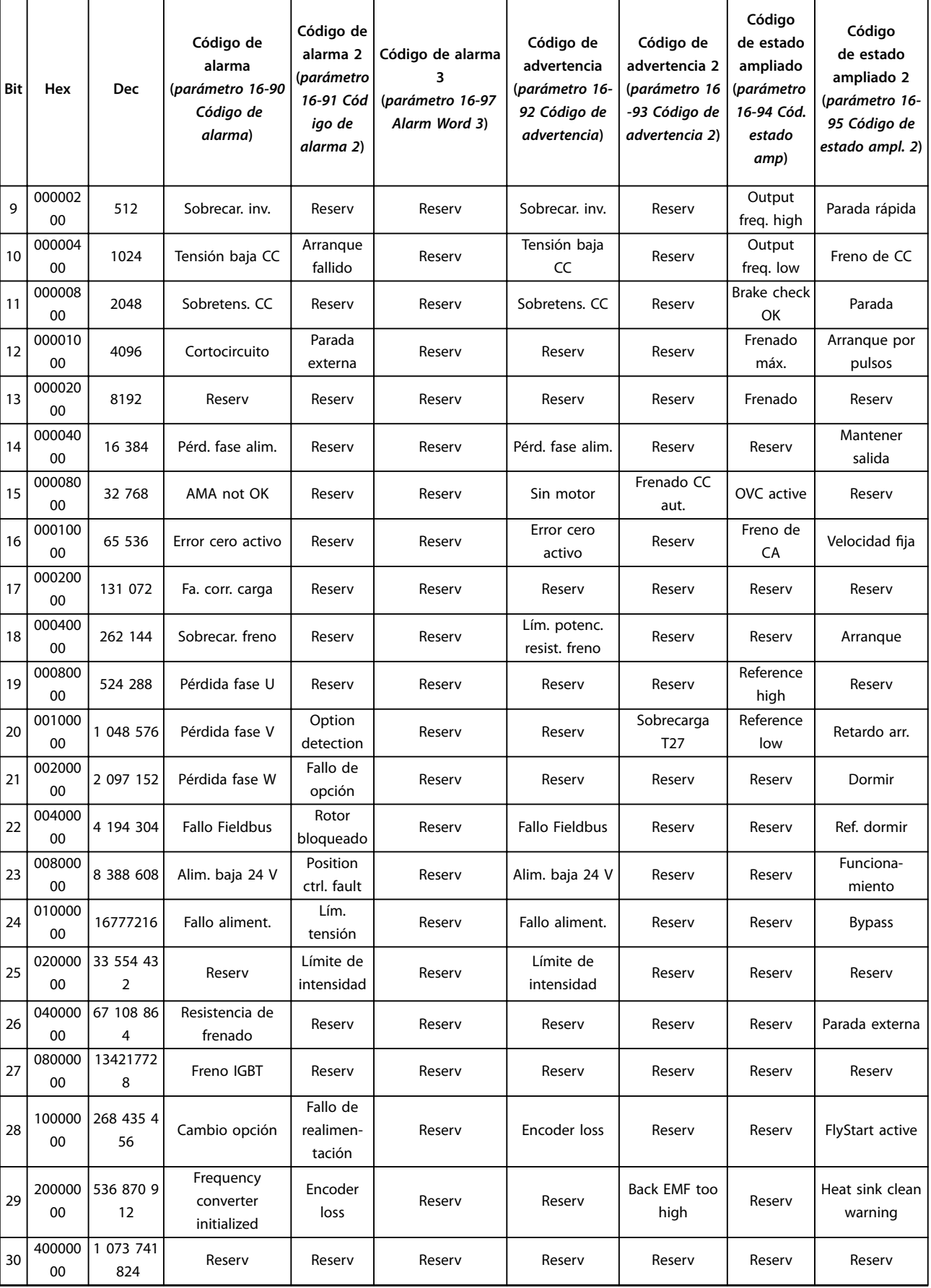

Danfoss

**Resolución de problemas PROFINET**

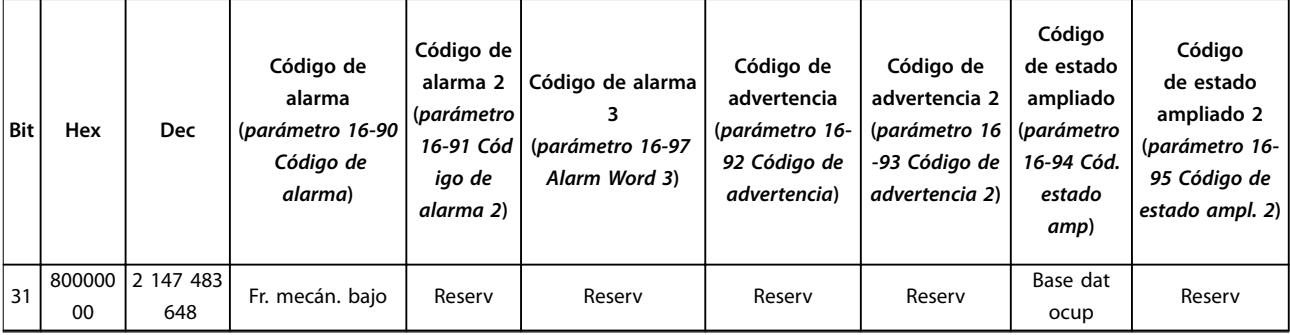

**Tabla 8.19 Descripción de Código de alarma, Código de advertencia y Código de estado ampliado**

Los códigos de alarma, códigos de advertencia y códigos de estado ampliados pueden leerse mediante un bus serie o un fieldbus opcional para su diagnóstico.

## <span id="page-62-0"></span>Índice

## $\overline{A}$

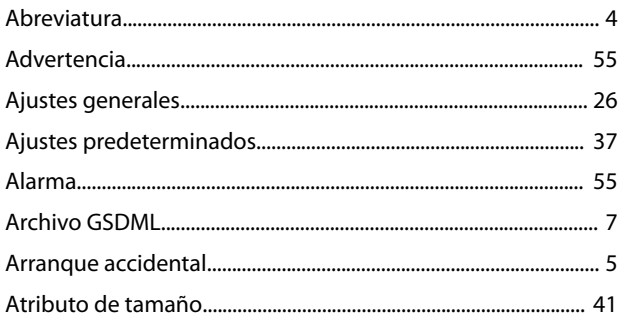

## $\overline{B}$

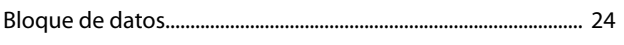

## $\mathsf{C}$

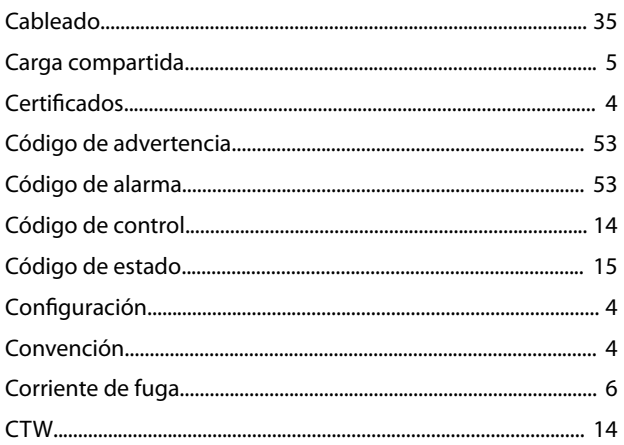

## $\overline{D}$

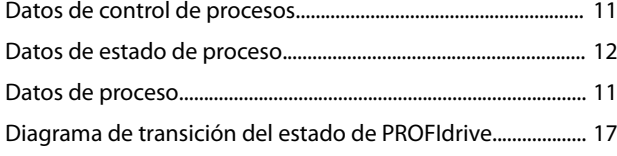

## $\overline{\mathsf{E}}$

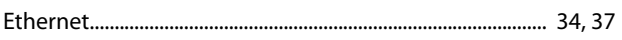

## $\overline{F}$

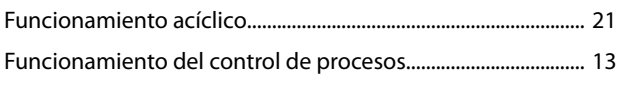

## $\overline{H}$

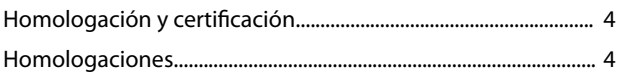

# 

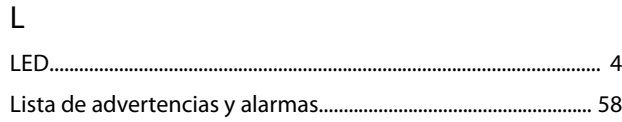

## ${\sf M}$

 $\mathbf{I}$ 

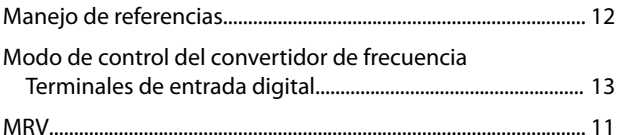

## $\overline{P}$

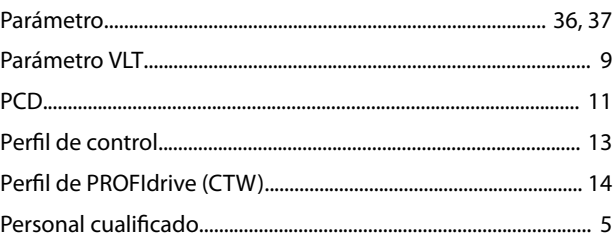

## ${\sf R}$

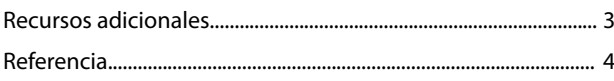

## $\mathsf{S}$

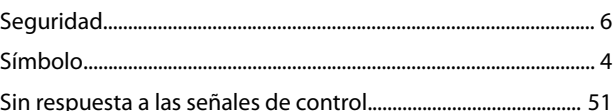

## $\bar{T}$

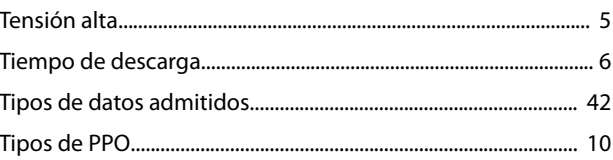

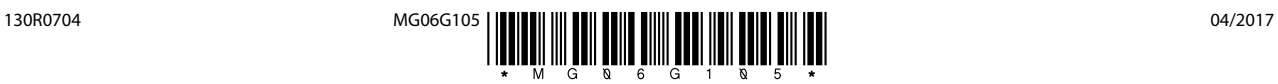

Danfoss A/S Ulsnaes 1 DK-6300 Graasten [vlt-drives.danfoss.com](http://vlt-drives.danfoss.com)

Danfoss no acepta ninguna responsabilidad por posibles errores que pudieran aparecer en sus catálogos, folletos o cualquier otro material impreso y se reserva el derecho de alterar sus productos<br>sin previo aviso, incluidos las respectivas compañías. Danfoss y el logotipo Danfoss son marcas comerciales de Danfoss A/S. Reservados todos los derechos.

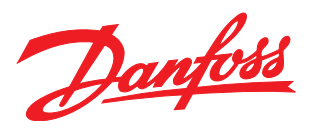